## **USING "CHROMECAST" TO WIRELESSLY CONNECT YOUR COMPUTER TO A TV OR A MONITOR**

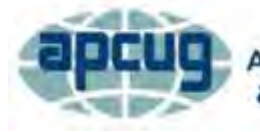

An International **Association of Technology** & Computer User Groups

**Virtual Technology Conference August 15, 2015** 

Francis Chao fcha[o2@yahoo.net](http://gsbug.apcug.org/)<br>**RS** aMMM **WINdows usERS** 

# **Web location for this presentation**

#### http://aztcs.org Click on "Meeting Notes"

### **SUMMARY**

"Chromecast" can wirelessly stream one tab or one streaming multimedia file from the "Chrome" Web browser in a computer to a TV or a monitor.

The "Chromecast" receiver at the TV or monitor end costs less than \$30.

# **TOPICS**

- "Chromecast" Fundamentals
- Casting the Entire Screen of Your **Computer**
- Casting a "Tab" of the "Chrome" Browser
- Stopping Casting
- Installing "Chromecast"
- Moving "Chromecast" to a Different Wireless Network

# **TOPICS**

Using "Chromecast" With Public Internet **Services** 

- Option 1: Use regular wireless router that is not connected to the Internet and stream local files on a laptop to "Chromecast"
- Option 2: Use a travel router that has "Wireless Internet Service Provider" (WISP) capability to stream from laptop to "Chromecast"

# **TOPICS**

- Option 3: Use a second laptop to share it's public Internet connection with a regular wireless router which then connects to your first laptop and to Chromecast
- Using "Chromecast" In An Area With Multiple "SSIDs"

• You can use **"Chromecast"** to wirelessly stream either the enter monitor screen or specific Web pages or specific online media players or specific local media files from a "Windows.." computer or a Mac to a TV or to a (second) monitor.

If your "Windows.." or Mac "OSX" computer only has one monitor attached to it, **"Chromecast"** cannot be used to connect that monitor to your computer.

Minimum OS requirements are Android 2.3, iOS 7.0, Windows 7, or Mac OS X 10.7

If you use a Windows 7 or higher computer, or a Mac OS X 10.7 or higher computer, or an Android 4.4 (or higher) tablet or phone as the source for "Chromecast", you can display its entire screen

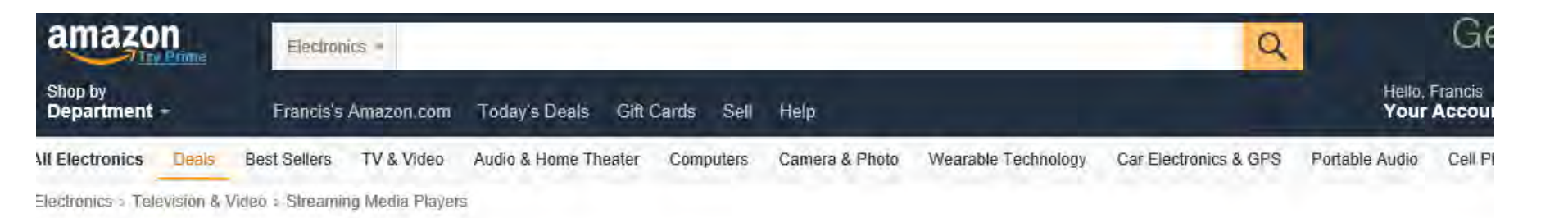

You purchased this item on April 3, 2015. **View this order** 

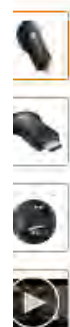

i

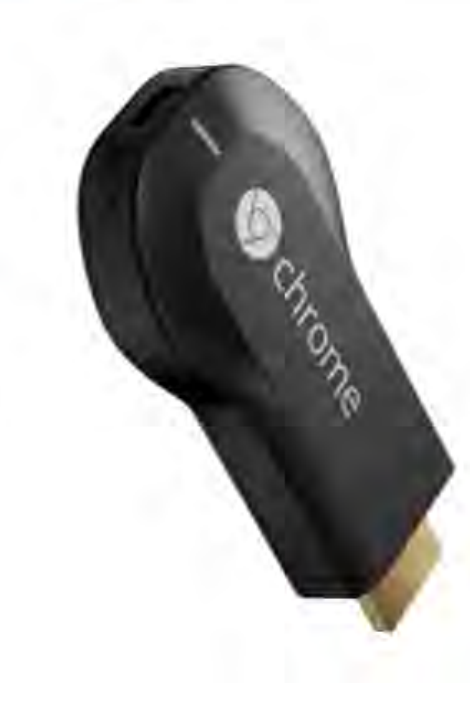

#### Google Chromecast HDMI Streaming Media Player

by Google **The Text + 32,930 customer reviews** | 1000+ answered questions

List Price: \$35.00

Price: \$28.74 Free Standard Shipping (3-5 days) Details You Save: \$6.26 (18%)

#### In Stock.

Ships from and sold by Amazon.com.

Want it Monday, May 18? Order within 29 hrs 56 mins and choose Two-Day Shipping at checkout. **Details** 

- Stream online video, music, photos and more to your TV using your smartphone, tablet, or laptop
- Supports a growing number of apps including Netflix, YouTube, HBO Go, Hulu Plus, Pandora, ESPN, MLB.TV, Google Play Movies and Music, Plex, MLS, crackle, Vevo, Rdio. Allows to cast a Chrome browser tab.
- Box includes Chromecast, HDMI extender, USB power cable, and power adapter. No remote needed.
- Easy setup: Plug into any HDTV and connect to your home WiFi network
- · Works with Android phones and tablets, iPhone, iPad, Mac, Windows, and Chromebooks
- > See more product details

### Price: \$28.74 Free Standard Shipping

- "Chromecast" uses an existing wireless 2.4 GHz access point in your **existing** wireless router
- However, a "Chromecast" device that is attached to a TV or monitor CANNOT communicate directly with a wireless Wi-Fi adapter in a computer.

• (Unlike "WiDi" or "EZCast",) "Chromecast" depends on an existing Wi-Fi "Wireless Access Point" from a wireless router that does NOT have "wireless isolation"

Wireless Isolation =

- AP isolation
- Access Point isolation
- Client isolation
- **Station isolation**
- Wireless Client isolation

There are two kinds of "wireless isolation"

- Type 1: Wireless computers cannot communicate with each other while all have access to the Internet
- Type 2: Wireless computers cannot communicate with each other but they can share files and printers with wired computers

• Both "Type 1" and "Type 2" wireless isolation will cause Chromecast to fail.

• An active external wireless router with an active 2.4 Ghz "SSID" (and without "wireless isolation") has to be available before a "Chromecast" device on a TV or monitor can communicate with a computer

"SSID" =

"Service Set Identifier" which is broadcast by a Wireless Access Point of a wireless router

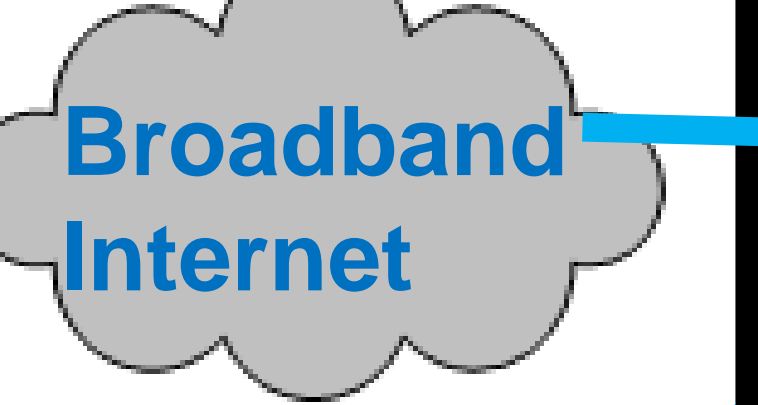

**Wireless Router with broadband Internet connection (and without "wireless isolation")**

Computer or tablet or cell phone transmits Web-based or local content from the "Chrome" Web browser

 $(T \mathbf{r}^{(i)})$ or Flatscreen Monitor **with** "Chromecast" Receiver

• For "Chromecast" to work, the wireless router cannot have "wireless isolation" turned on.

IN THE TABLE **EXISTING** ts WIRELESS | ROUTER | London Web browser Chrome **"WIRELESS ISOLATION" CANNOT BE TURNED ON IN THE** 

 $(T)$  TV or Flatscreen **Monitor with** "Chromecast" Receiver **Wireless Router with broadband Internet connection**

- "Public Wi-Fi" has "wireless isolation"
- Home routers default to no "wireless isolation"

- This means that it is easy to use a home network for connecting a computer to a "Chromecast," if the router in a home network has wireless Wi-Fi capability on the local network side of the router.
- This means that you cannot use a public Wi-Fi service to for connecting a computer to a "Chromecast"

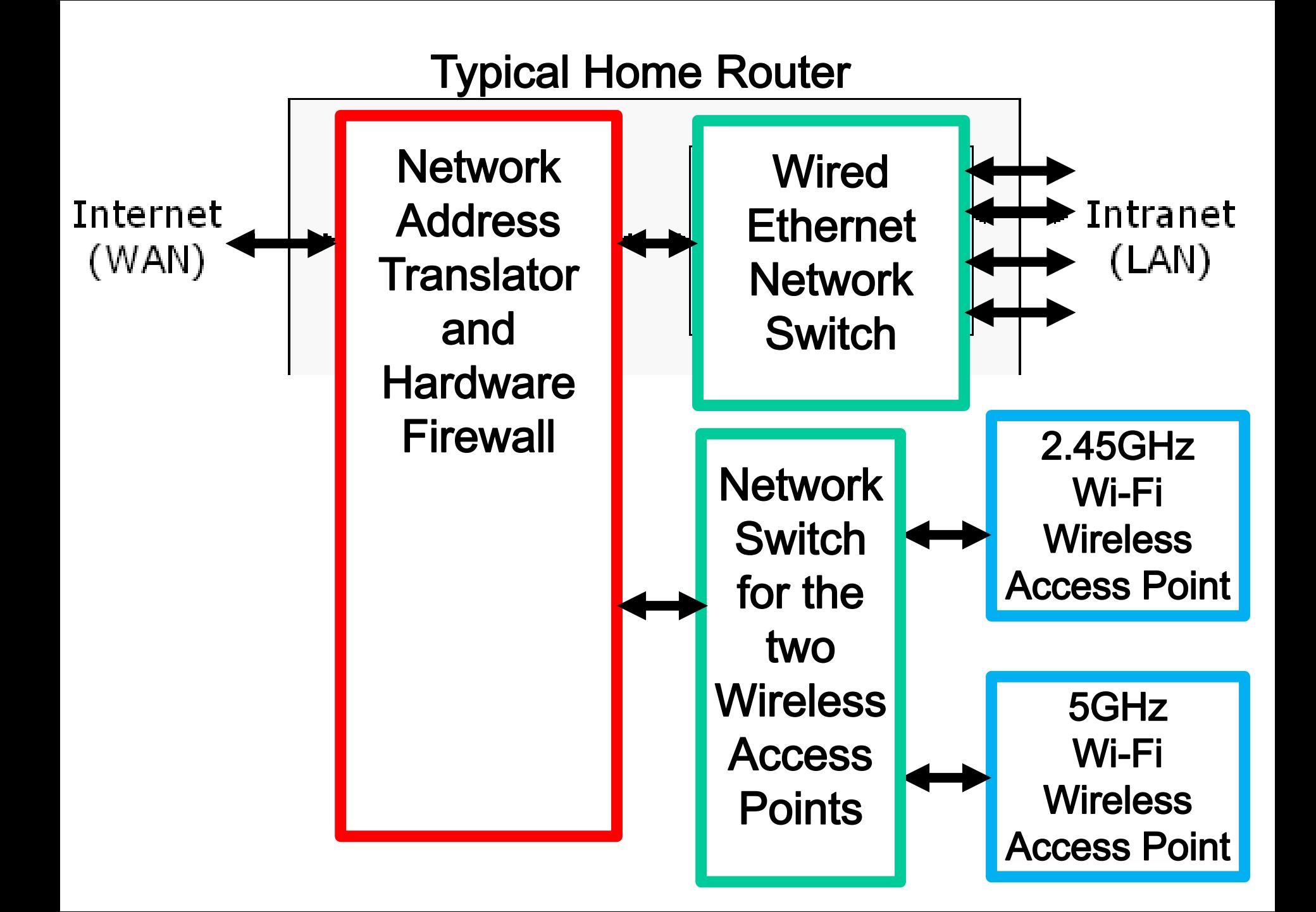

• "Wireless isolation" means that client computers cannot discover each other and they cannot share files/printers, even if "File and Printer Sharing" or "SMB" or "Samba" or "Homegroups" are enabled inside the client computers.

- "Public Wi-Fi" (= "Public internet") has "wireless isolation"
- Starbucks' "ATTWiFi"
- Barnes And Noble
- Public libraries
- Panera Bread
- McDonalds
- Airports, etc.

• Home routers, by default, do not have "wireless isolation" (but some of them let you set up "wireless isolation" in their configuration screens).

At the computer end:

- "Chromecast" requires an enabled Wi-Fi adapter that is already attached to an existing wireless router.
- The "Chrome" Web browser has to be installed AND the "Google Cast" add-on has to be installed for the "Chrome Web" browser.

At the TV or monitor end, the "Chromecast" receiver has to be either inserted into an HDMI port or the "Chromecast" receiver can be attached to an HDMI-to-DVI adapter which is then attached to a DVI port in the TV or monitor

If you attach the "Chromecast" receiver to an HDMI-to-DVI adapter or adapter cable and then insert the adapter into a DVI port in a TV or monitor, no audio will be sent from the computer to the TV or monitor.

• An active wireless router (that does not have "wireless isolation" turned on) has to be within range of both the computer and the "Chromecast" device.

• According to [https://support.google.com/chromecast/answ](https://support.google.com/chromecast/answer/6109297?hl=en) er/6109297?hl=en:

Chromecast uses ultrasonic signals to do point-to-point "Guest Mode" pairing for nearby Android and iOS tablets and cell phones.

- Warning: All wireless technologies have too much latency and unpredictability for serious gaming
- Must use wired HDMI or DVI cables for serious gaming

#### **CASTING THE ENTIRE SCREEN**

- For a "Windows.." or a Mac "OS X" computer, "Chromecast" can display the entire monitor.
- This feature is still considered "experimental" by Google but it has worked well for all computers that we tried it on.

#### **CASTING THE ENTIRE SCREEN**

• Step 1: Click on the gray "Google Cast" button which is near the upper-right corner of a tab inside the "Chrome" Web browser.
Tucson Computer Society X

aztcs.org

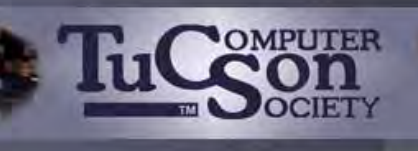

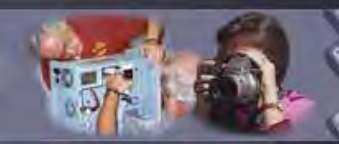

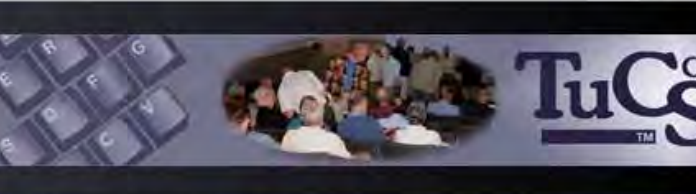

 $=$  $\Box$ 

 $\mathbf{x}$ 

Home Member Services eJournal Listsery About TCS Join TCS Contact Us Meeting Notes Site Map

Calendar Check for current events

**Next General Meeting** Invite a friend

**Special Interest Groups** Small groups sharing

**Reviews** Books, software, hardware, games, etc.

**Meeting Notes** Informative notes, Web links, and photos from our meetings

**Tech Support** Technical advice and free online training

Can't find what you're looking for? Visit our Site Map

**Welcome to the Tucson Computer Society!** Beginner .. Intermediate .. Computer Geek This is the Computer Club for YOU!

We're the largest open membership PC Users Group in southern Arizona. Whatever your level of expertise, the Tucson Computer Society provides the necessary tools to enhance your computer skills.

**Our General Meetings** are free and open to the public!

**Please attend our** next **General Meeting** at PCMS on Monday May 18, 2015 at 6:00pm.

**Presentation Topic: Mobility With Your Data and Devices** 

**After the** presentation, we

**Our Facebook page is** located at https://www. facebook.com/ tucson computersociety

Our **Members' Web Sites** page at http://aztcs.org/ members/ memlinks.shtml is a great place to

### **SIG MEETINGS:**

**Computer Pros** SIG: **Friday** May 15, 2015 at 7:00am at **Biscuits Country Cafe** 

**Linux SIG: Sunday** May 24, 2015 at 3:00pm  $\overline{\phantom{a}}$ 

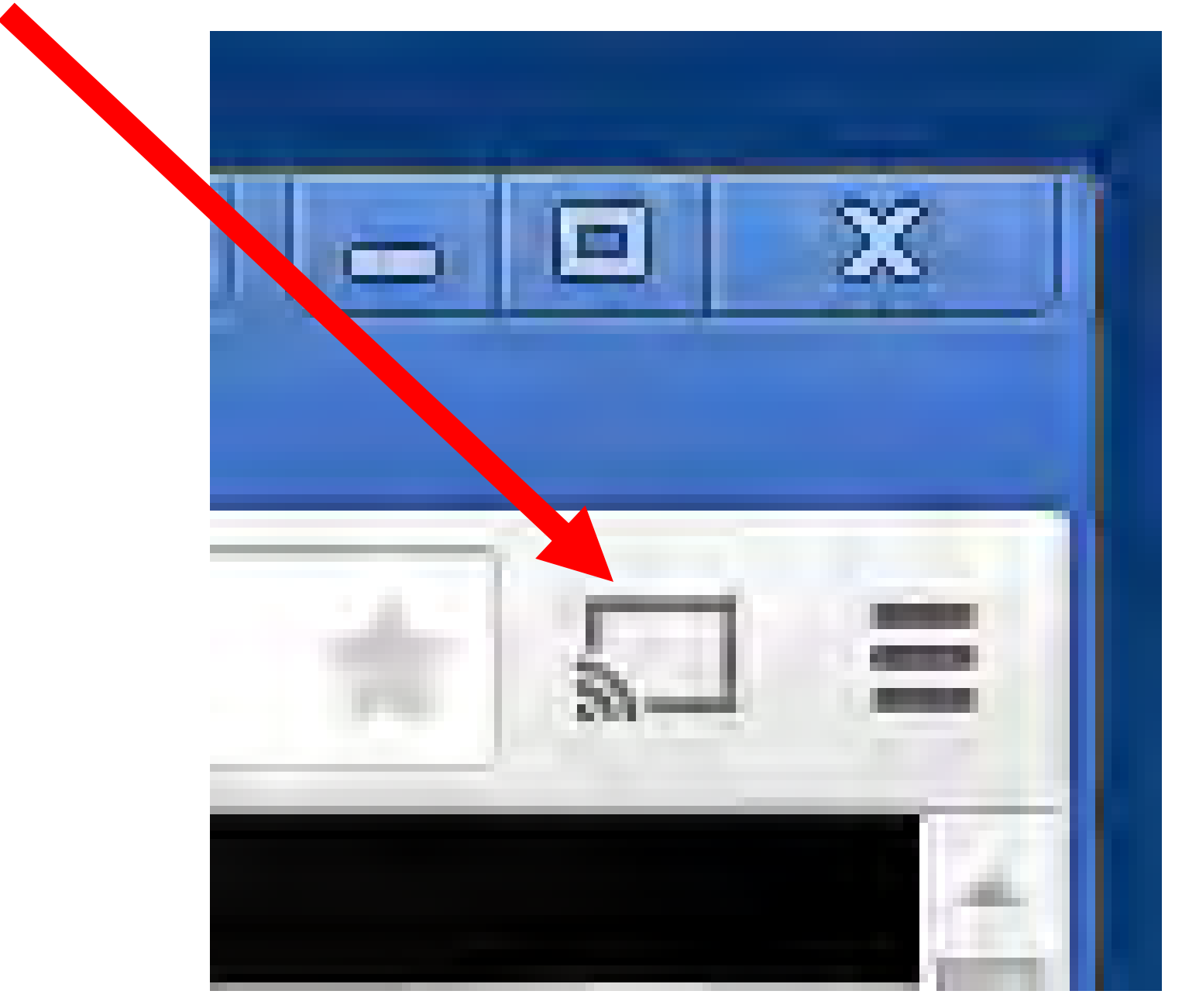

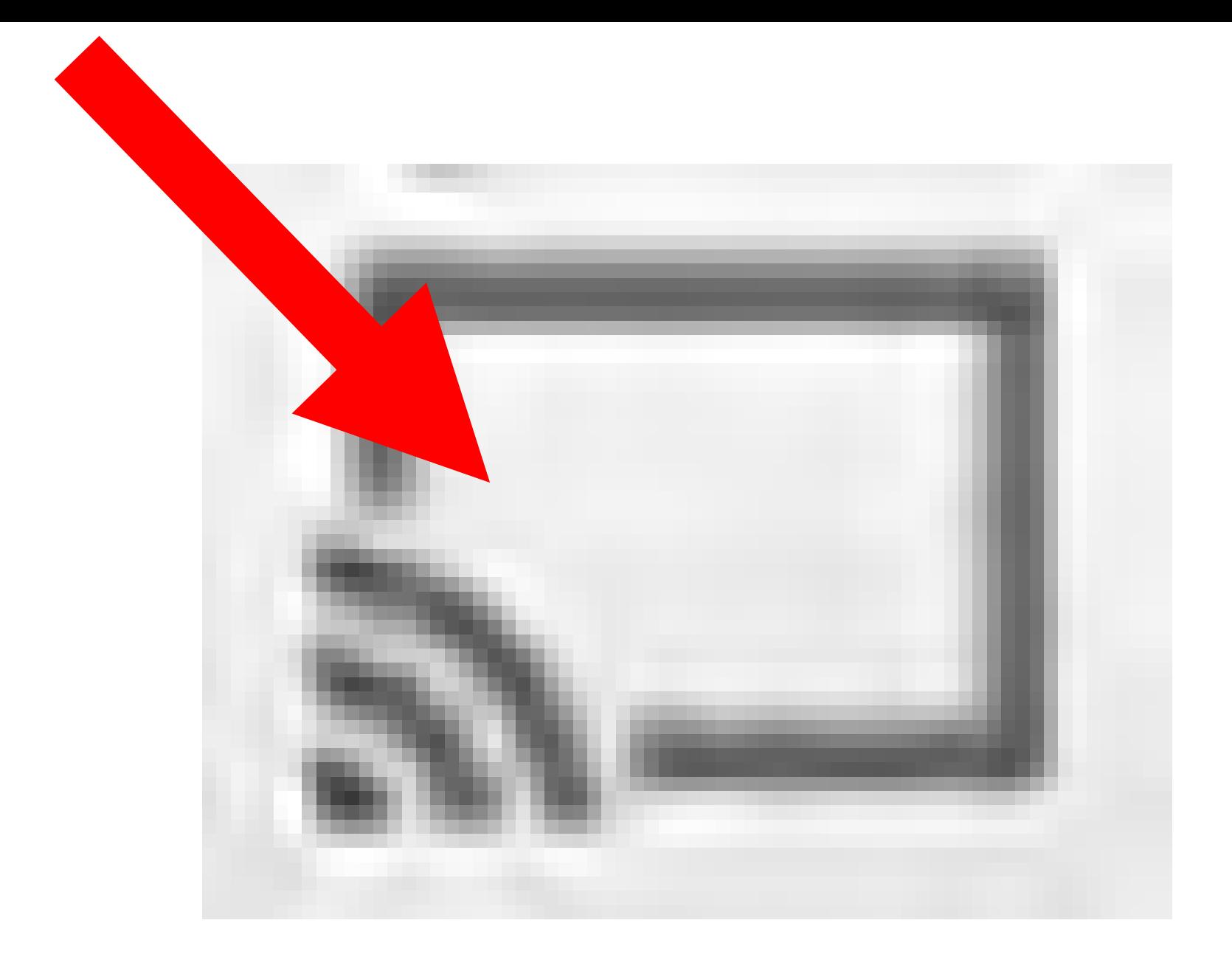

• Step 2:

A "Cast this tab to.." box will be displayed:

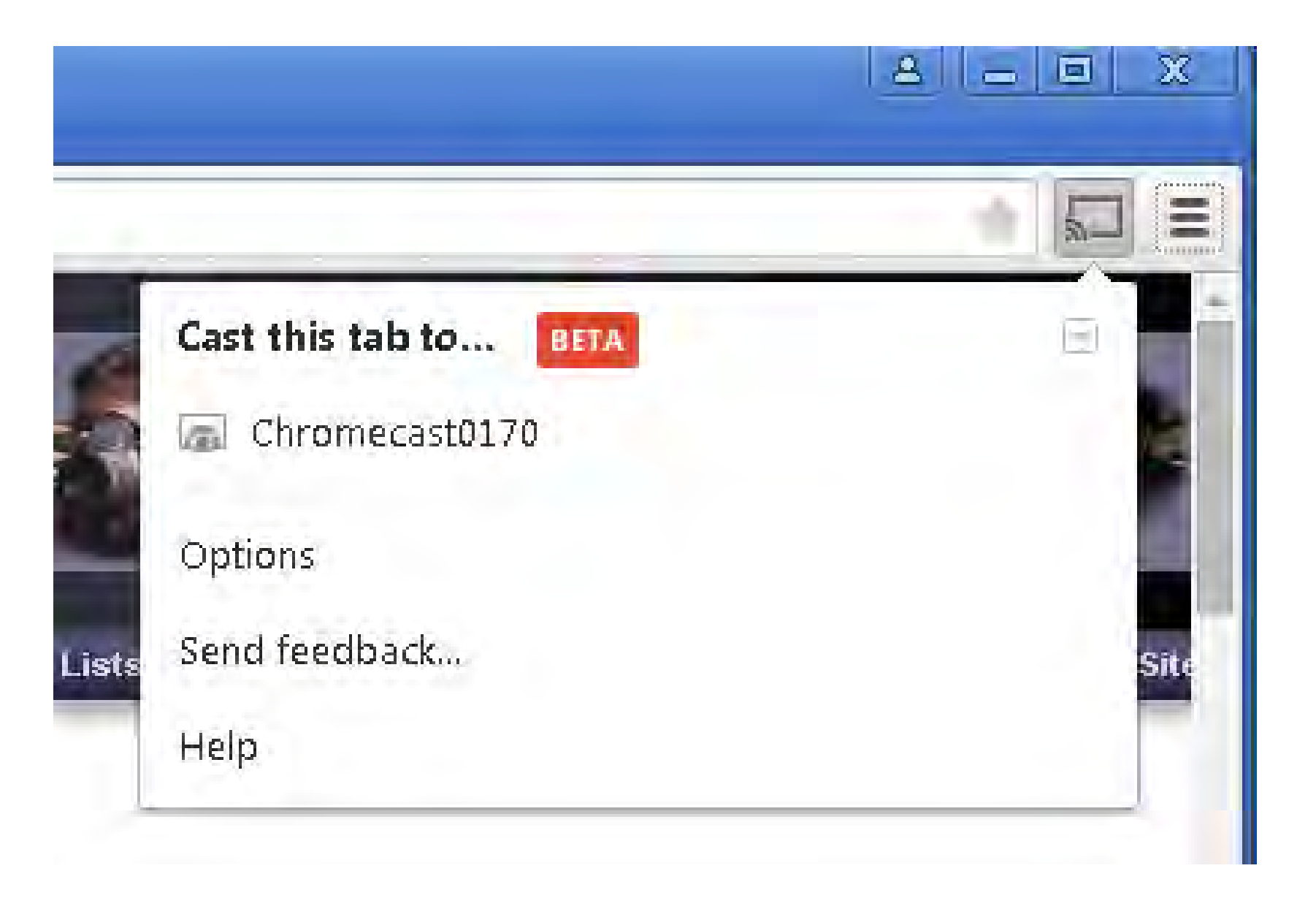

Step 3: Click on the unnamed drop-down submenu button.

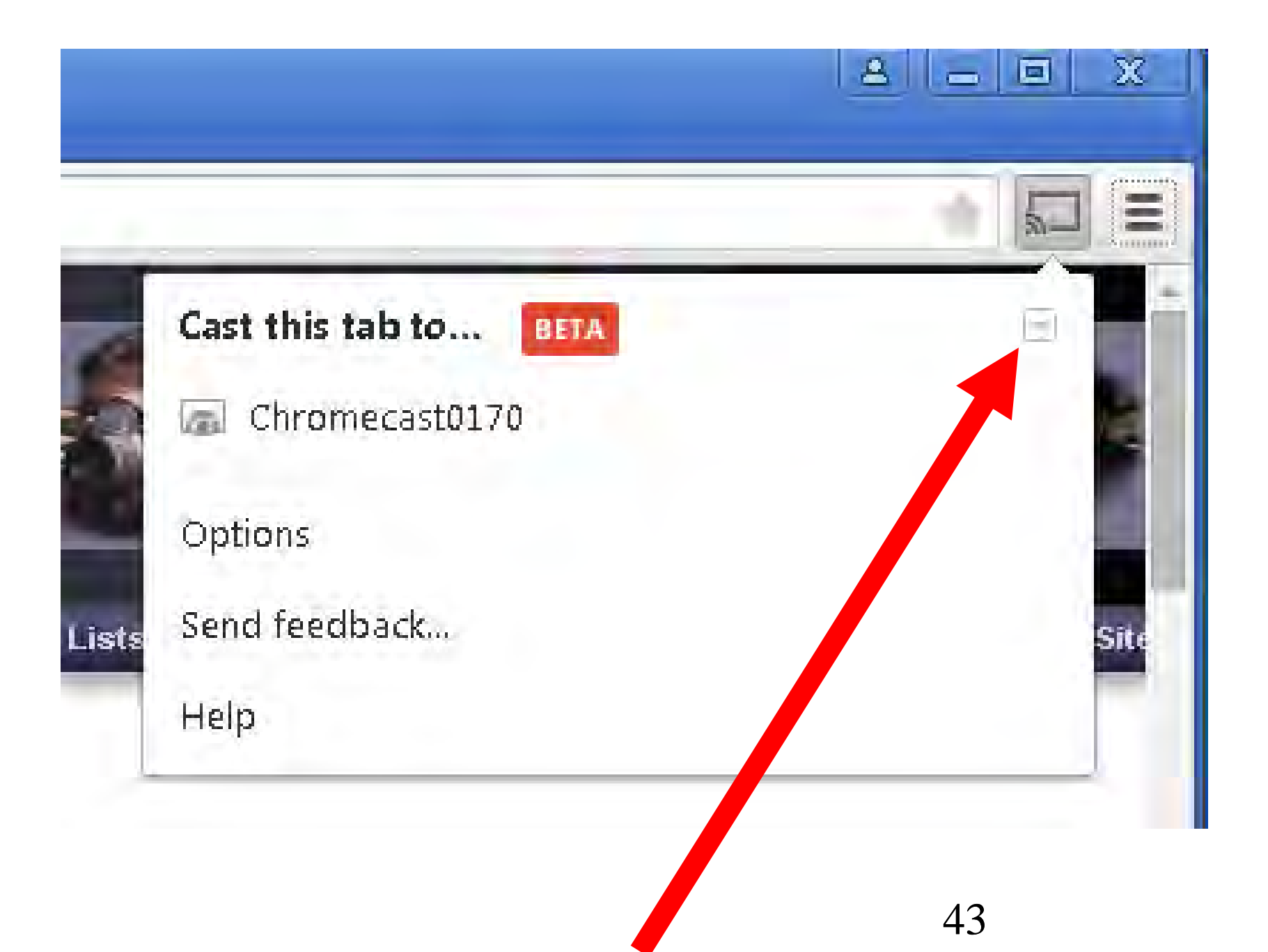

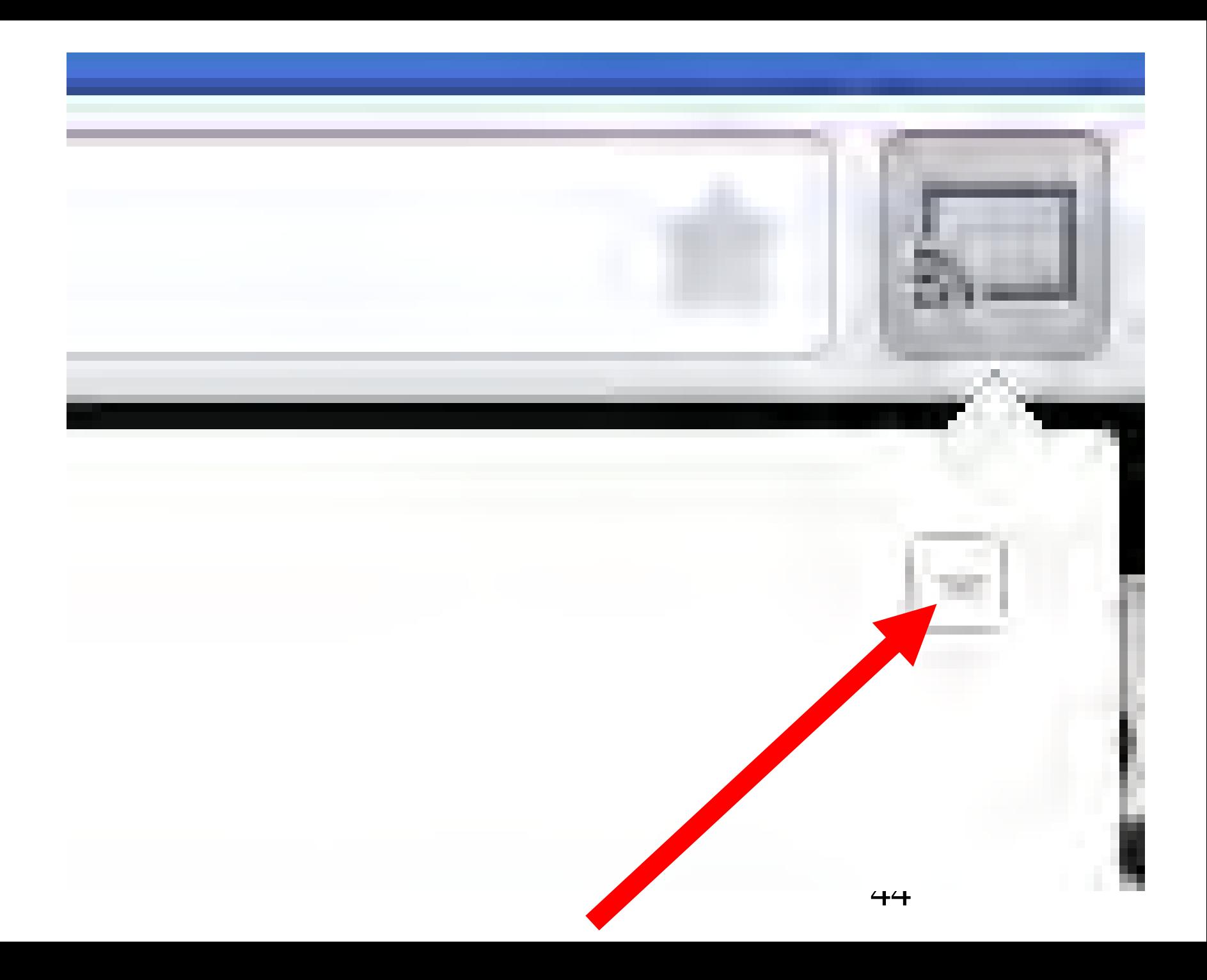

• Step 4: A second drop-down sub-menu will be displayed.

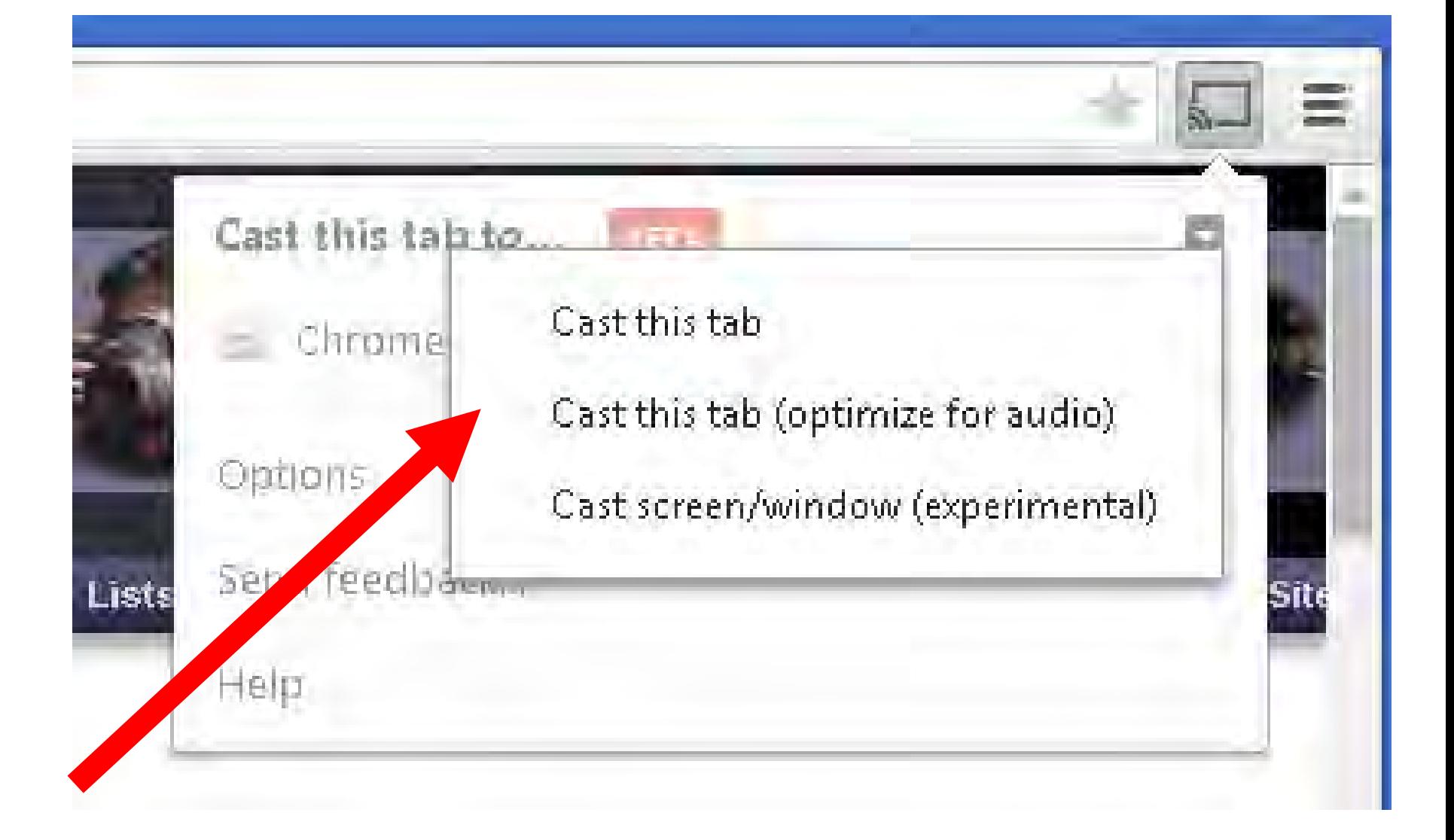

• Step 5: Click on "Cast screen/window (experimental)"

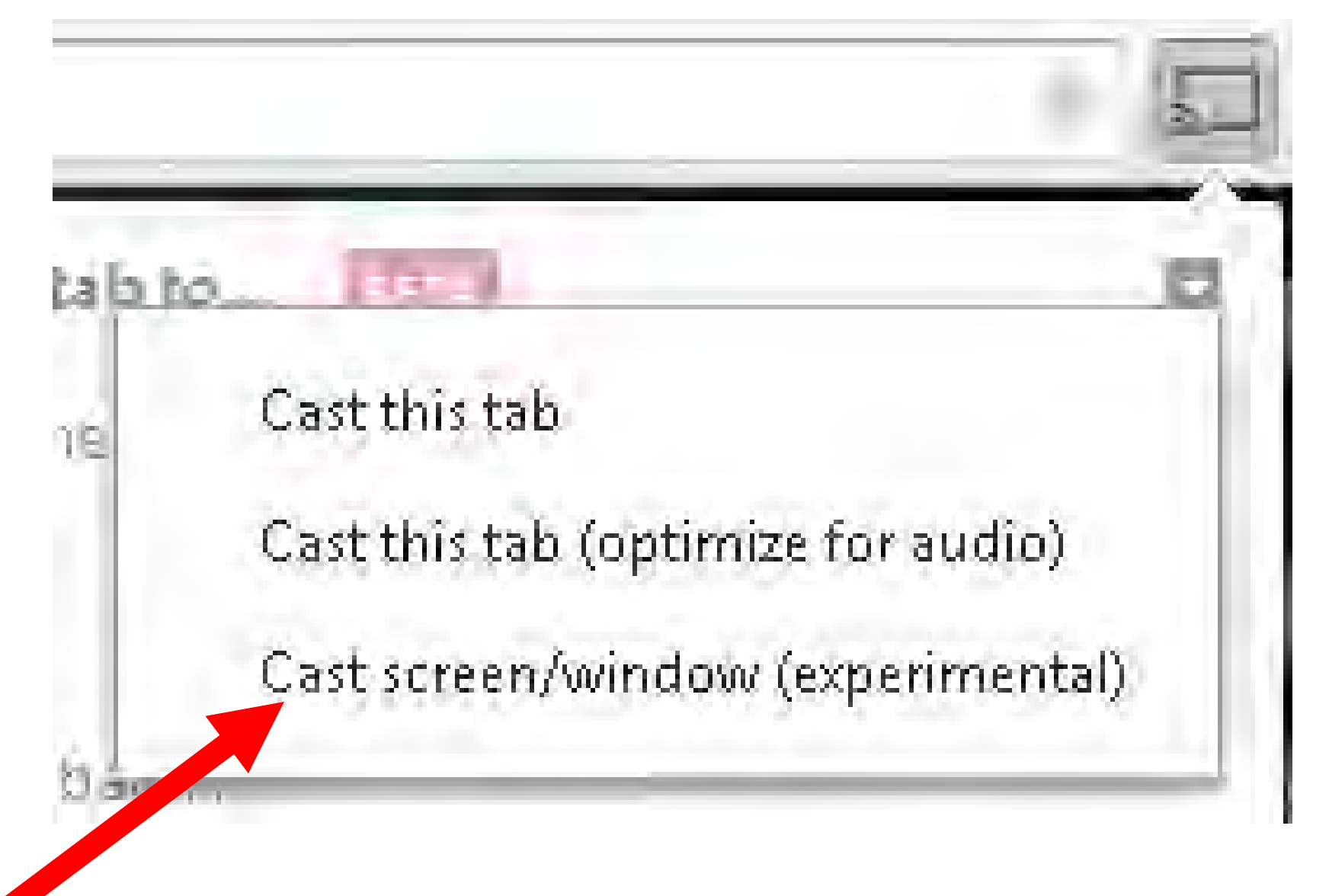

• Step 6: A "Cast screen/window to.." box will be displayed.

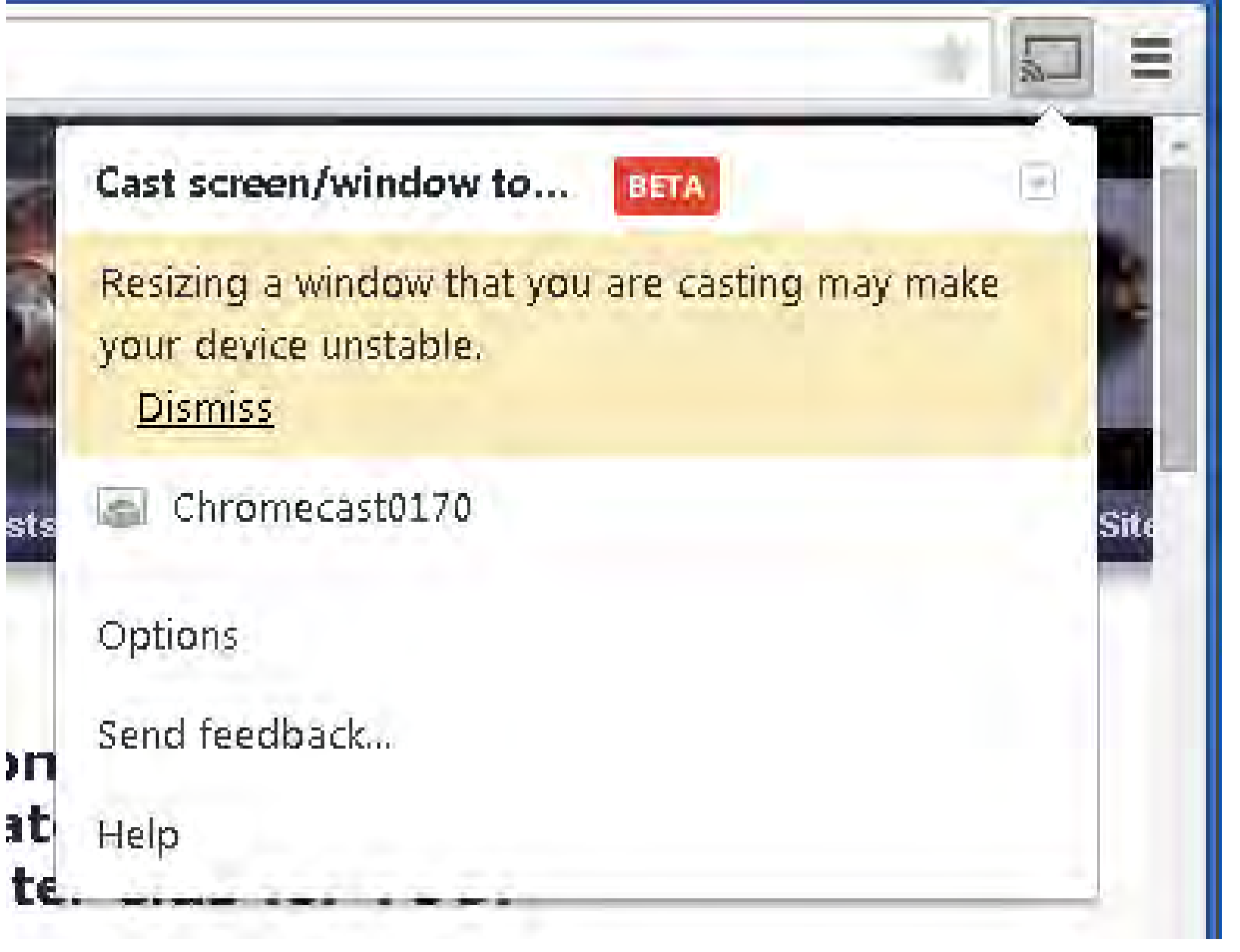

• Step 7: Ignore the warning message:

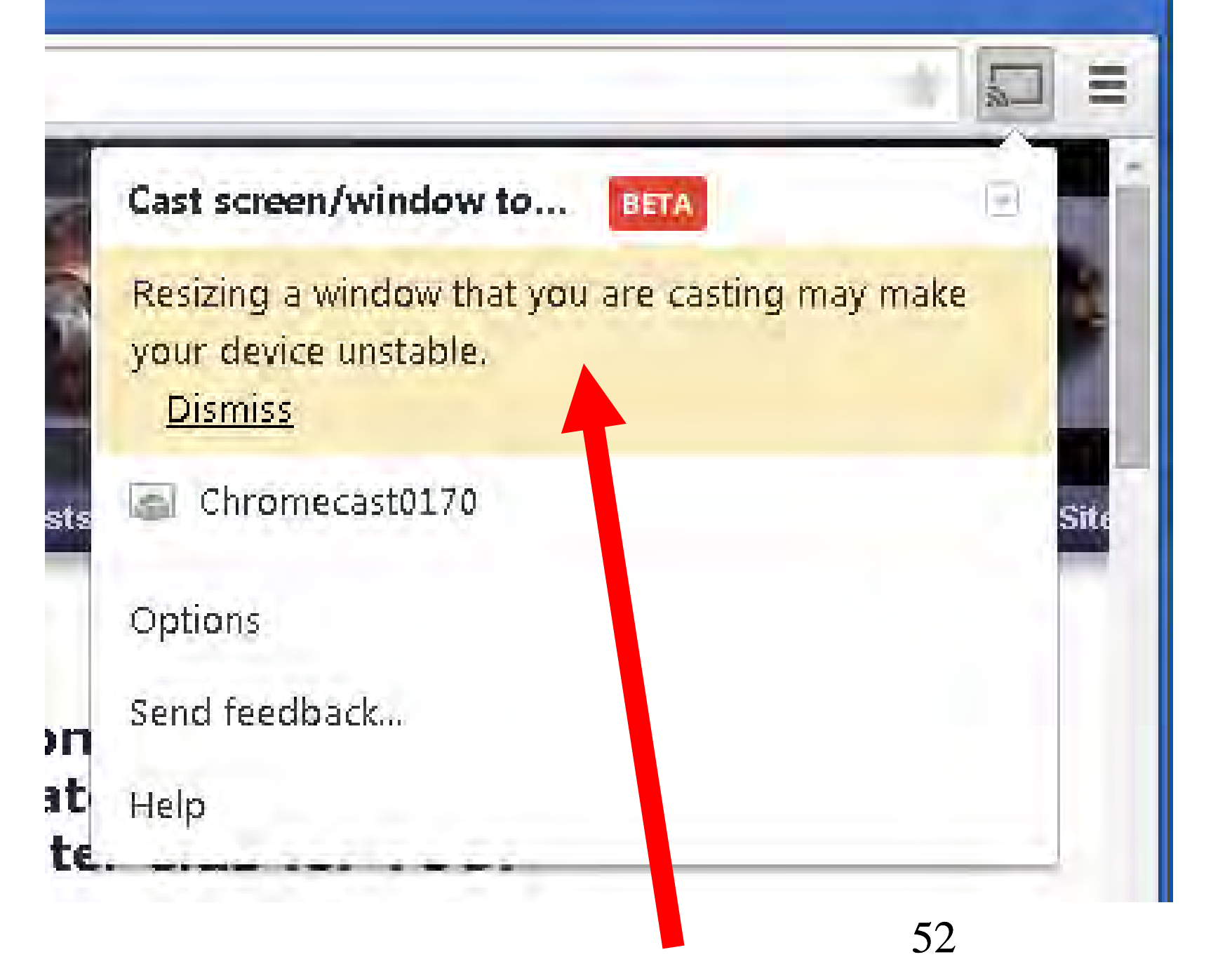

Step 8:

Click on the name of your "Chromecast" device.

The name of your "Chromecast" device is displayed on the TV or monitor that it is connected to.

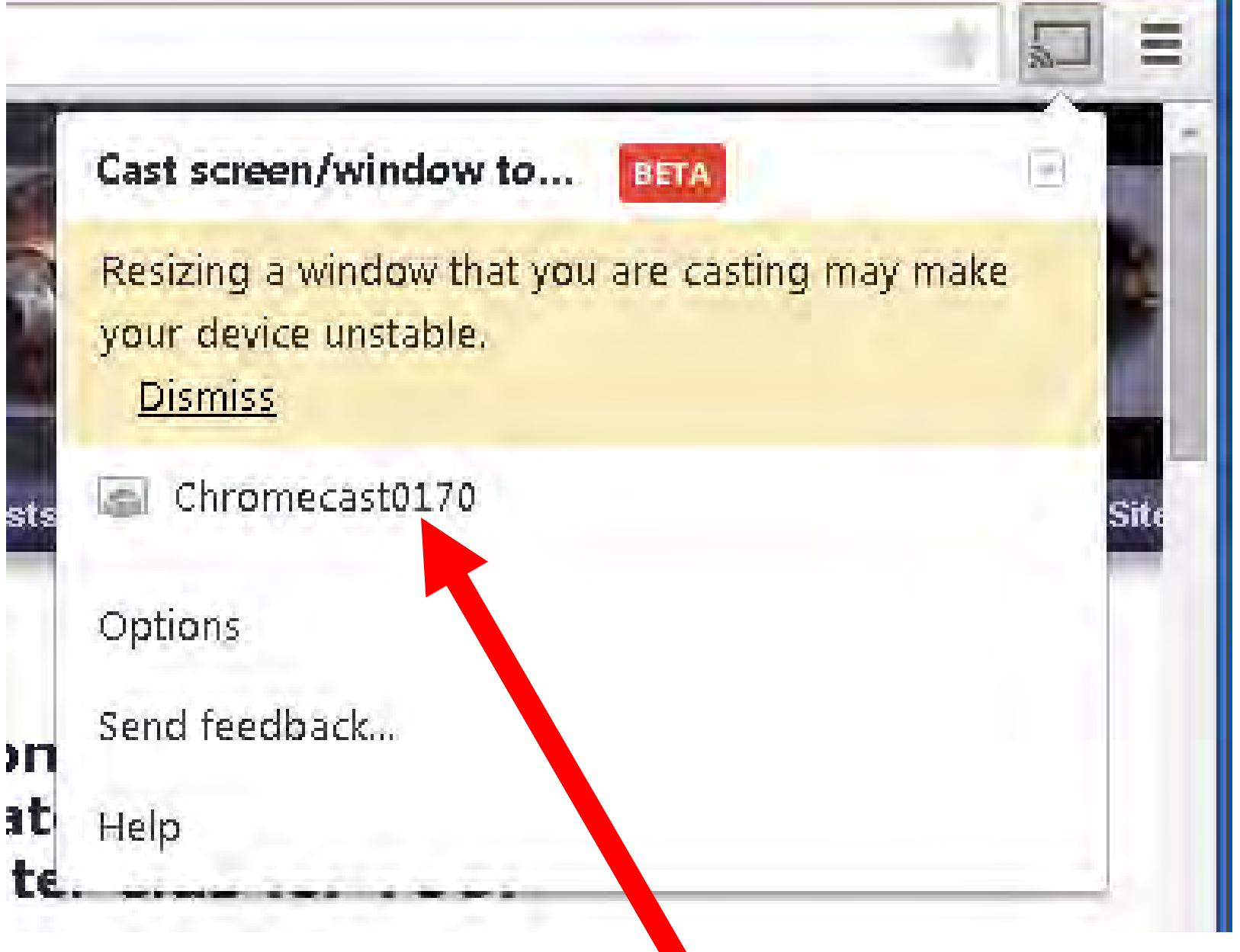

Step 9: A pop-up "Share your screen - Google Cast" box will be displayed

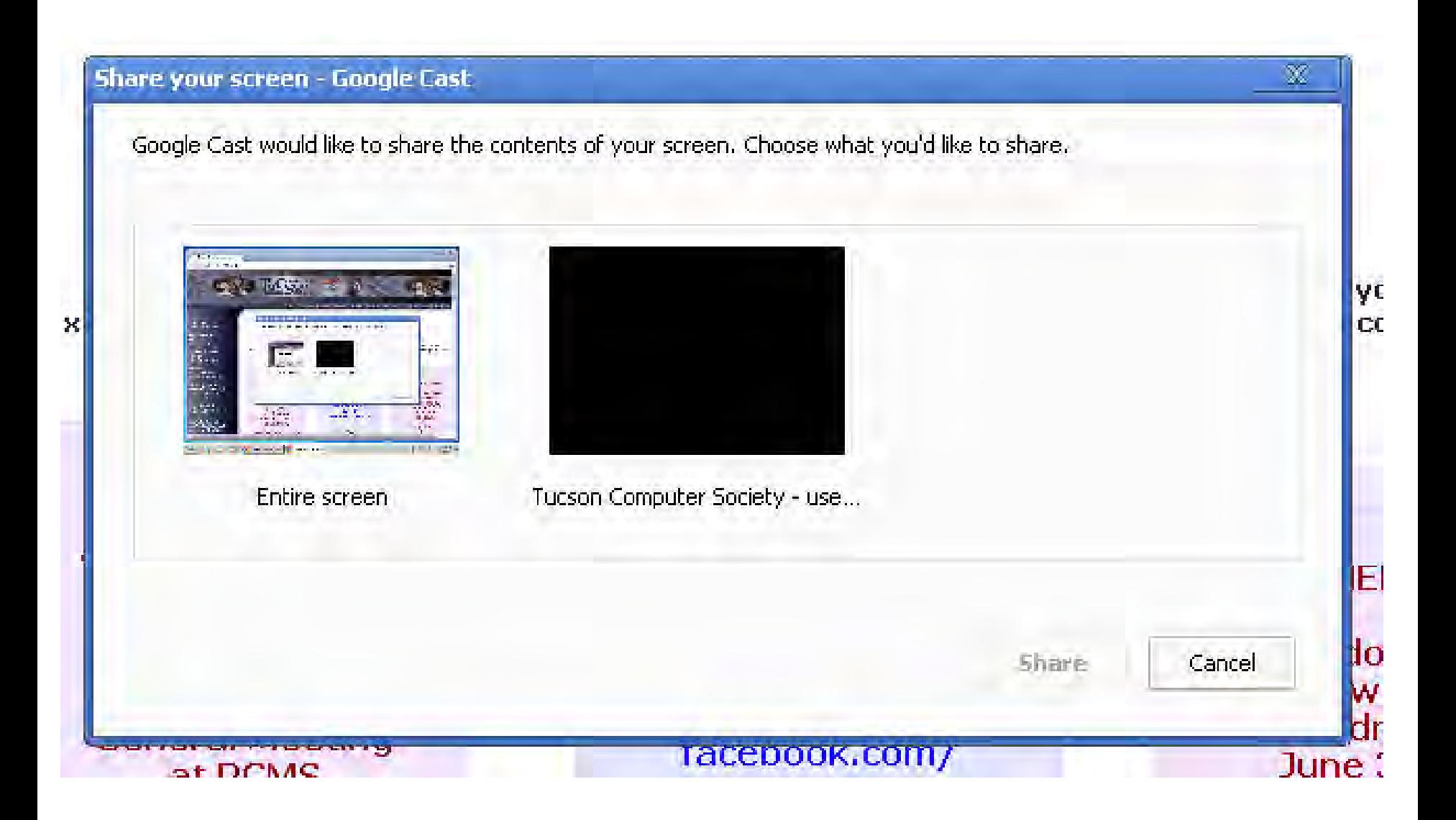

• Step 10: Click on the "Entire screen" button in order to highlight it.

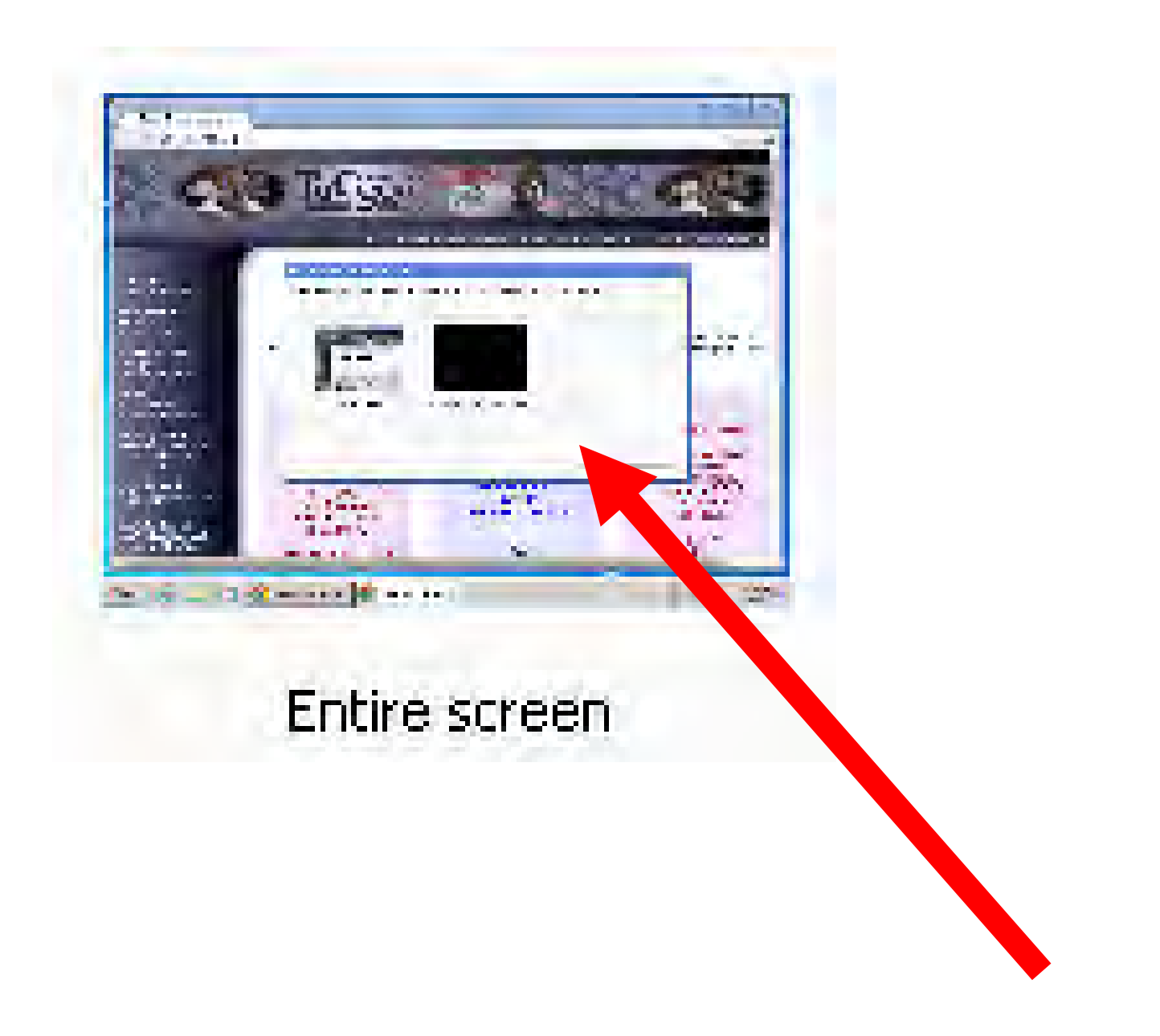

• Step 11: Click on the "Share" button of the "Share your screen - Google Cast" box.

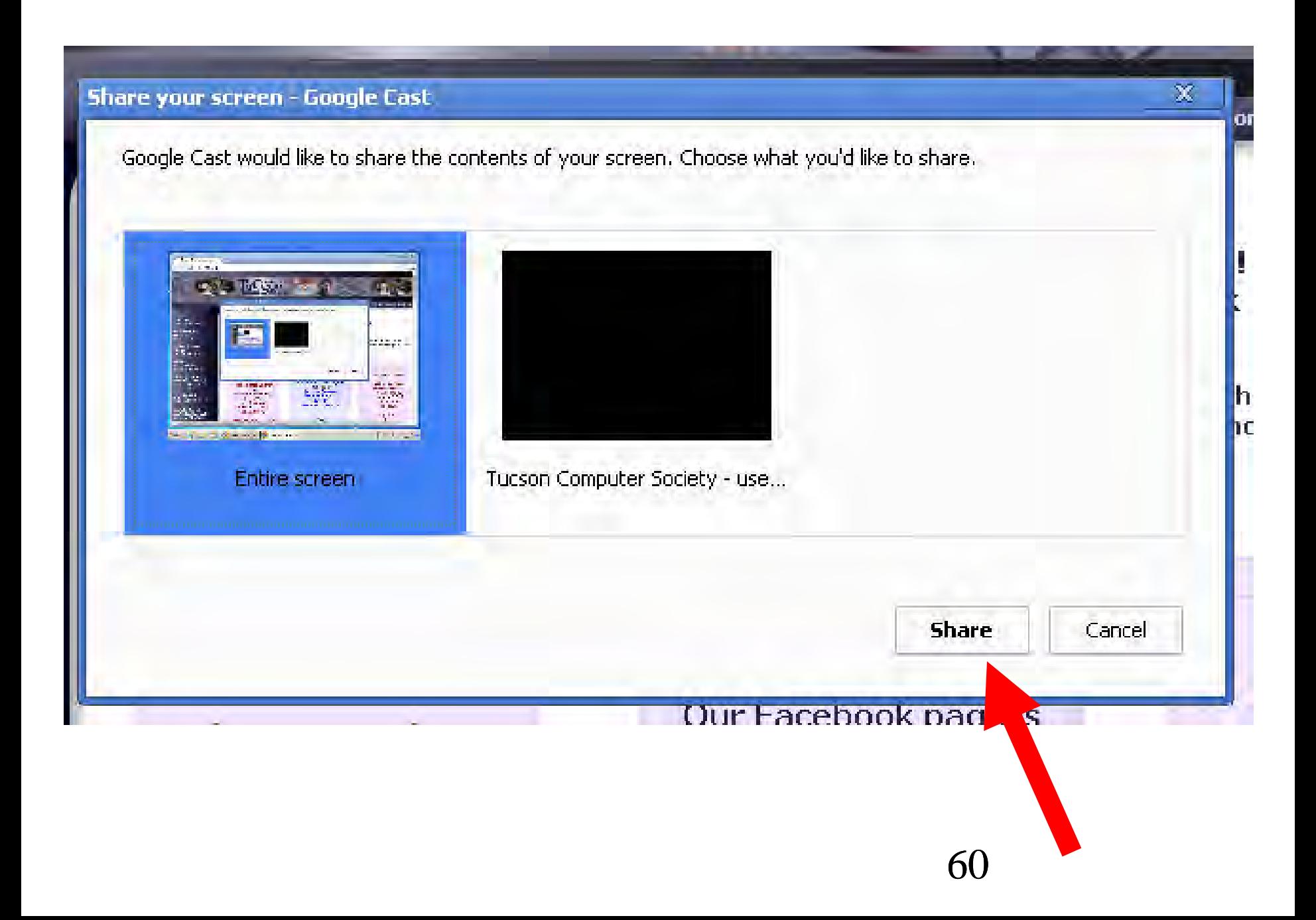

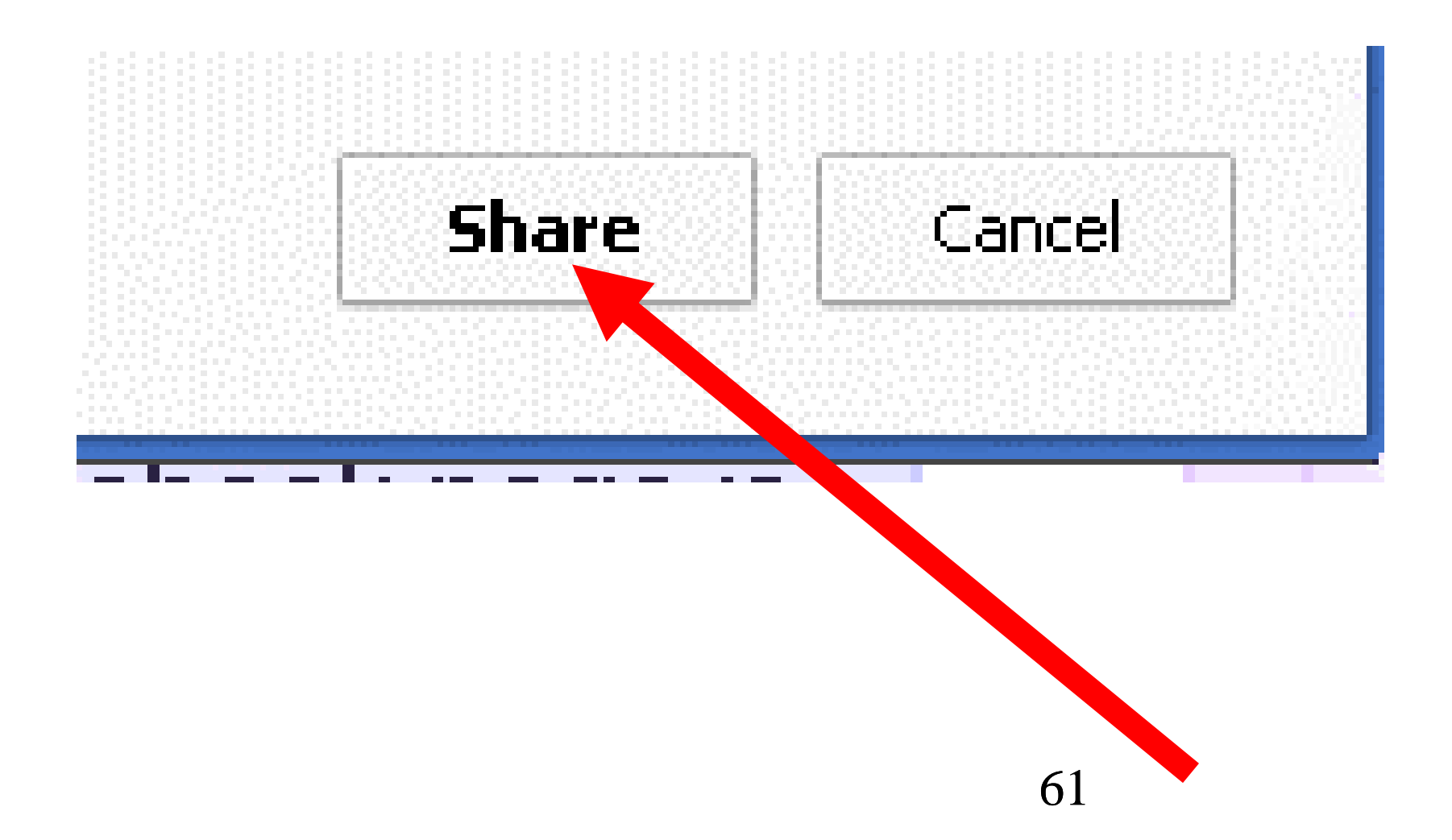

Step 12 The "Share your screen" box will disappear and the entire monitor screen of your computer will be "cast" to the TV or monitor that the "Chromecast" receiver is attached to.

• Step 13:

A "Google Cast is sharing your screen" box will be displayed at the bottom of both your original monitor screen and the TV or monitor that the "Chromecast" device is attached to.

 $\sim$ 

h aztcs.org

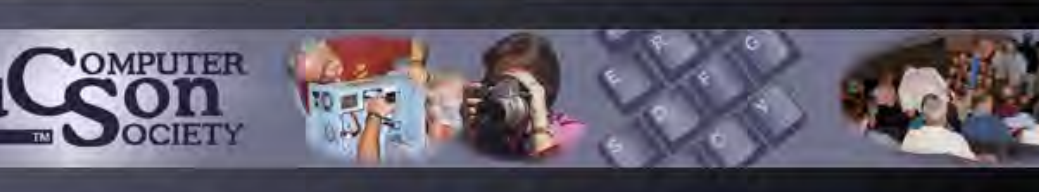

Home Member Services eJournal Listsery About TCS Join TCS Contact Us Meeting Notes

Calendar Check for current events

**Next General Meeting** Invite a friend

**Special Interest Groups** Small groups sharing

**Reviews** Books, software, hardware, games, etc.

**Meeting Notes** Informative notes, Web links, and photos from our meetings

**Tech Support** Technical advice and free online training

**Can't find what** vou're looking for? Visit our Site Map

**Start** 

### Welcome to the Tucson Computer Society! Beginner .. Intermediate .. Computer Geek This is the Computer Club for YOU!

We're the largest open membership PC Users Group in southern Arizona, Whatever your level of expertise, the Tucson Computer Society provides the necessary tools to enhance your computer skills.

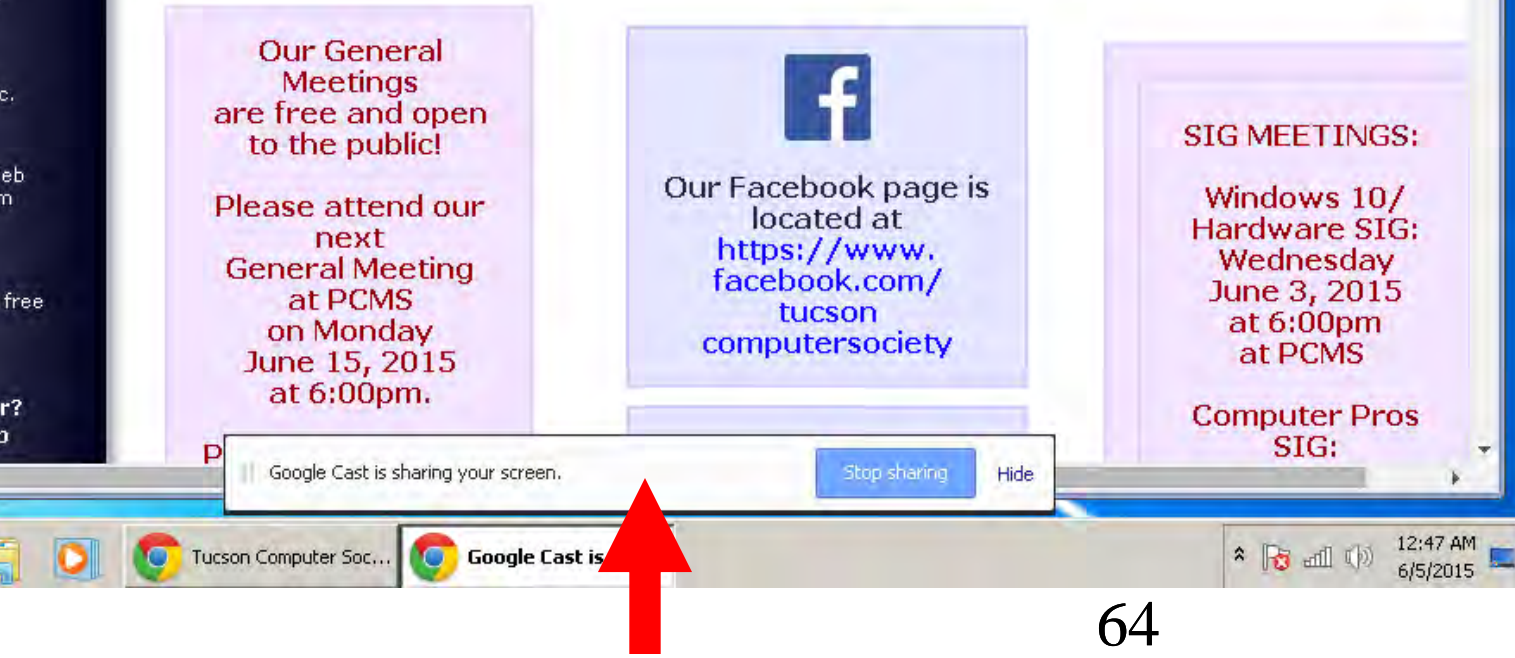

• Step 14: Click on the "Hide" button to hide the "Google Cast is sharing your screen" box.

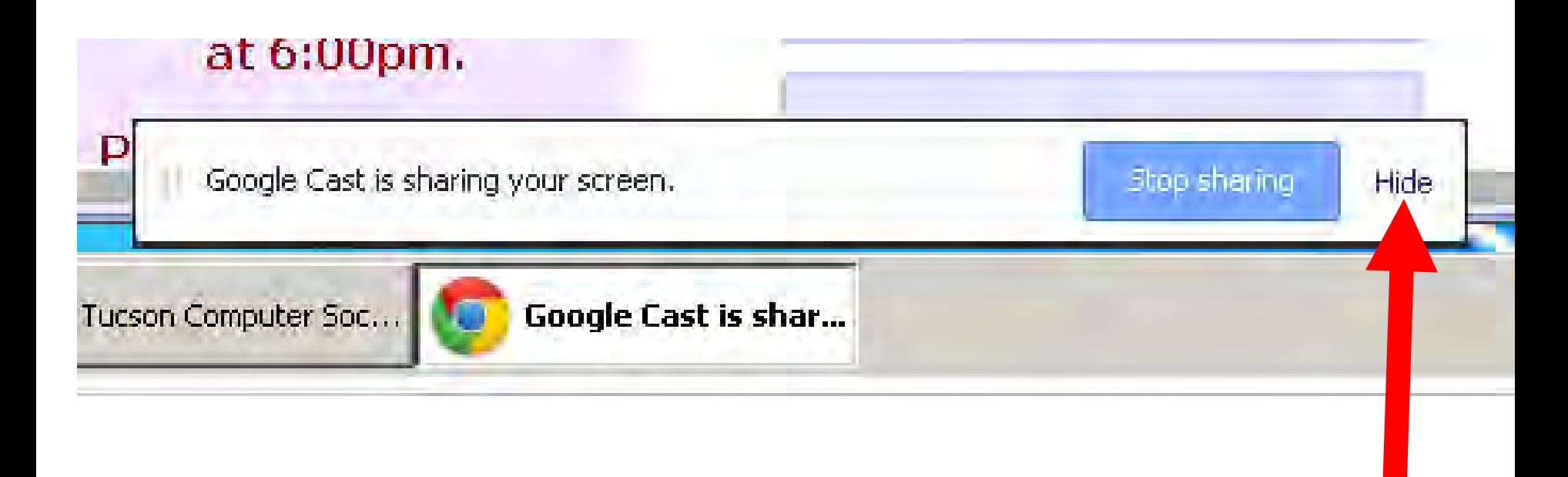

• See

http://allaboutchromecast.com/chromeca st-how-to-guide/how-to-use-chromecastto-share-desktop-screen-and-audio-to-tv/

• See http://www.howtogeek.com/199565/mirror -anything-from-your-computer-to-your-tvusing-google-chromecast/

# **CASTING A "TAB" OF THE "CHROME" BROWSER**

- For a "Windows.." or a Mac "OS X" computer, "Chromecast" can display a single tab of the "Chrome" browser.
- If your computer is not "casting" anything to the "Chromecast" receiver, the TV or monitor that is connected to the "Chromecast" receiver will look like this:

# **CASTING A "TAB" OF THE "CHROME" BROWSER**

Step 1:

Click on the gray "Google Cast" button which is near the upper-right corner of a tab inside the "Chrome" Web browser:

Tucson Computer Society X

aztcs.org

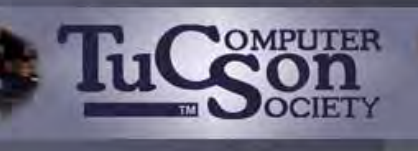

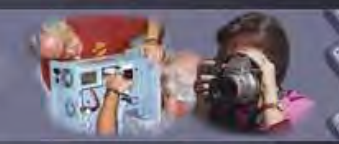

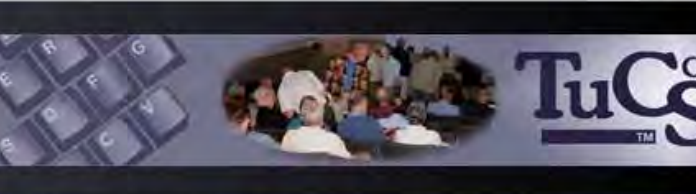

 $=$  $\Box$ 

 $\mathbf{x}$ 

Home Member Services eJournal Listsery About TCS Join TCS Contact Us Meeting Notes Site Map

Calendar Check for current events

**Next General Meeting** Invite a friend

**Special Interest Groups** Small groups sharing

**Reviews** Books, software, hardware, games, etc.

**Meeting Notes** Informative notes, Web links, and photos from our meetings

**Tech Support** Technical advice and free online training

Can't find what you're looking for? Visit our Site Map

**Welcome to the Tucson Computer Society!** Beginner .. Intermediate .. Computer Geek This is the Computer Club for YOU!

We're the largest open membership PC Users Group in southern Arizona. Whatever your level of expertise, the Tucson Computer Society provides the necessary tools to enhance your computer skills.

**Our General Meetings** are free and open to the public!

**Please attend our** next **General Meeting** at PCMS on Monday May 18, 2015 at 6:00pm.

**Presentation Topic: Mobility With Your Data and Devices** 

**After the** presentation, we

**Our Facebook page is** located at https://www. facebook.com/ tucson computersociety

Our **Members' Web Sites** page at http://aztcs.org/ members/ memlinks.shtml is a great place to

### **SIG MEETINGS:**

**Computer Pros** SIG: **Friday** May 15, 2015 at 7:00am at **Biscuits Country Cafe** 

**Linux SIG: Sunday** May 24, 2015 at 3:00pm  $\overline{\phantom{0}}$ 

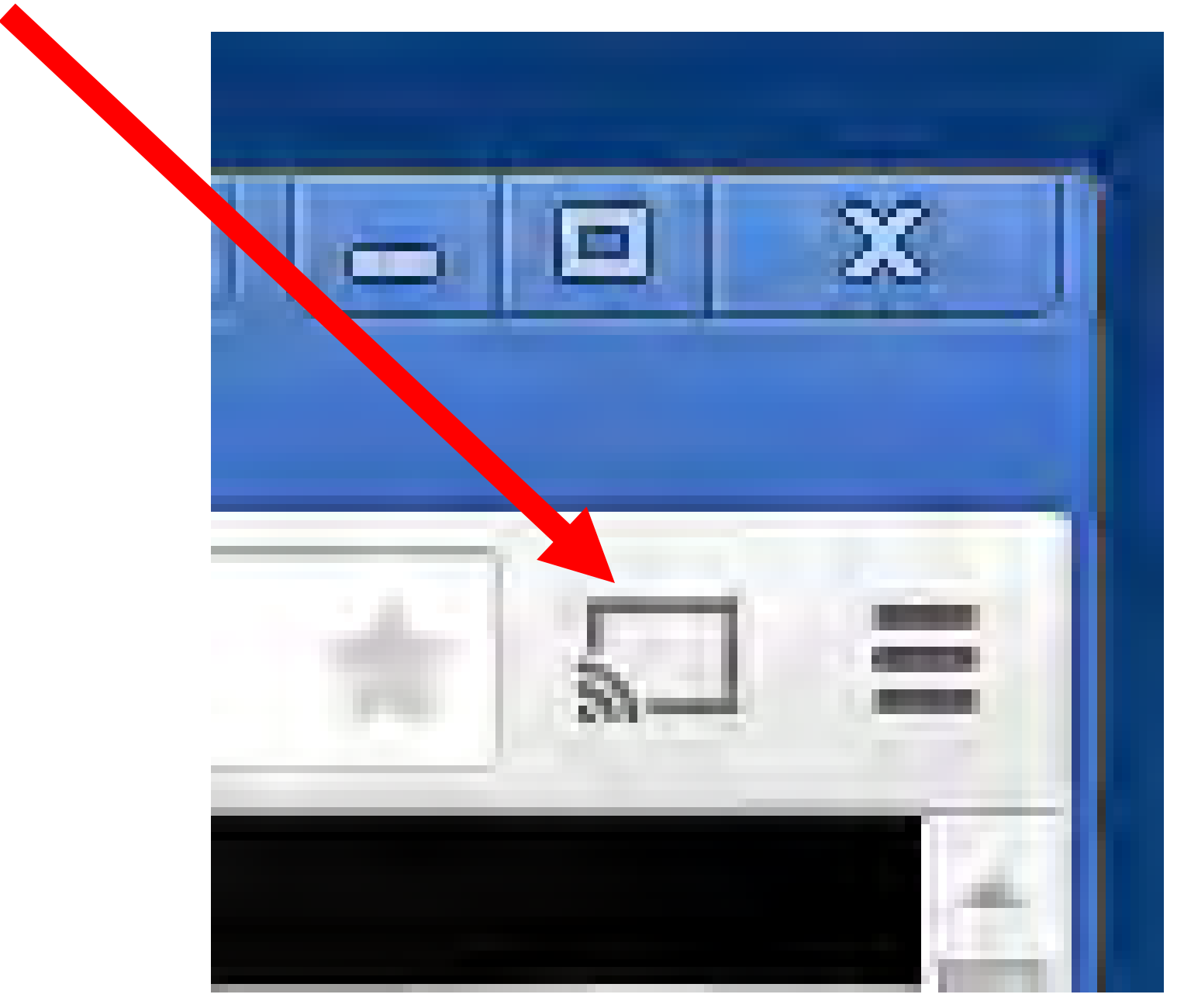
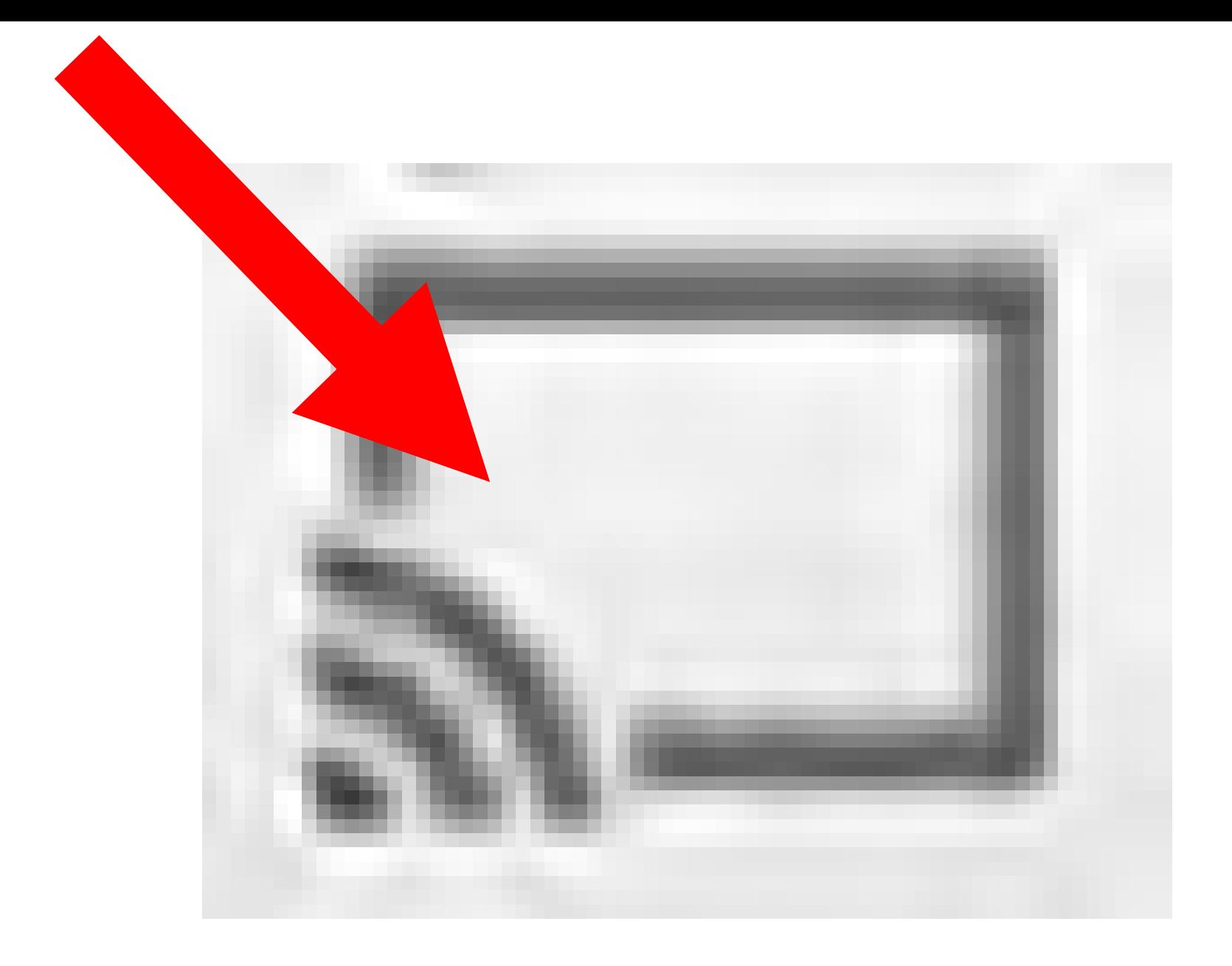

Step 2: Double-click on the name of the "Chromecast" receiver

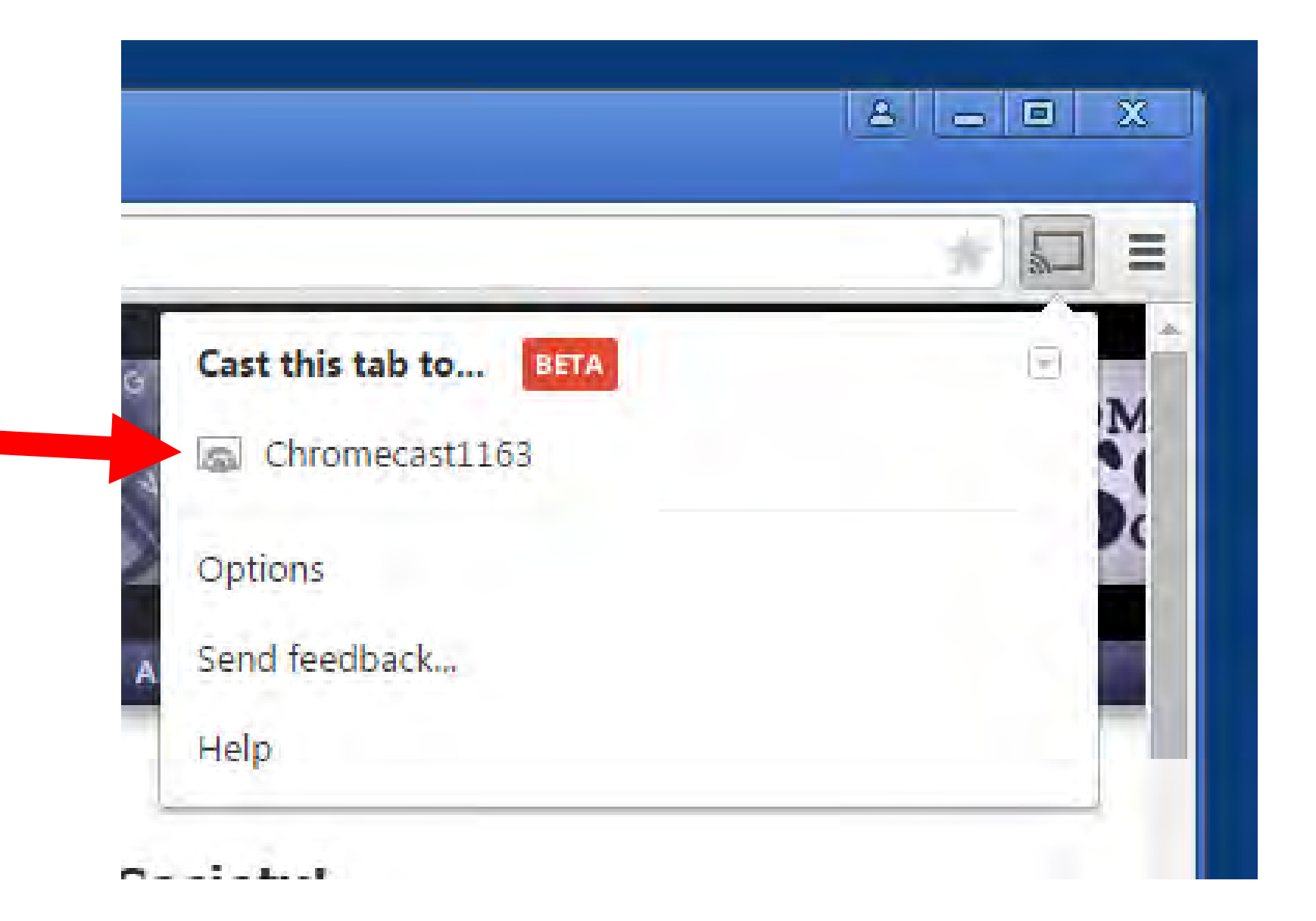

Step 3:

The drop-down menu will disappear and the entire "tab" of the Chrome browser will be "cast" to the TV or monitor that the "Chromecast" receiver is attached to

If you click on a hyperlink or button on a Web page and it takes you to a new Chrome browser "tab," the "Chromecast" will continue to display the original Chrome browser "tab" so you will have to click on the "Google Cast" button in order to "cast" the new Chrome browser "tab" to the television set.

• When running a video or audio, you **sometimes** cannot control the level of the audio from your source computer. (You sometimes have to control the level of the audio from the TV end.) For example, play the video at http://www.google.com/intl/en/chrome/de vices/chromecast/learn.html

Method 1 to open up a local video, audio, or document file from inside the Chrome browser:

Use your keyboard to press Ctrl + o. Then navigate to the desired video, audio, or document file and "Open" it. After the file opens up in a new tab in the Chrome browser, click on the Google Cast" button to send to the TV.

Method 2 to open up a local video, audio, or document file from inside the Chrome browser:

Drag a local video, audio, or document file from either the "Desktop" or "File Explorer" (="Windows Explorer") and drop the file into a Chrome browser tab

• Not all of the local video, audio, or document files on the hard drives of your computer will open in a Chrome browser tab.

In some cases, you might have to add in a "browser helper object" in order to get the Chrome browser to open a specific type of video, audio, or document file.

### **STOPPING CASTING**

Step 1:

When you wish to stop casting, click on the blue "Google Cast" button that is near the upper-right corner of the "Chrome" browser:

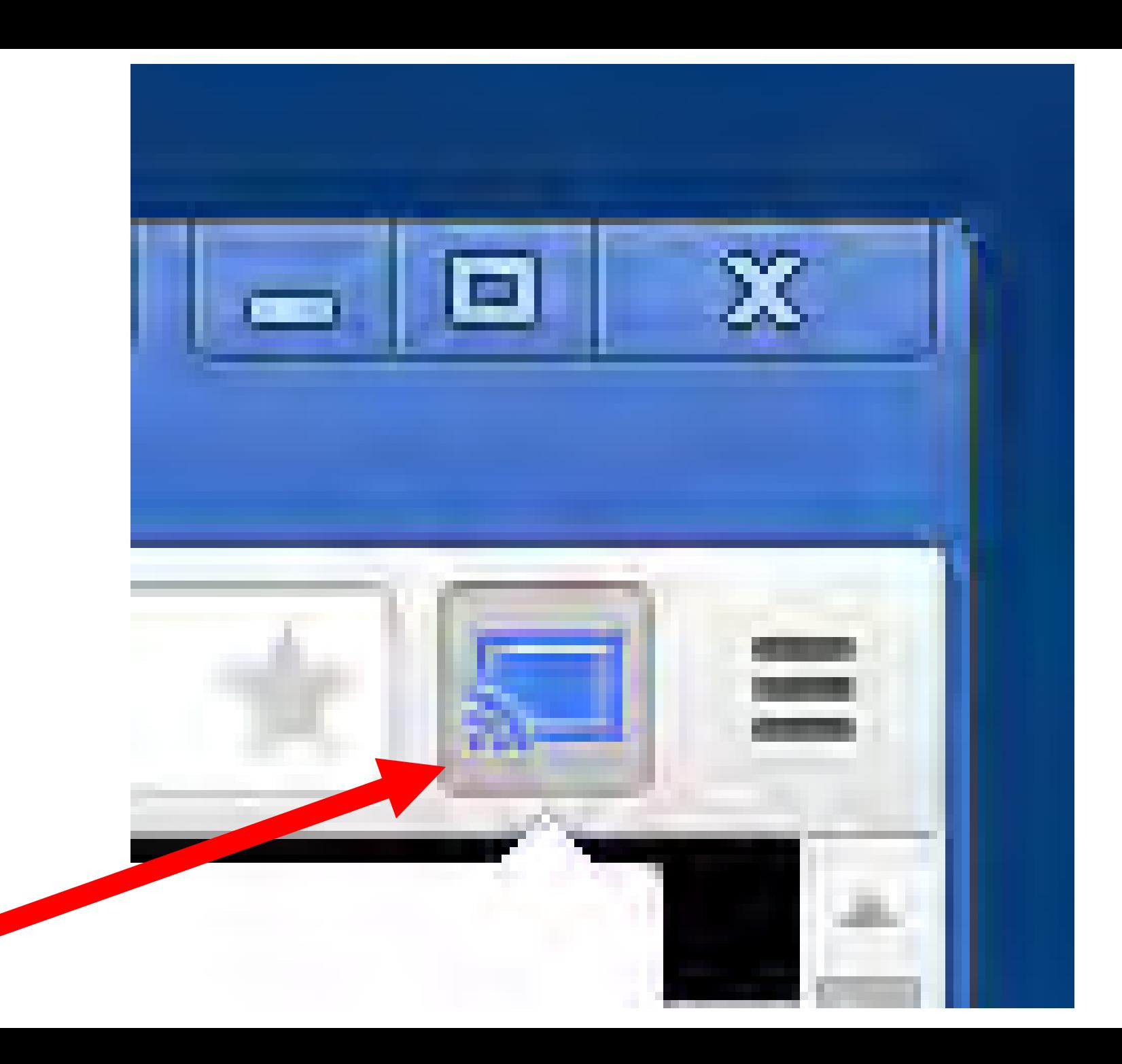

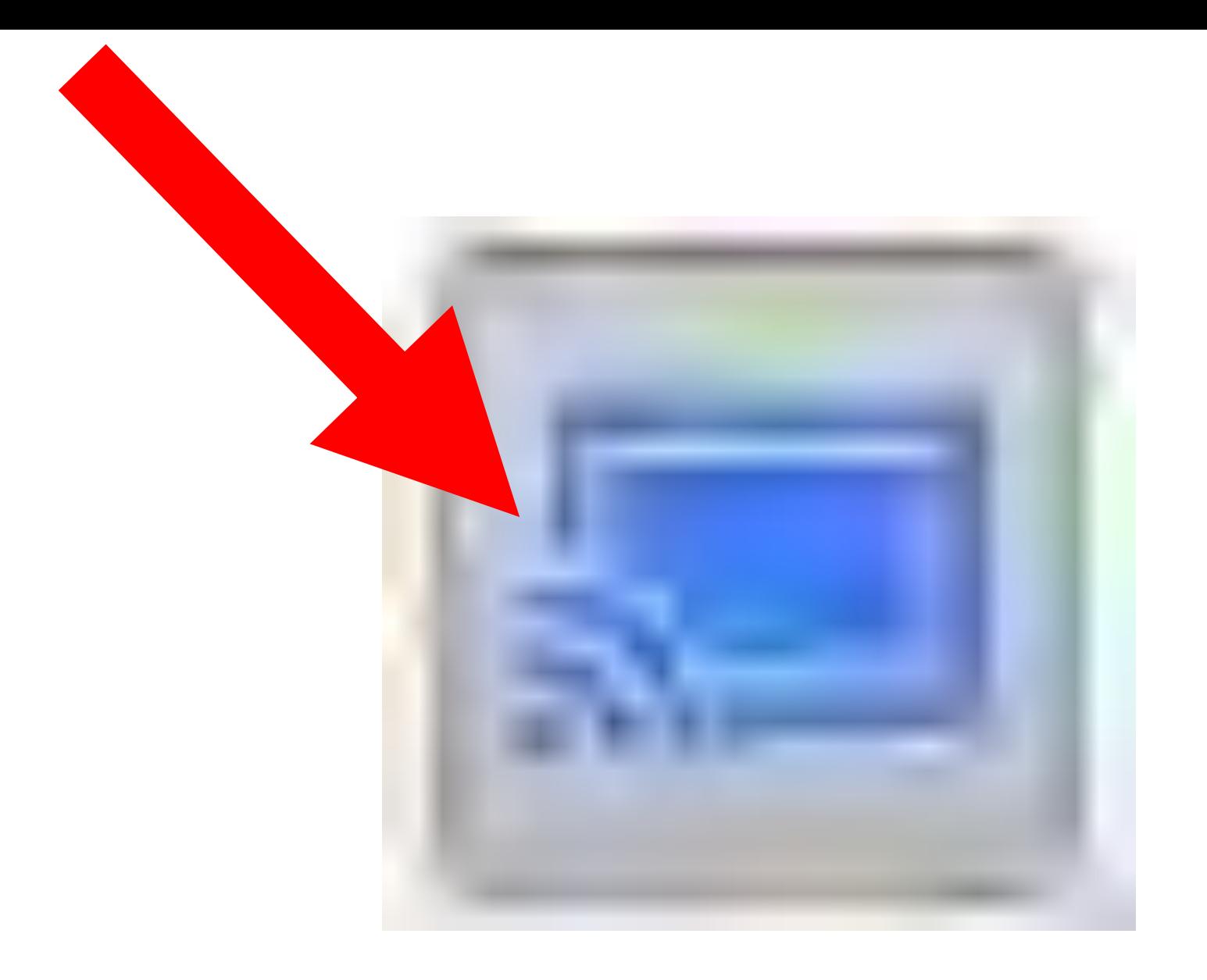

### **STOPPING CASTING**

• Step 2: Then click on the "Stop casting" button.

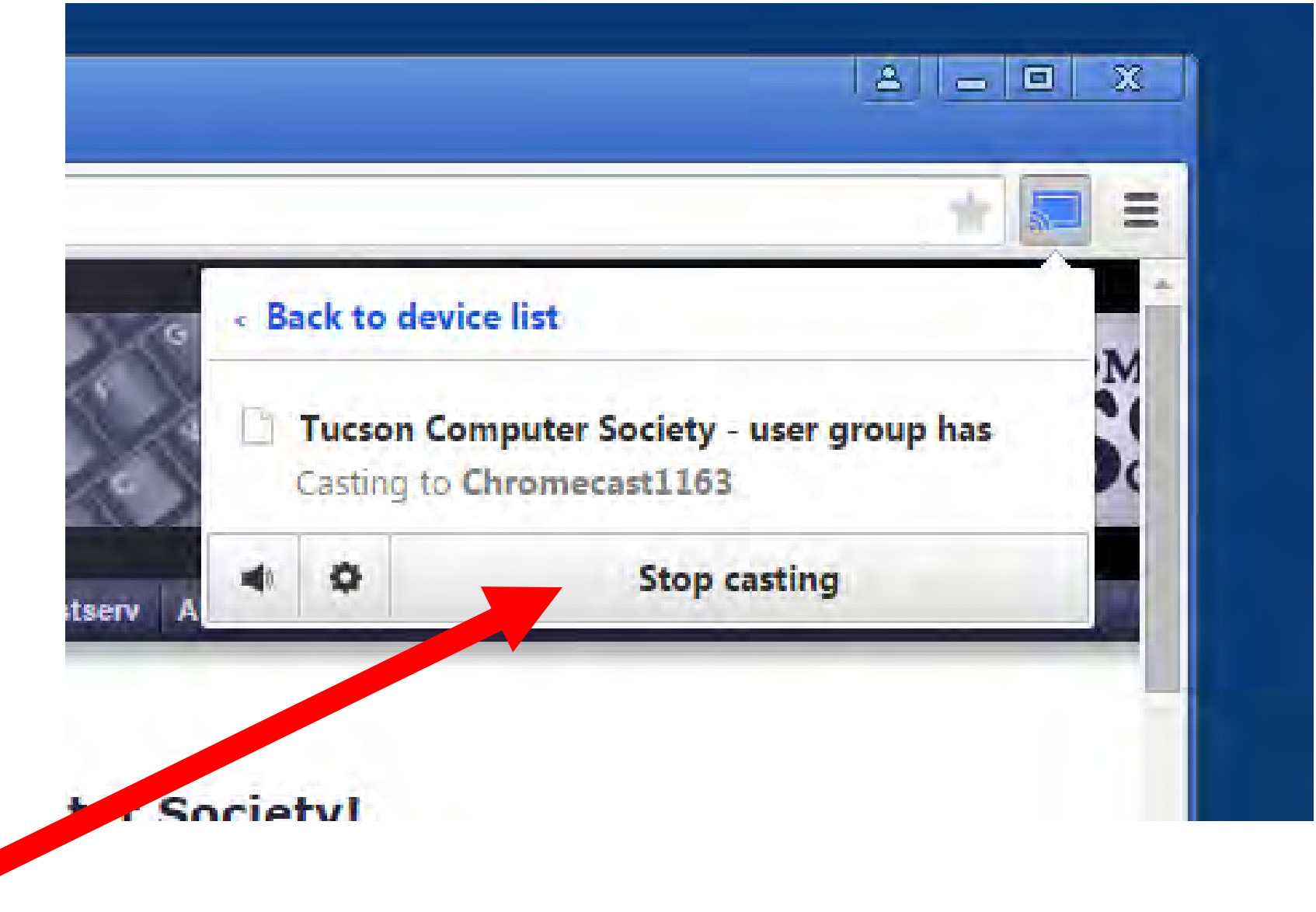

• "Chromecast" only works if you have the latest versions of the "Chrome" Web browser so it is best to start off by upgrading the "Chrome" Web browser in your computer to the latest non-beta version.

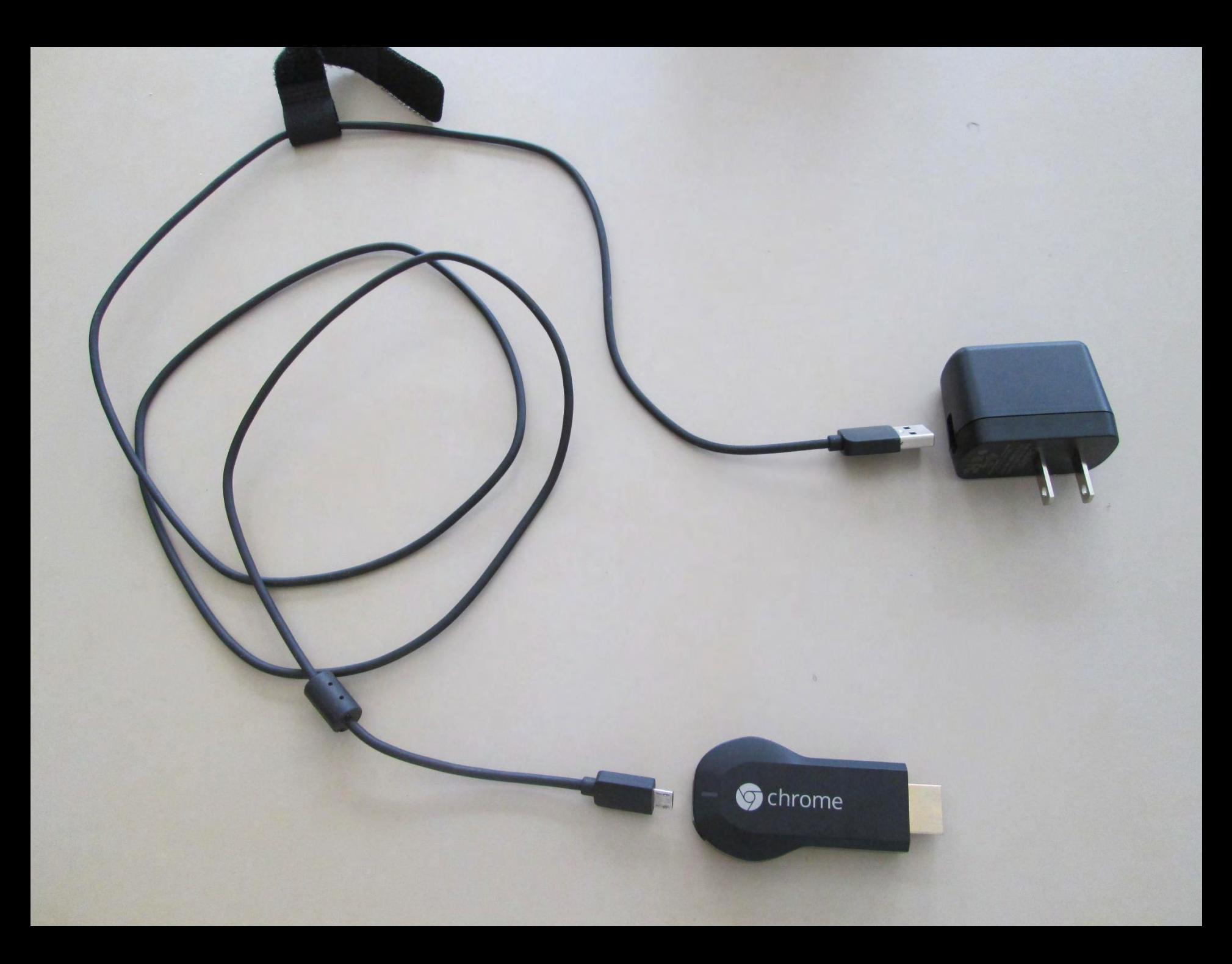

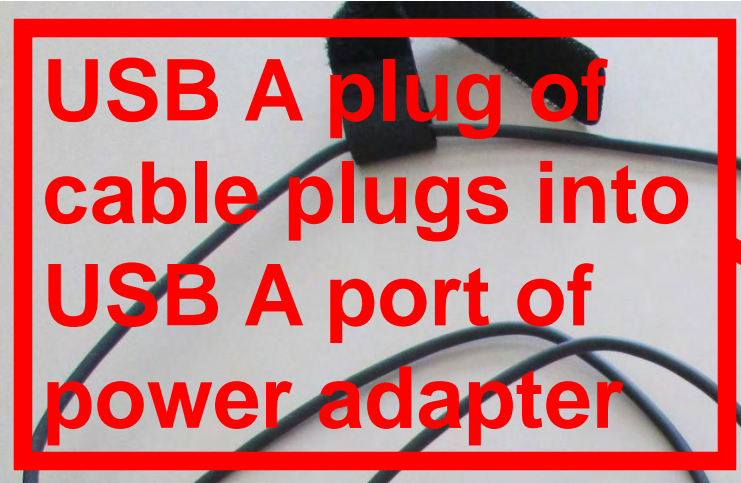

**power adapter plugs into power outlet**

### **USB mini plug of cable plugs into USB mini port of Chromecast receiver**

### **HDMI plug of Chromecast receiver plugs into TV or monitor**

Chrome

• "Chromecast" configuration in a home or small business environment:

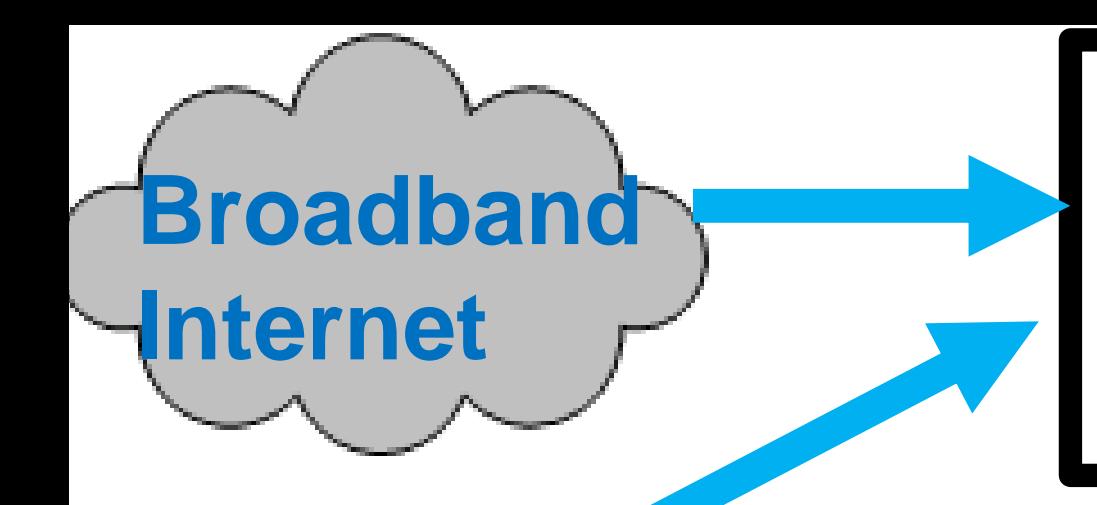

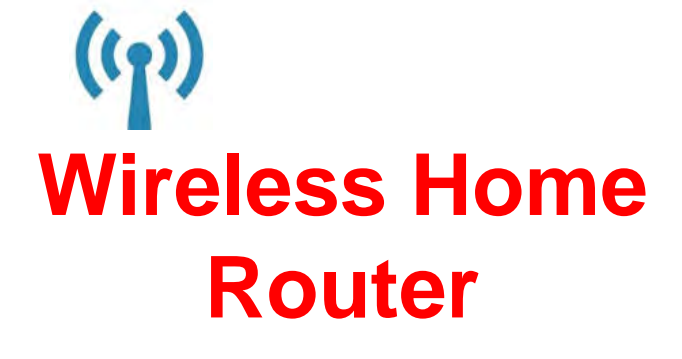

Computer or tablet or cell phone transmits Web-based or local content from the "Chrome" Web browser

 $(T \mathbf{r}^{(i)})$ or Flatscreen **Monitor with** "Chromecast" Receiver

• After you hook up your "Chromecast" receiver, it will display a "set me up" screen on the TV or monitor that the "Chromecast" receive is attached to:

# set me up

From a phone, tablet or laptop, visit: chromecast.com/setup

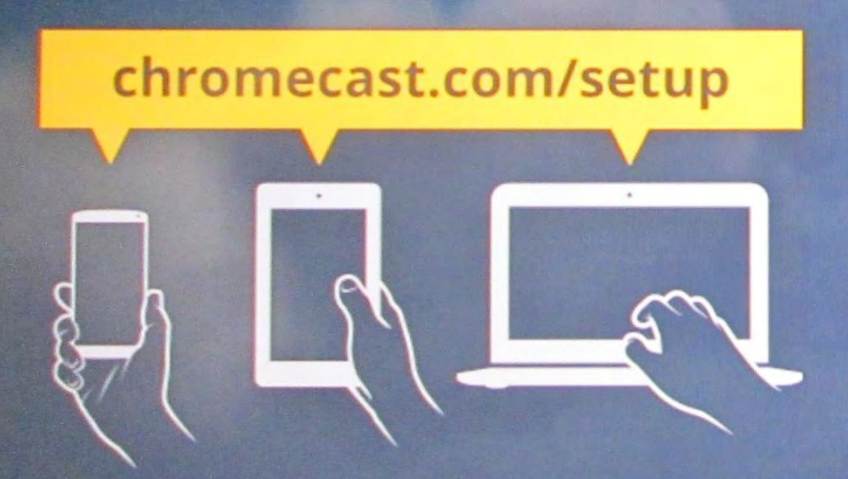

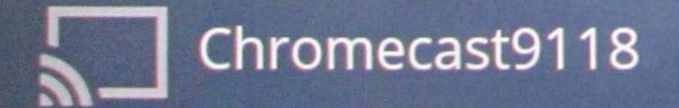

- "Chromecast" works when you use an HDMI-to-DVI adapter to connect it to an DVI port on a flat screen monitor.
- However, no audio is transmitted to the monitor when you use an HDMI-to-DVI adapter.

- Not all routers, cable modems, DSL modems, or satellite modems work with "Chromecast"
- Google has a list at [https://support.google.com/chromecast/ta](https://support.google.com/chromecast/table/6207416?rd=1) ble/6207416?rd=1

- To install the Chromecast add-on to the Chrome browser in a "Windows.." computer, download the chromecastinstaller.exe file from <http://chromecast.com/setup>.
- Then double-click on the file to start the installation process.

# set me up

From a phone, tablet or laptop, visit: chromecast.com/setup

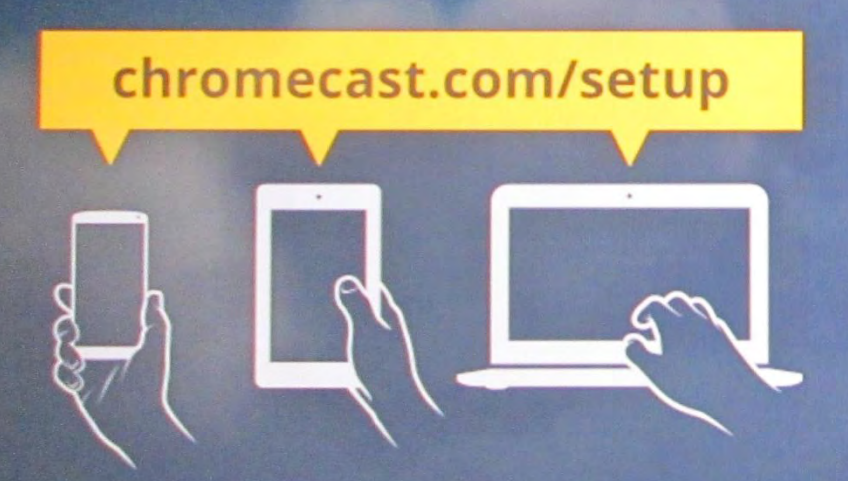

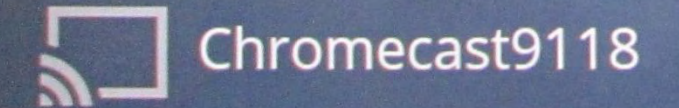

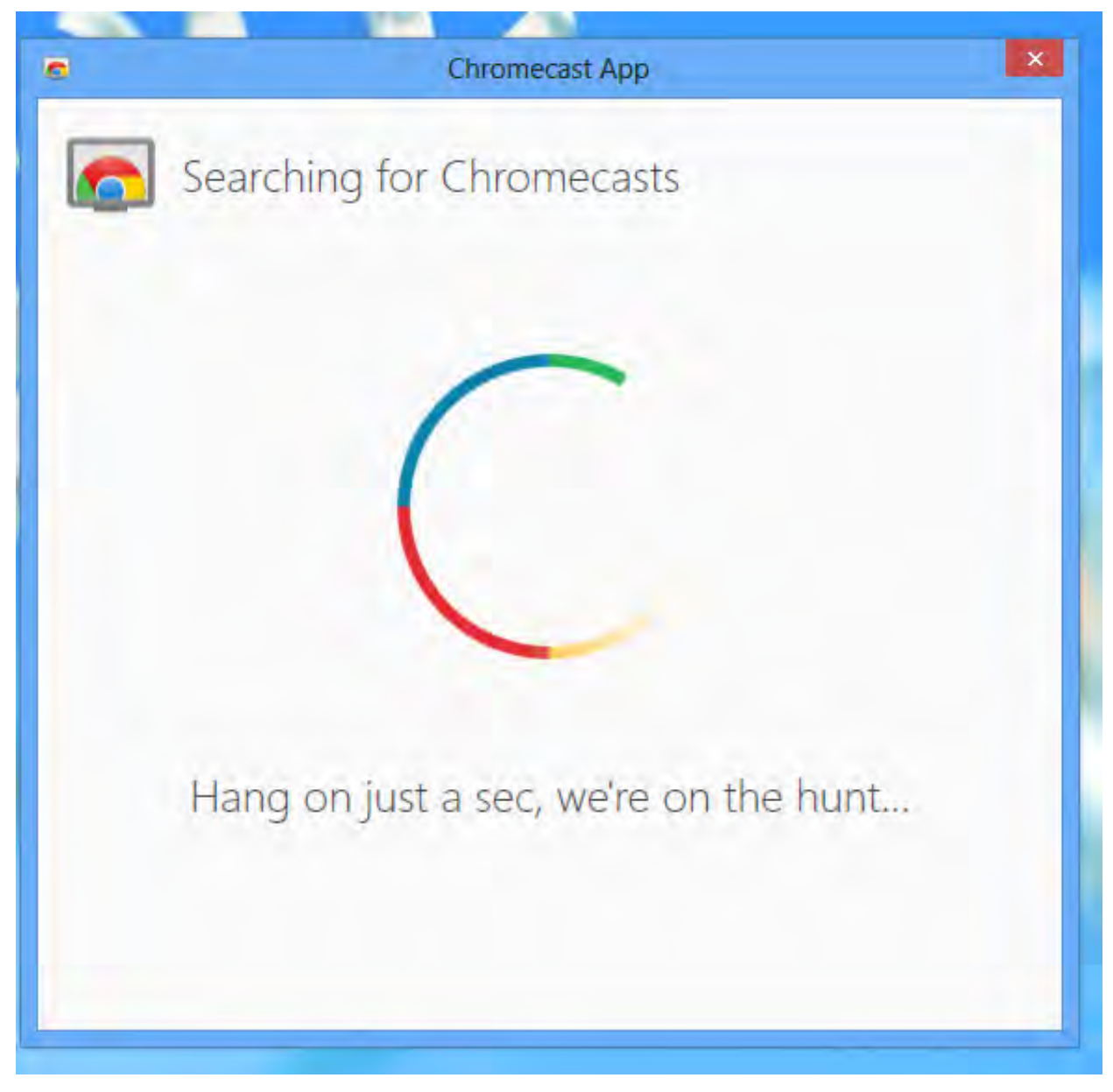

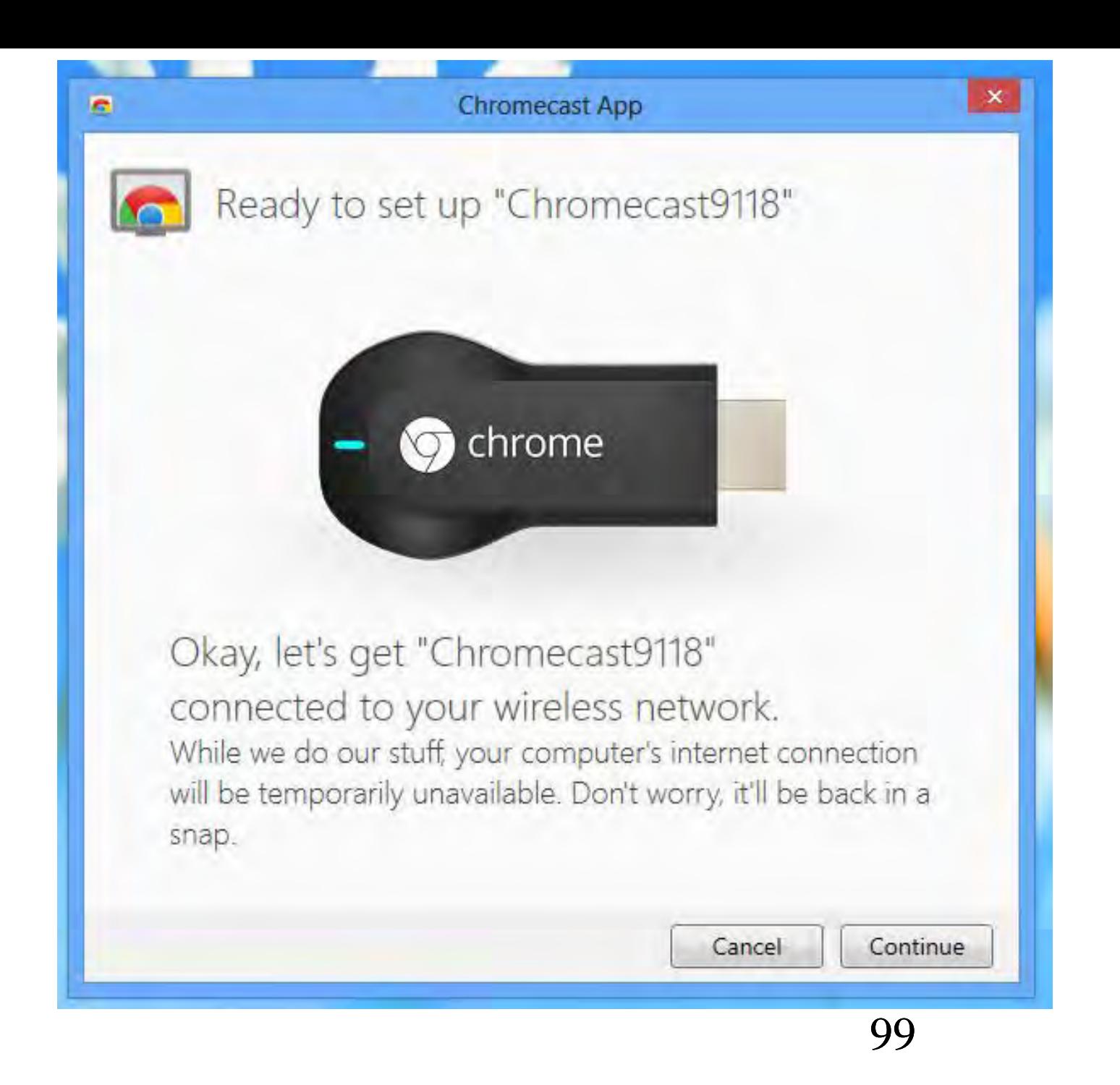

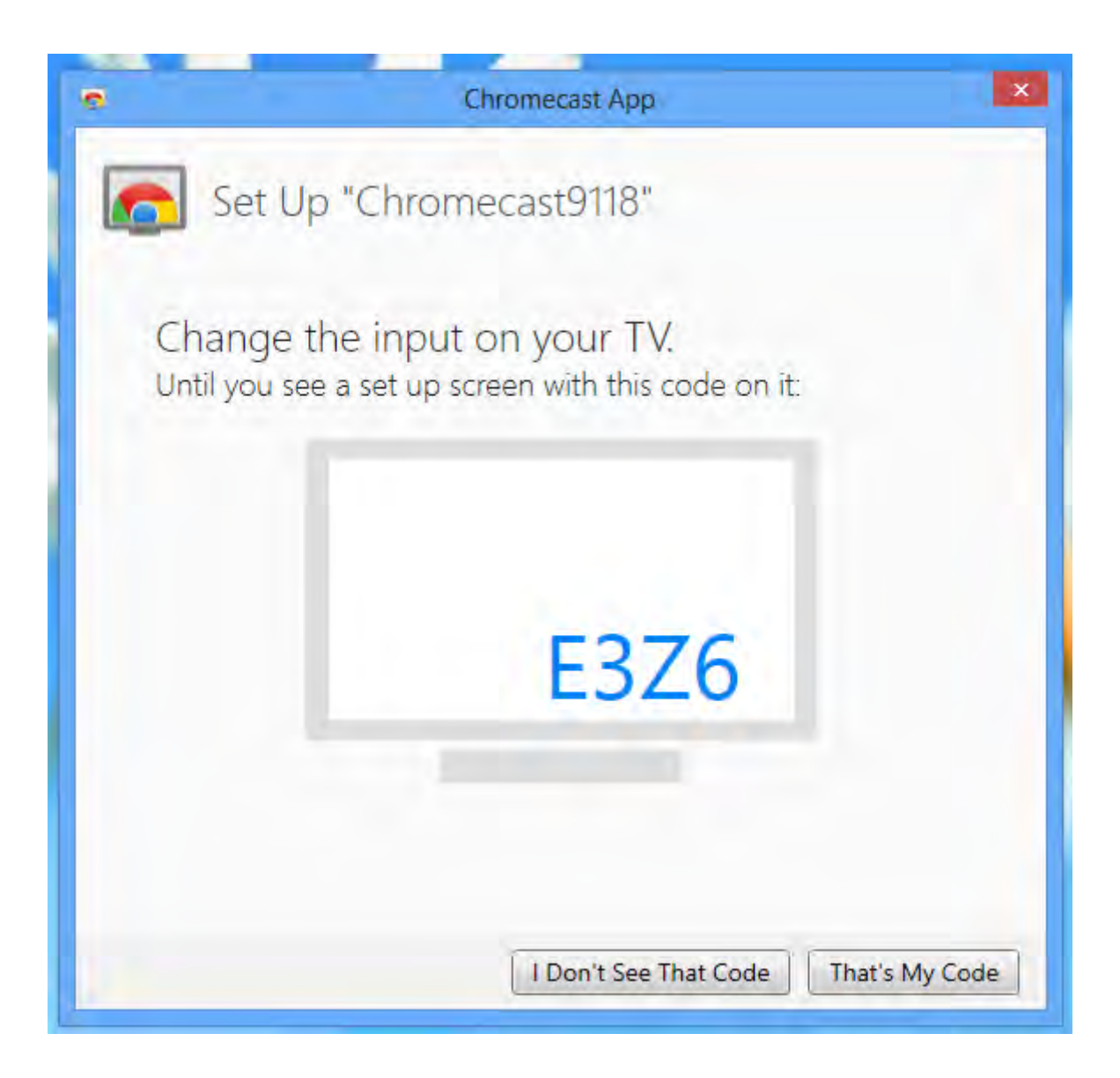

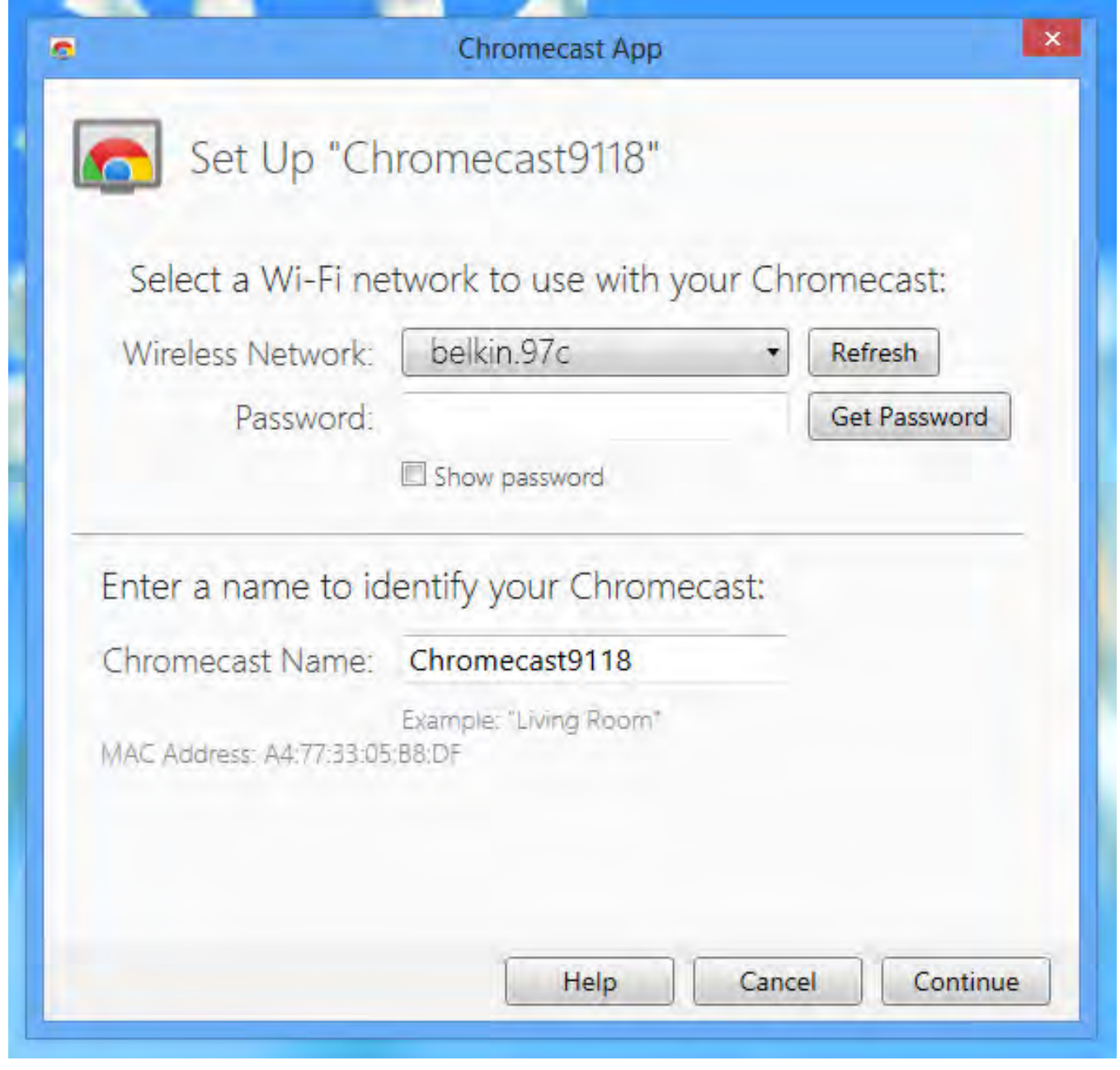

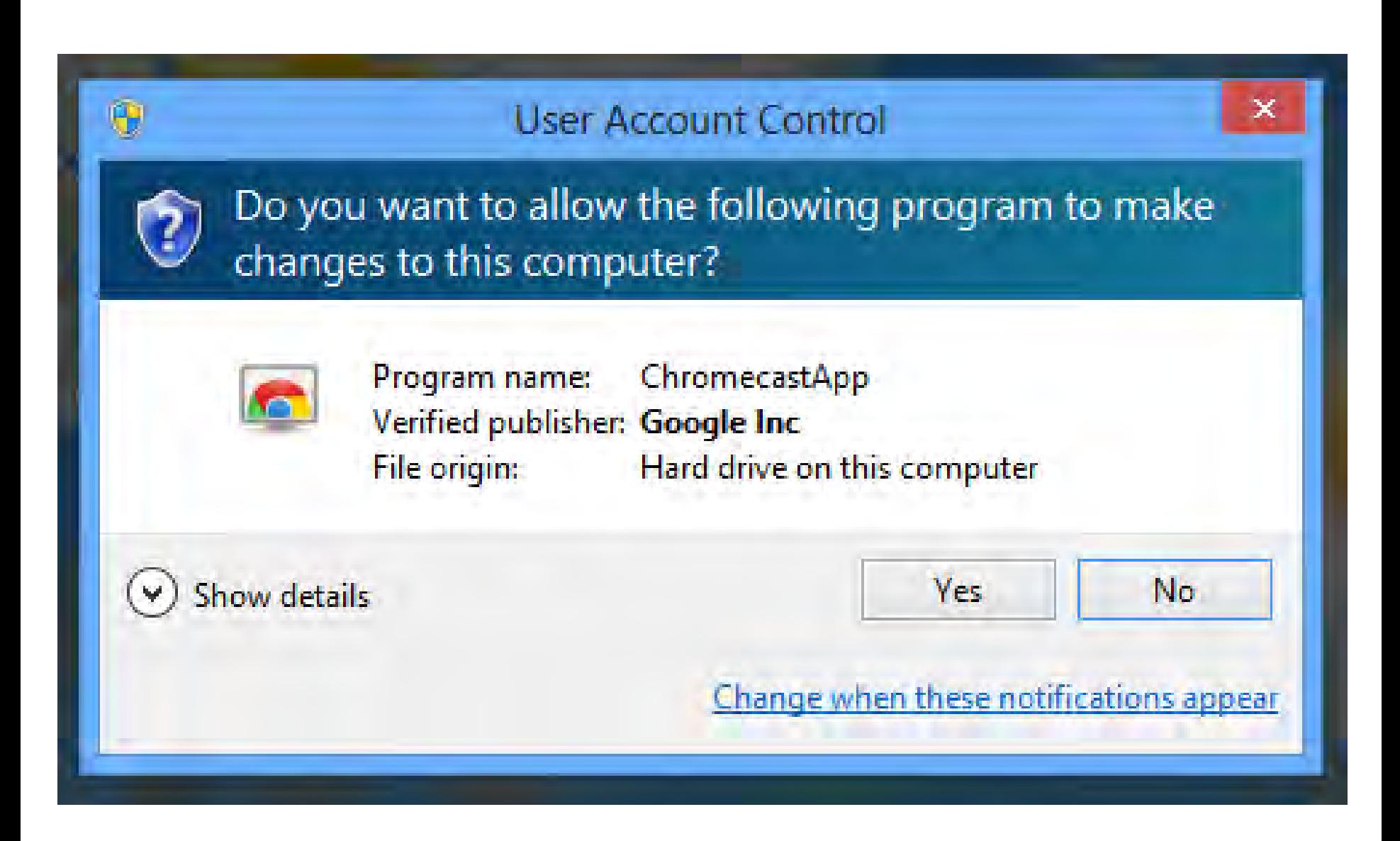

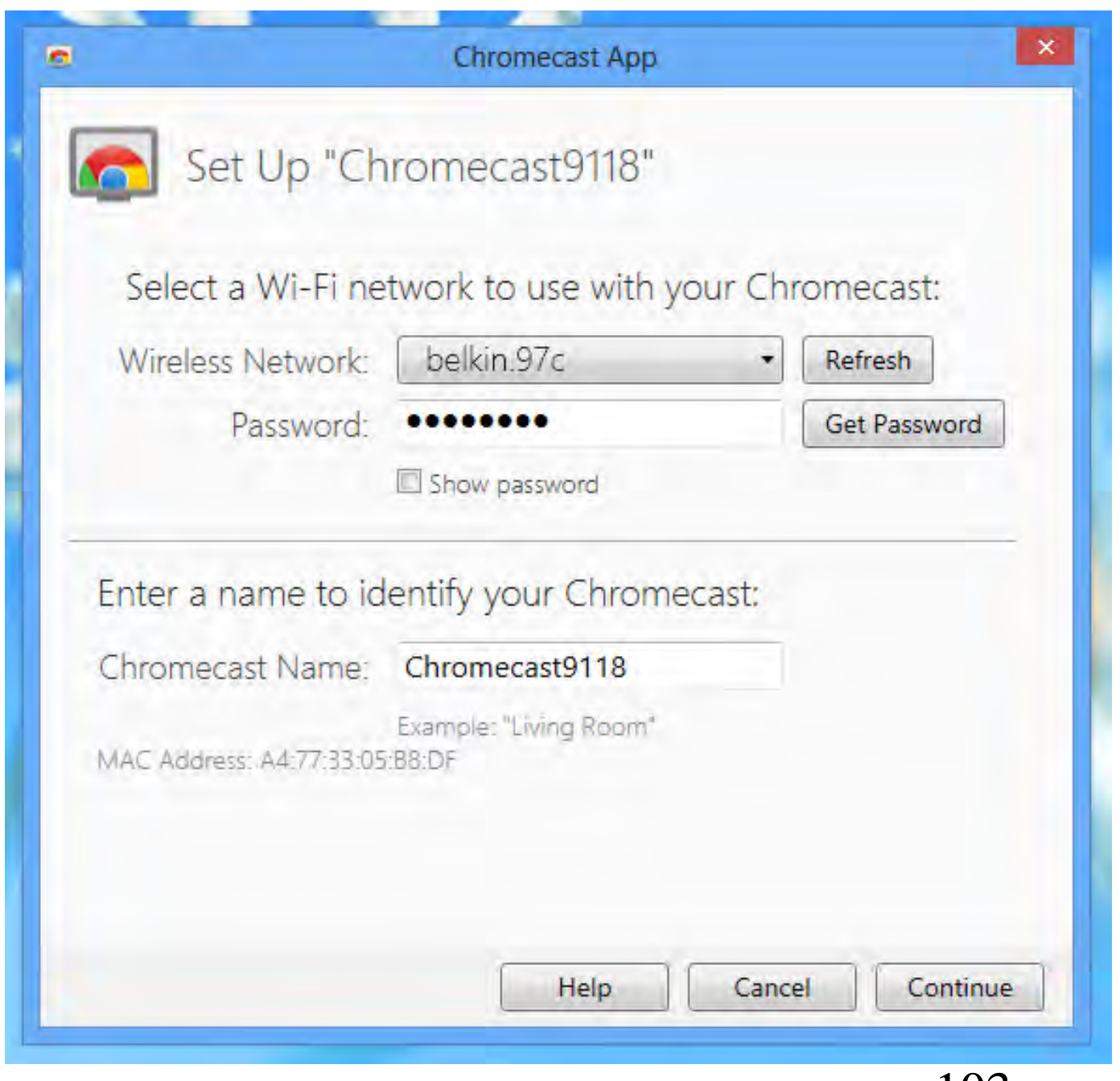

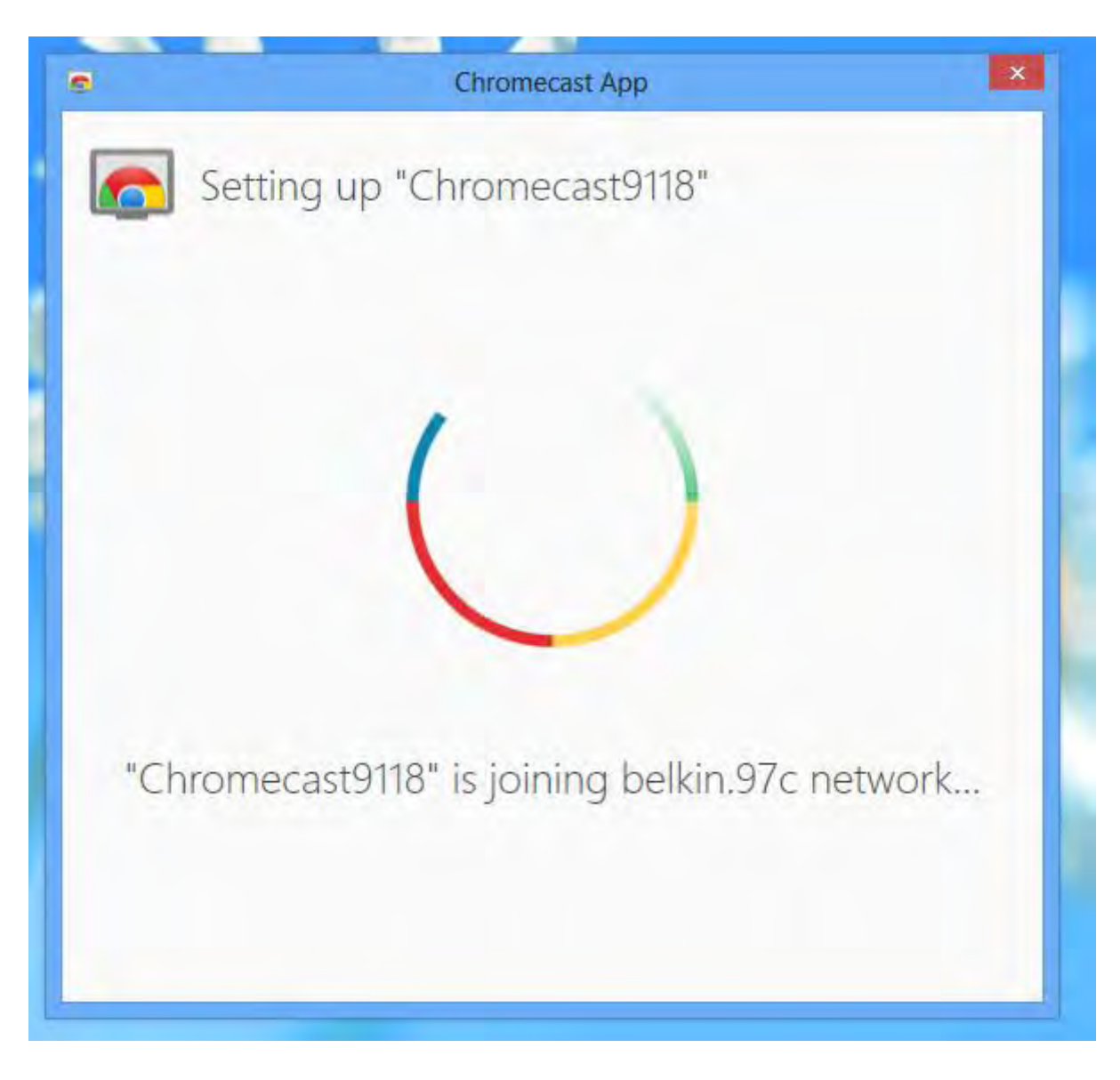

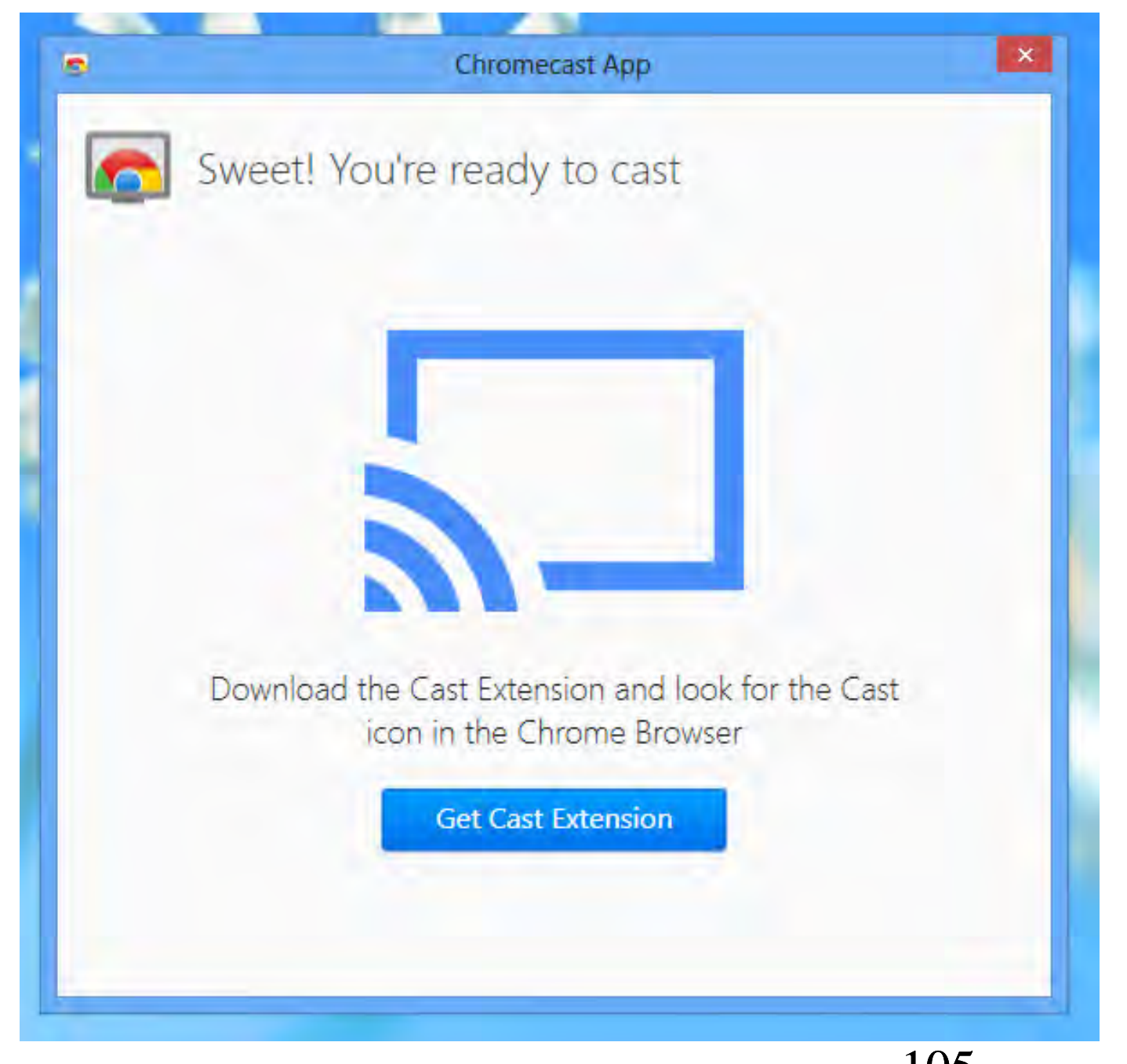

#### arn.html

Google Cast has been added to Chrome.

Use this extension by clicking on this icon.

Manage your extensions by clicking Extensions in the Tools menu.

Sign in to Chrome to get this extension, your history, and other Chrome settings on all your devices.

II.

恒

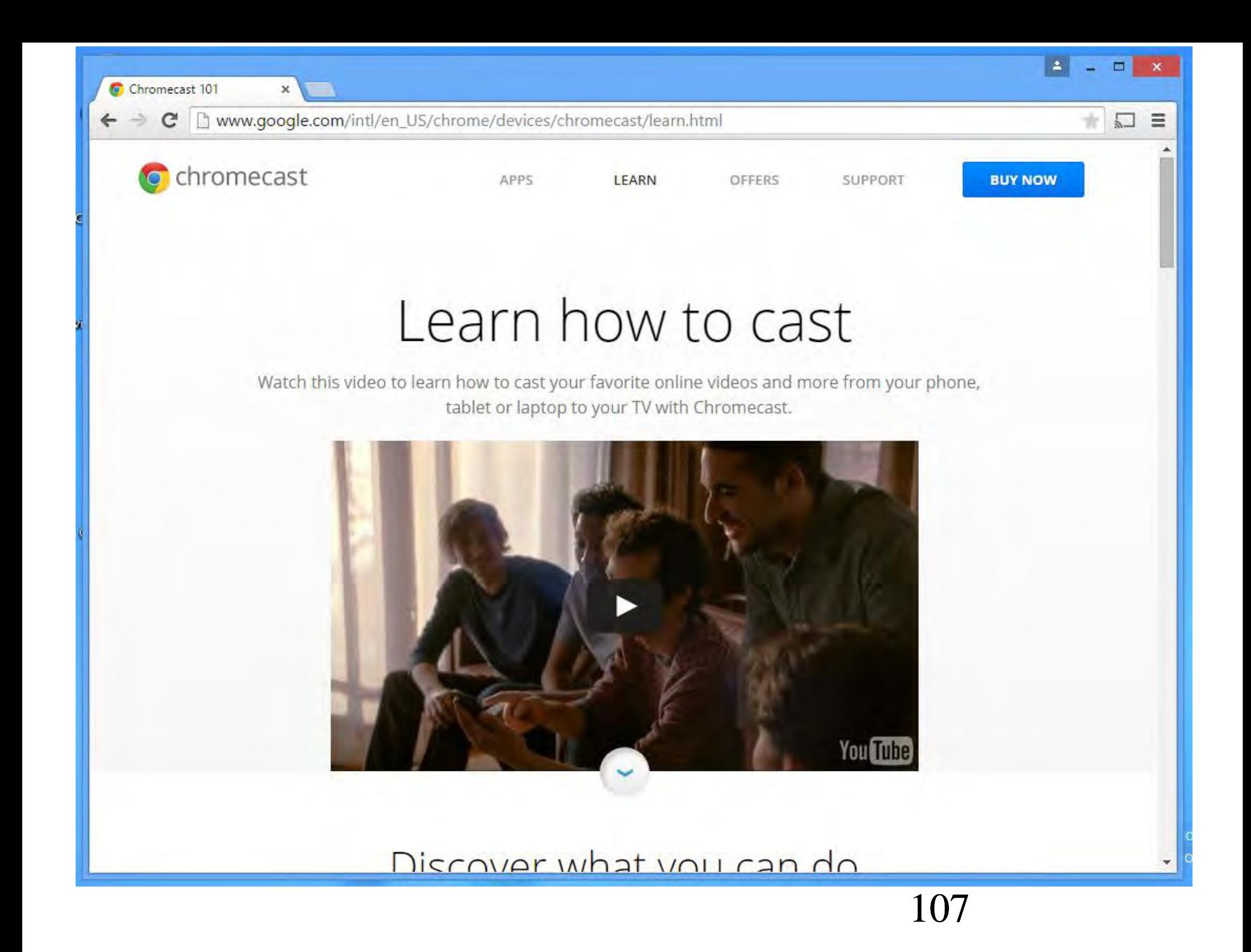

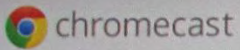

APPS

OFFERS SUPPORT **BUY NOW** 

#### Learn how to cast

LEARN

Watch this video to learn how to cast your favorite online videos and more from your phone, tablet or laptop to your TV with Chromecast.

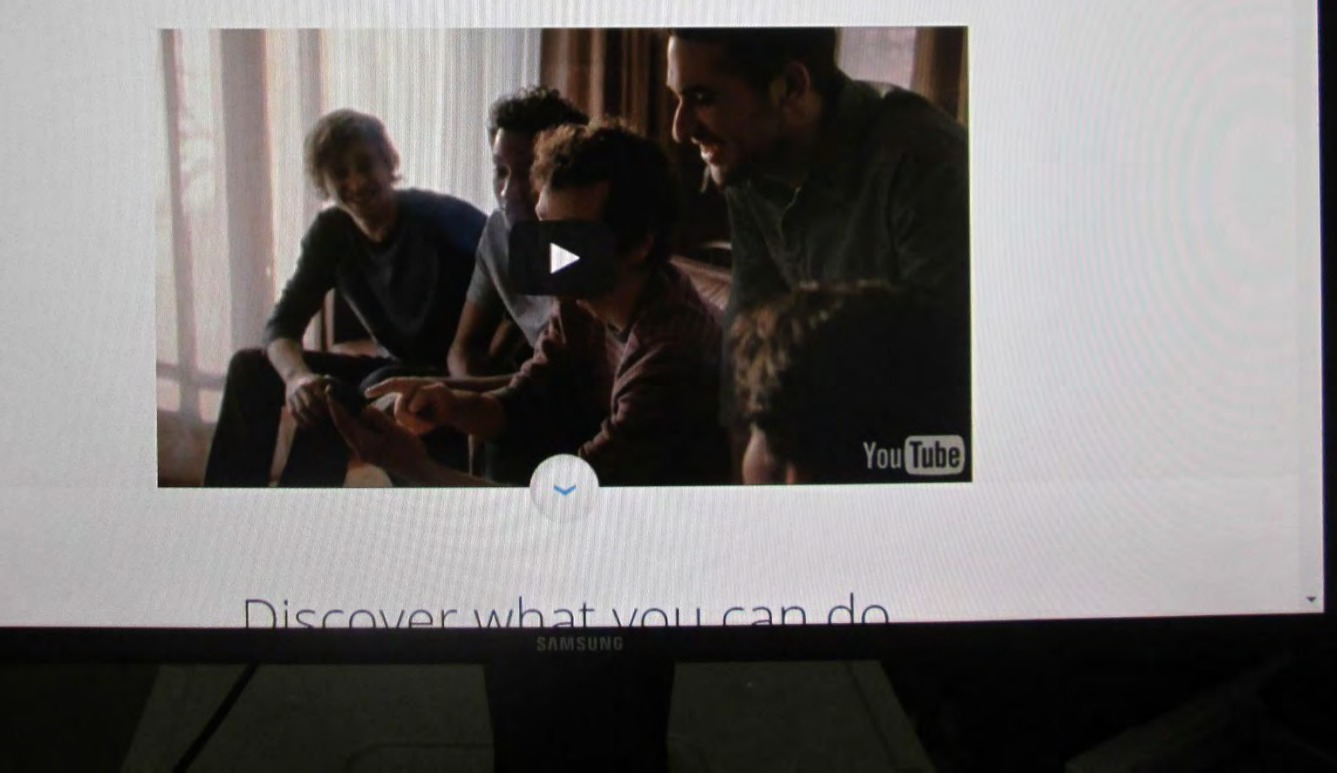
# **INSTALLING "CHROMECAST"**

If you are setting up a Chromecast device for the first time OR if you have reset the Chromecast device by pressing on its Reset button, the Chromecast device will not have an existing wireless access point stored in its firmware. In this state, the Chromecast will generate it's own SSID with its internal wireless router:

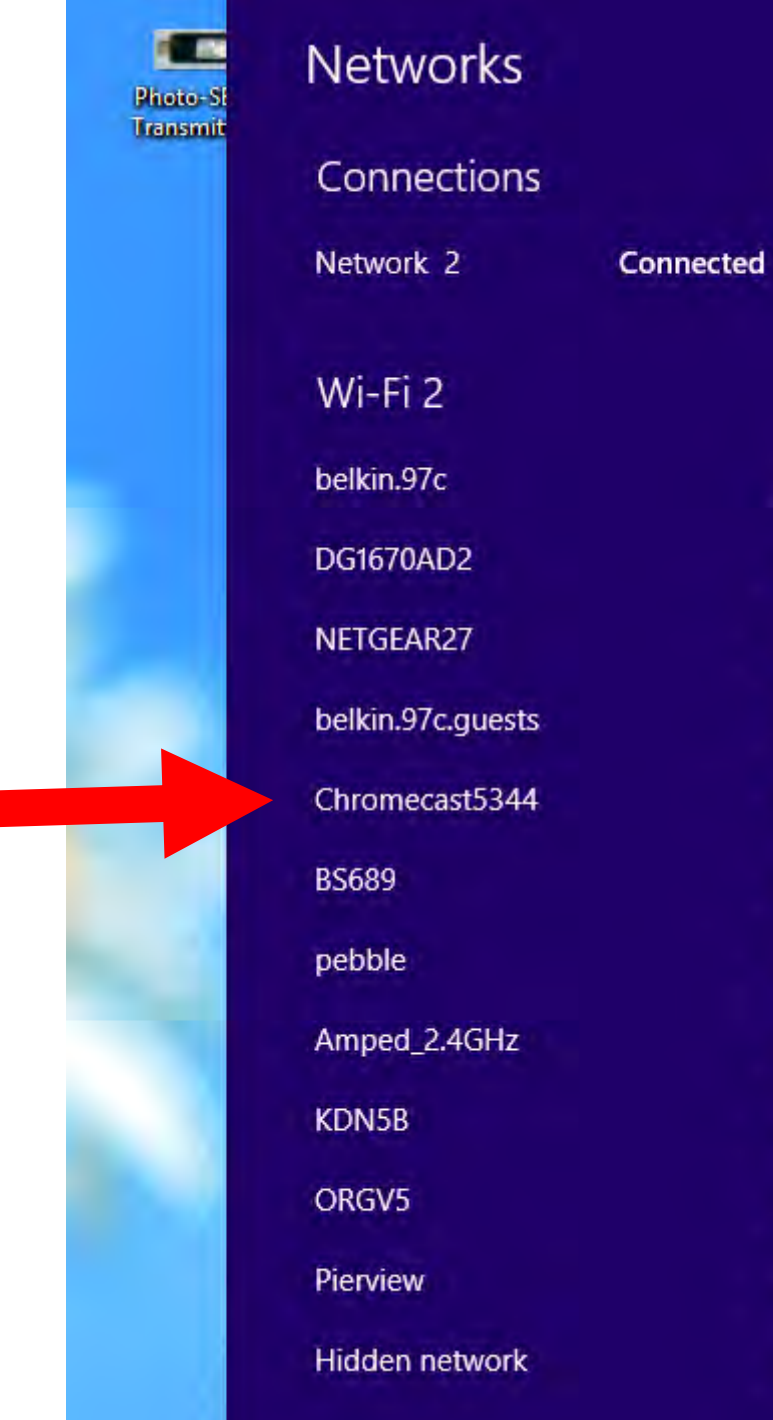

110

 $\mathfrak{p}$ 

all.

ad

ail

9<sub>dl</sub>

9<sub>dl</sub>

all

all.

all

all

ail

all

all

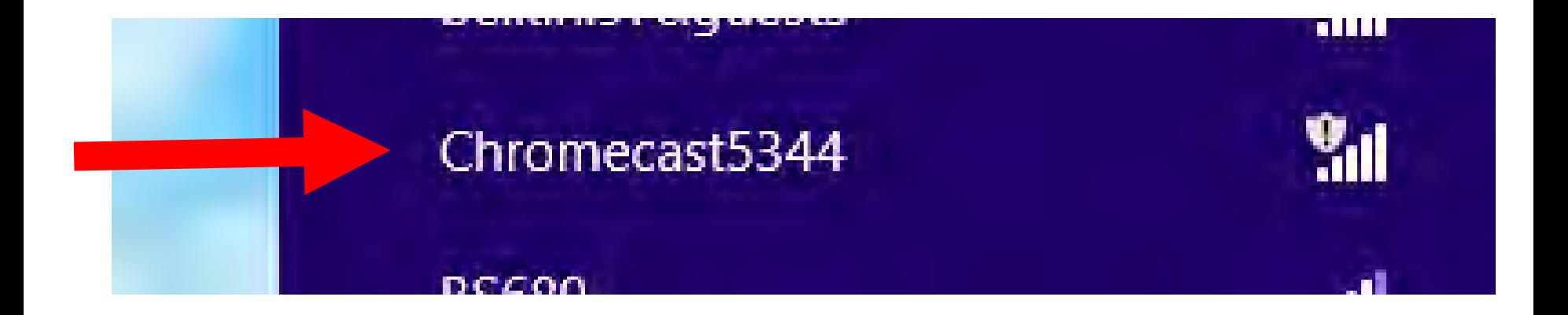

# **INSTALLING "CHROMECAST"**

After the internal wireless router inside the "Chromecast" device wirelessly connects to a external wireless router, the internal wireless router will stop broadcasting it's own SSID:

#### **Networks** Wi-Fi<sub>2</sub> DG1670AD2 ail. NETGEAR27 ail. all belkin.97c  $9<sub>ul</sub>$ belkin.97c.guests atl **BS689** ail pebble Amped\_2.4GHz ail KDN5B ail Pierview ail all. Hidden network

If you have stopped casting but the Chromecast device is still within range of the original wireless SSID that it was previously connected to, your Chromecast receiver will NOT display the SSID that it expects you to connect it to again (since no news is good news):

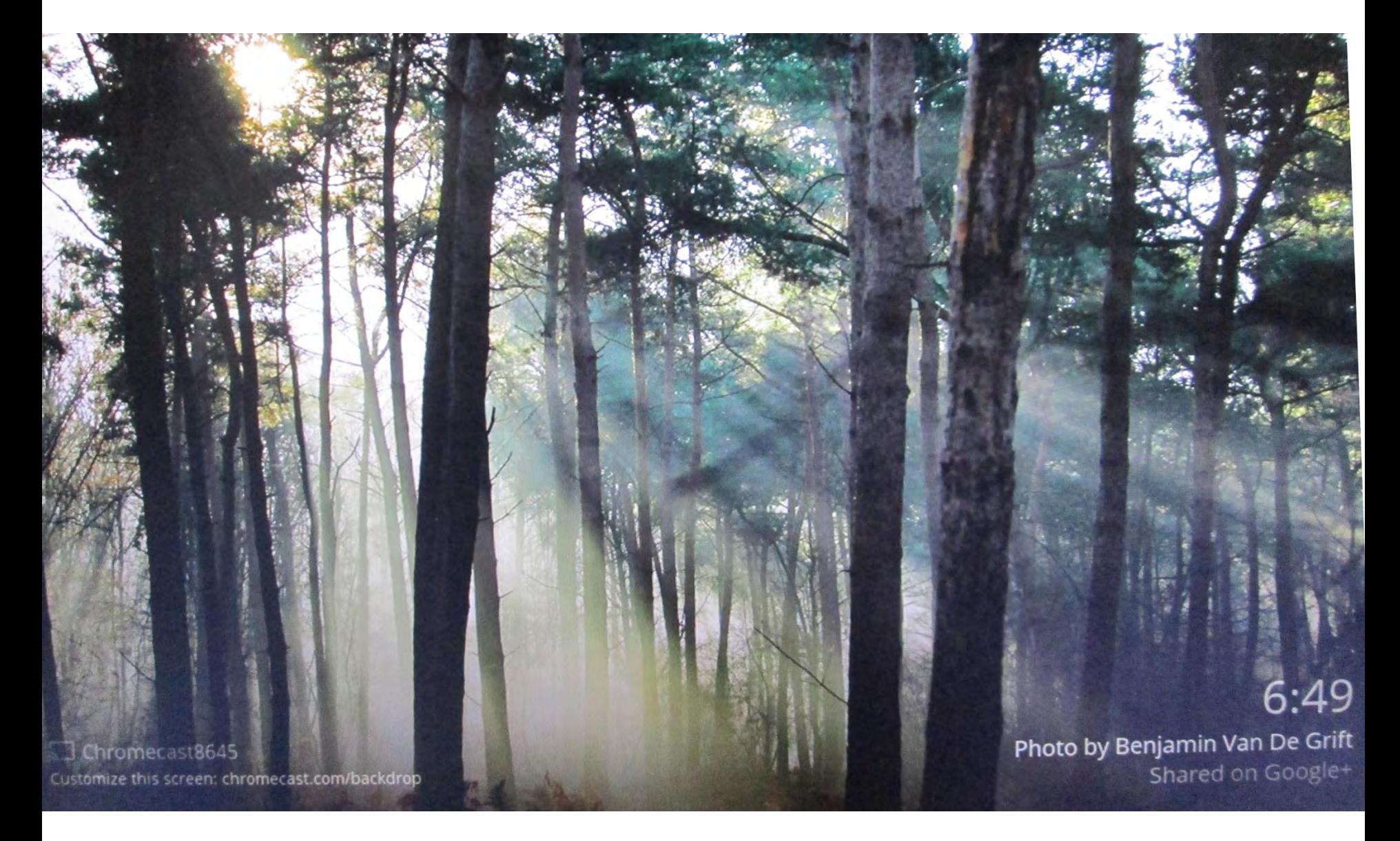

#### $\sqrt{2}$  Chromecast8645 Customize this screen: chromecast.com/backdrop

# 6:50 Photo by Benjamin Van De Grift Shared on Google+

If you have stopped casting and the Chromecast device is no longer within range of the original wireless SSID that it was previously connected to, your Chromecast receiver will display the SSID that it expects you to connect it to again:

# reconnect me

'Chromecast8645' can't find the 'TP-LINK\_0269' Wi-Fi network

Run the Chromecast app to connect to a new network Otherwise, check your 'TP-LINK\_0269' network

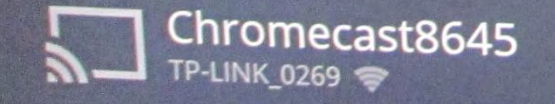

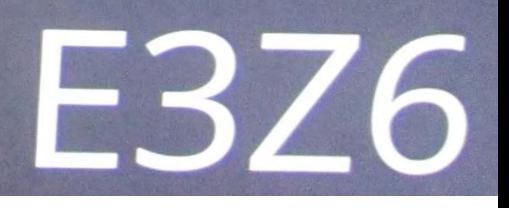

119

# reconnect me

'Chromecast8645' can't find the 'TP-LINK\_0269' Wi-Fi network

Run the Chromecast app to connect to a new network Otherwise, check your 'TP-LINK\_0269' network

If the Chromecast device is no longer within range of the original wireless SSID that it was previously connected to, run the "Chromecast" app or program in your computer and it will guide you through the process of re-connecting "Chromecast" to an active SSID in an active wireless router.

If the Chromecast device is still within range of the original wireless SSID that it was previously connected to, you will have to reset the Chromecast device as follows:

Leaving the "micro USB" power attached to the "Chromecast" device so that the "Chromecast" device remains powered on, press the reset button of the Chromecast device until the green LED turns white and then to a solid red color.

- Then go to the <http://chromecast.com/setup> Web site and download "chromecastinstaller.exe
- Double-click on "chromecastinstaller.exe" and re-install the entire Chromecast system.

• When the Chromecast installation wizard asks you to select a wireless network, you usually will use the drop-down list button to select the wireless access point (= SSID) that your computer is currently connected to.

If you select a different SSID from the one that your computer is currently connected to, the Chromecast installation wizard will do three things:

- 1. Connect the internal wireless device of the Chromecast device to the different **SSID**
- 2. Disconnect your computer from the SSID that it is currently connected to
- 3. Connect your computer to the different **SSID**

• Never select a 5 Gigahertz Wi-Fi SSID since Chromecast only works with 2.4 Gigahertz Wi-Fi SSIDs.

If the "Chromecast" system fails to project to a TV: Go to "Settings" inside the Chrome browser and remove the "Google Cast" extension.

• Leaving the "micro USB" power attached to the "Chromecast" device so that the "Chromecast" device remains powered on, press the reset button of the Chromecast device until the green LED turns white and then to solid red.

• Then go to the <http://chromecast.com/setup> Web site and download "chromecastinstaller.exe

After you complete this repair procedure, your "Chromecast" receiver will show the following screen on your TV or monitor":

Double-click on "chromecastinstaller.exe" and re-install the entire Chromecast system.

• Chromecast's requirements for an external wireless router without "wireless isolation" presents significant technical challenges because public Internet services almost always have "wireless isolation":

- "wireless isolation" =
- "AP isolation"
- "Access Point isolation"
- "client isolation"
- "station isolation"
- "wireless client isolation"

• "Wireless isolation" means that even if "File and Printer Sharing" is explicitly turned on in a connected client computer, no data is transmitted from the connected client computer to any other computer on the same local network

- Wireless routers used for public Internet almost always has "wireless isolation" turned on
- Home routers never have "wireless isolation" turned on
- Some home routers have "wireless isolation" capability that you can activate

There are two kinds of "wireless isolation":

• Type 1:

Wireless client computers cannot communicate with each other (and all wireless client computers have access to the Internet)

• Type 2:

138 Wireless client computers cannot communicate with each other but they can share files and printers with wired computers on the same local network

• Both "Type 1" and "Type 2" wireless isolation will cause Chromecast to fail.

You have three options:

• **Option 1: Use a "travel router" that is not connected to the Internet** and stream video, audio, or document files that are located on a local hard drive

#### • **Option 2:**

**Use a "travel router" that has "Wireless Internet Service Provider" (WISP) capability** to connect between the public Wi-Fi Internet service, your laptop, and the Chromecast device

#### • **Option 3:**

**Use a "travel router" that does not have "Wireless Internet Service Provider capability.** 

Laptop 2" shares a public Internet connection with this "travel router". This "travel router" then connects "Laptop 1" to the Chromecast receiver.

#### **Option 1:**

Use a "travel router" that is not connected to the Internet and stream video, audio, or document files that are located on a local hard drive

#### **OPTION 1: USE A "TRAVEL ROUTER" THAT IS NOT CONNECTED TO THE INTERNET**

If you are travelling and you have only 1 laptop, you can use it to stream video, audio, and document files from your local hard drive to the hotel room's TV by means of "Google Cast" running inside the "Chrome" Web browser of your laptop:
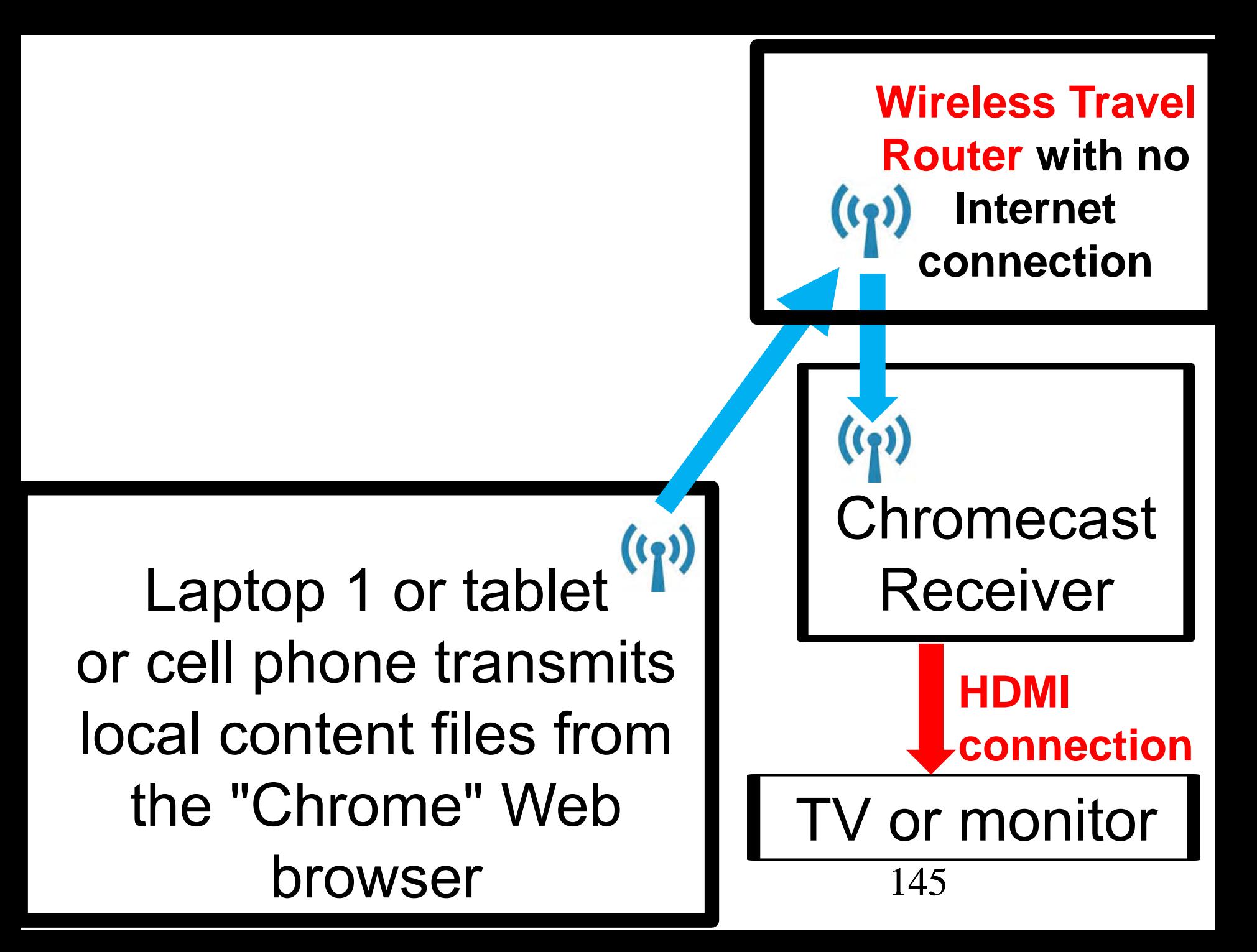

### **OPTION 1: USE A "TRAVEL ROUTER" THAT IS NOT CONNECTED TO THE INTERNET**

• **METHOD ONE to open up a local video, audio, or document file from inside the Chrome browser:**

Use your keyboard to press Ctrl + o. Then navigate to the desired video, audio, or document file and "Open" it. After the file opens up in a new tab in the Chrome browser, click on the Google Cast" button to send to the TV.

### **OPTION 1: USE A "TRAVEL ROUTER" THAT IS NOT CONNECTED TO THE INTERNET**

• **METHOD TWO to open up a local video, audio, or document file from inside the Chrome browser:**

Drag a local video, audio, or document file from either the "Desktop" or "File Explorer" (="Windows Explorer") and drop the file into a Chrome browser tab

### **Option 2: Use a "travel router" that has "Wireless Internet Service Provider" (WISP) capability** to connect between public Wi-Fi Internet, your laptop, and the Chromecast receiver

149 • According to [http://www.pcworld.com/article/2150741/t](http://www.pcworld.com/article/2150741/tested-6-new-travel-routers-that-can-deploy-a-secure-wifi-network-almost-anywhere.html) ested-6-new-travel-routers-that-candeploy-a-secure-wifi-network-almostanywhere.html In WISP (Wireless Internet Service Provider) mode, the router becomes a client to a wireless Internet service (such as a Wi-Fi hotspot). The router shares that connection with its wireless clients.

- "Wireless Internet Service
- Provider""WISP Mode"
- "WISP Client" (Fry's ad)
- "WISP Client Mode" (Fry's ad)
- "WISP Client Router"
- "AP Client Router Mode" (TP-Link)
- "WISP User Internet Sharing" (TP-Link)
- "WISP Repeater" (D-Link)

• Some of the older models of WISPcapable routers cannot connect wirelessly to client computers on the local network side.

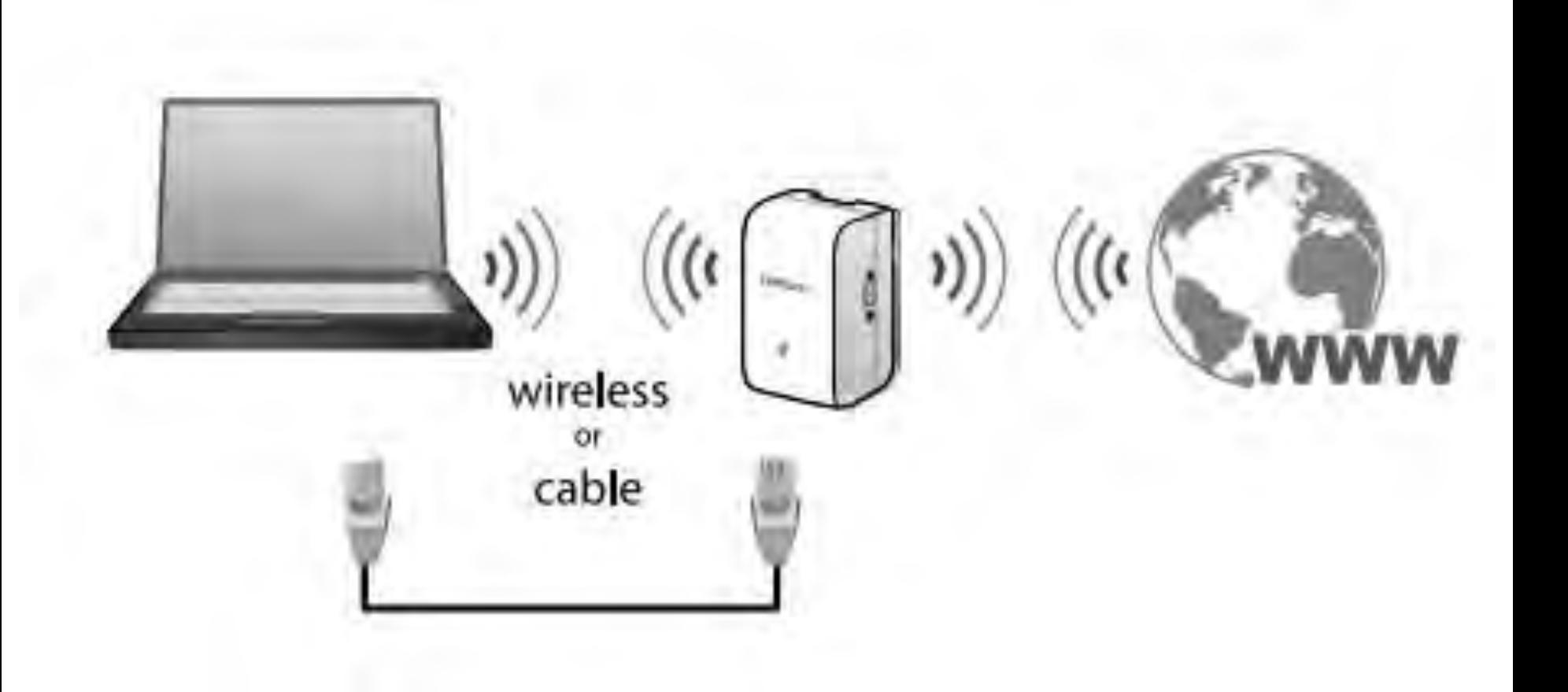

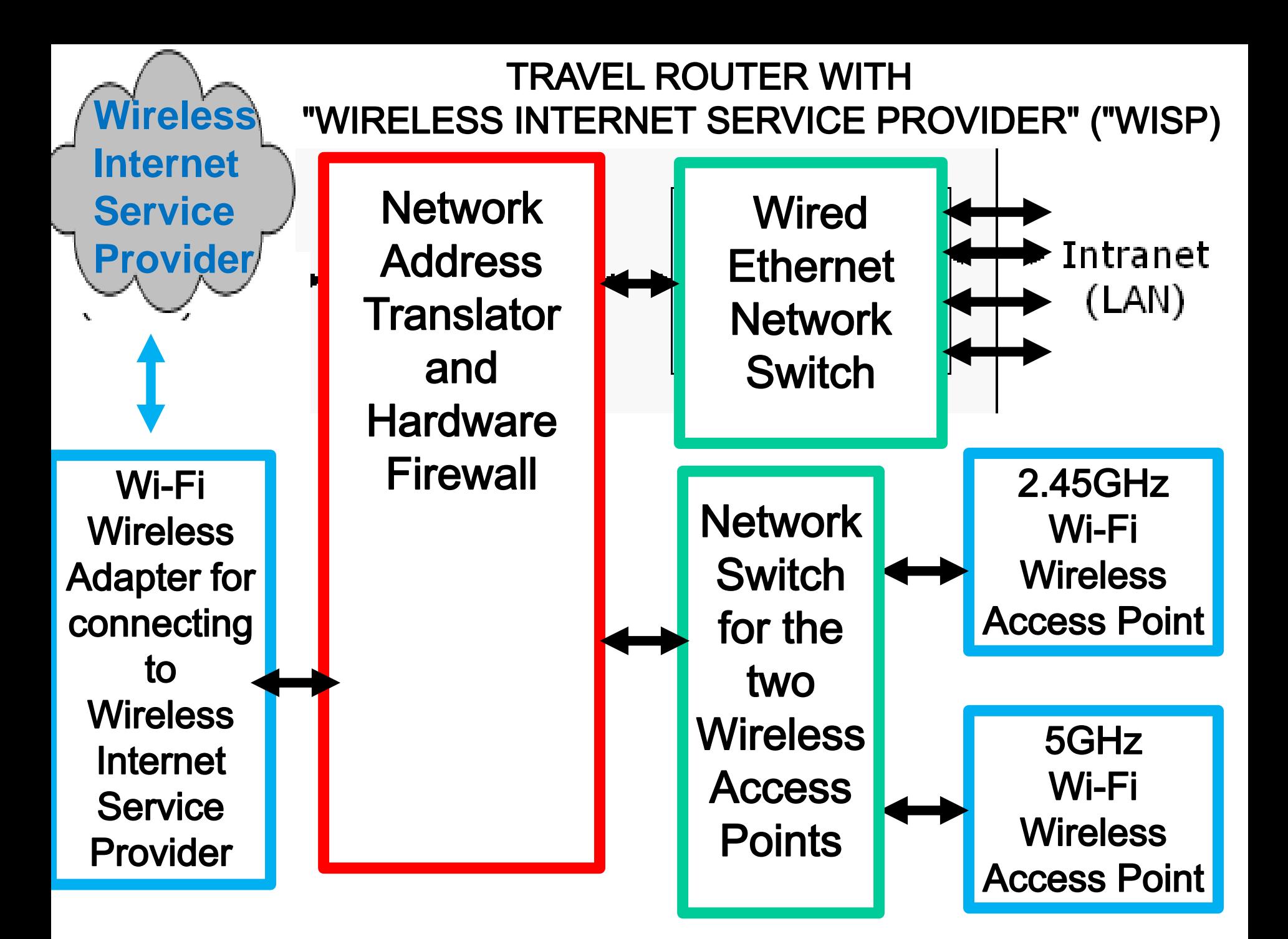

154 • Some of the older models of WISPcapable routers cannot connect wirelessly to client computers on the local network side. These older models of routers can only connect by means of wired Ethernet cablers to client computers on the local network side. These older models are useless for "Chromecast" because "Chromecast" cannot connect by means of an Ethernet wire to a router:

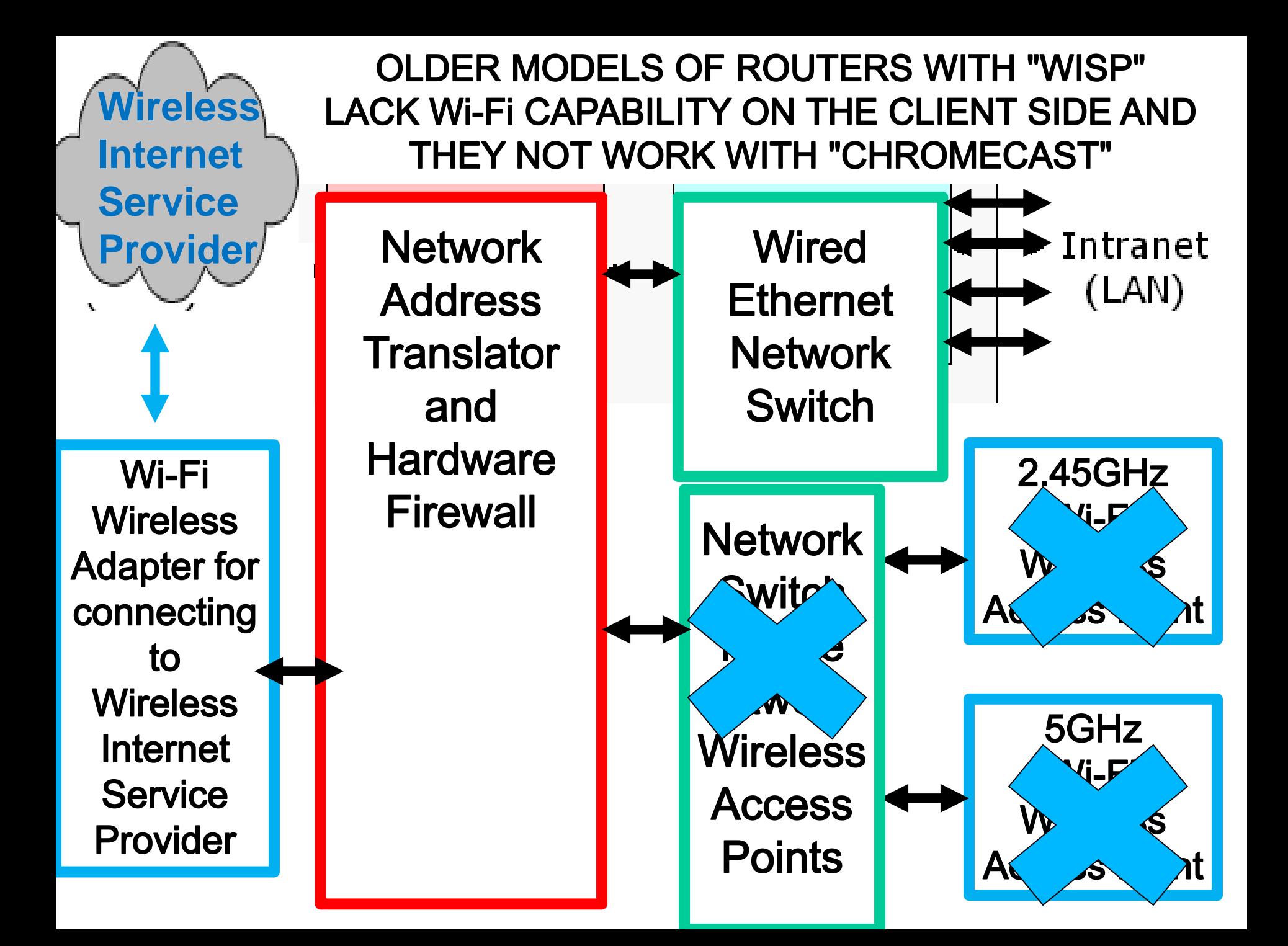

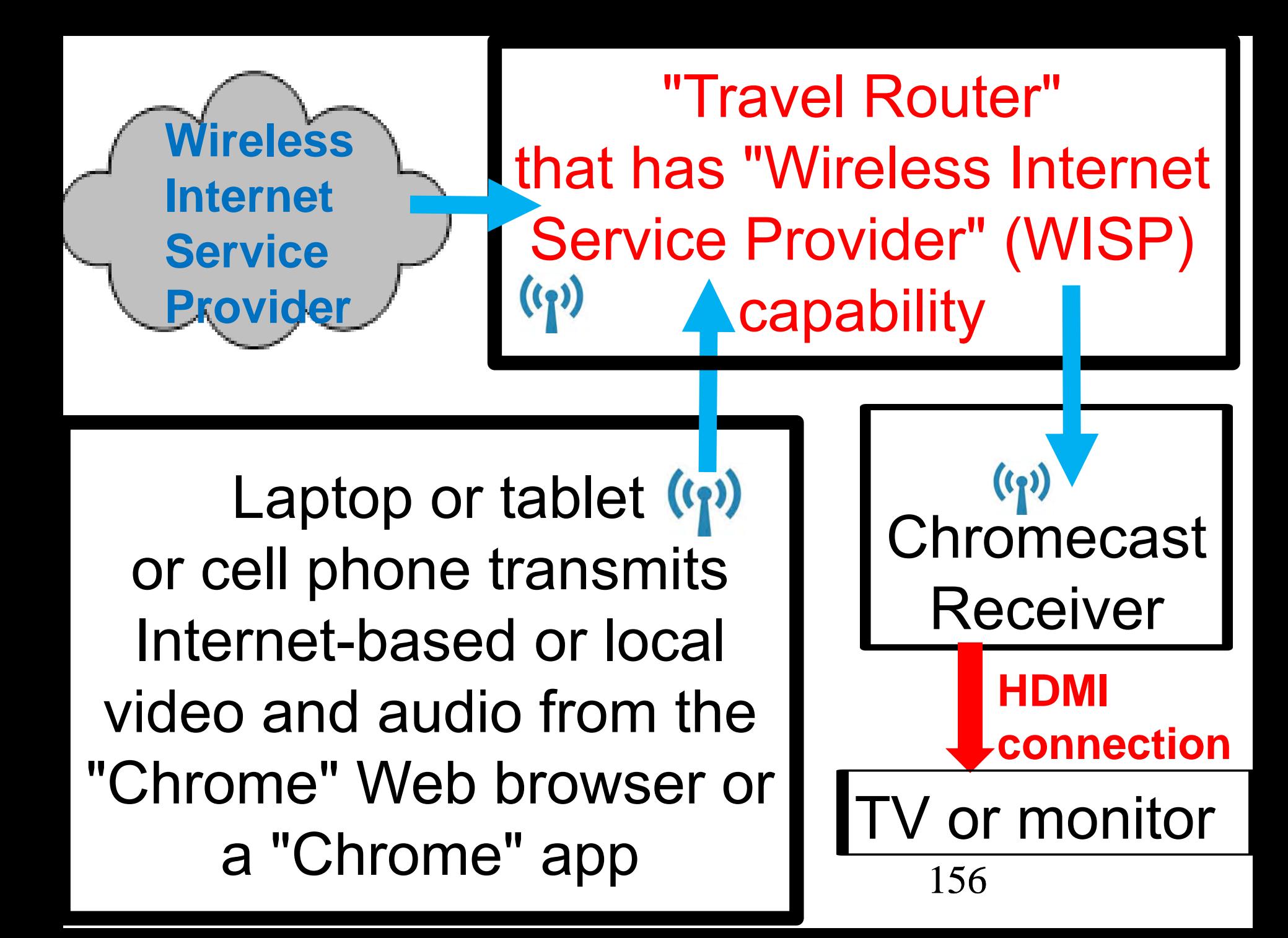

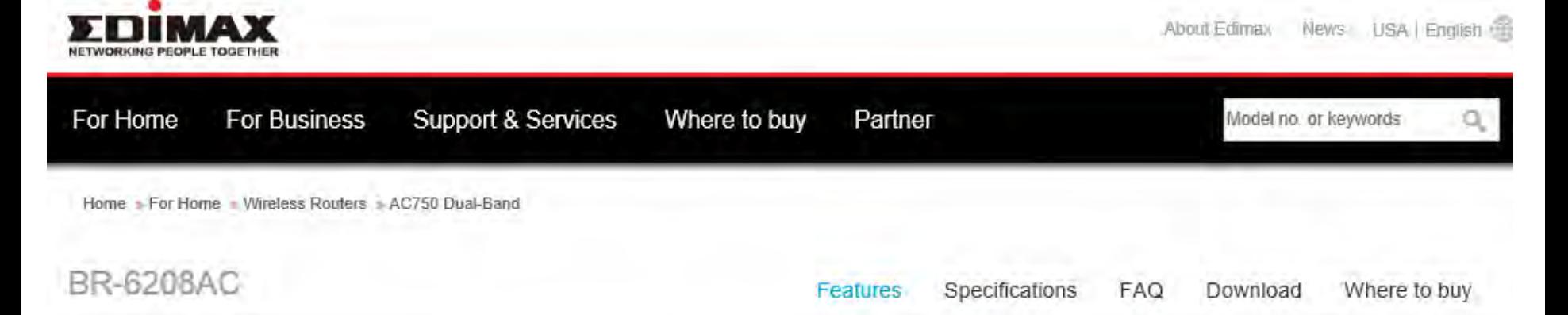

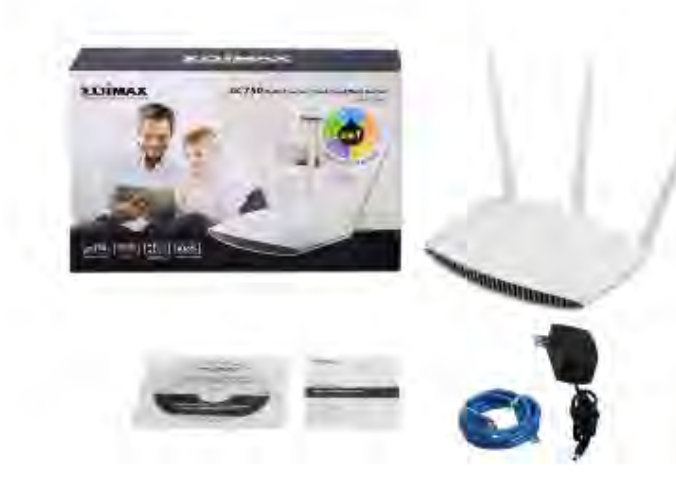

#### AC750 WiFi Concurrent Dual-band Router, 3\*High Gain Antennas for Better Range, Easy Install as Router /AP/Range Extender/Wi-Fi Bridge/WISP Multimode

#### **BR-6208AC**

- · Next generation 802.11ac Wi-Fi standard
- 5-in-1 Router, Access Point, Range Extender, Wireless Bridge and WISP
- Backward compatible with 802.11a/b/g/n standards ٠
- Concurrent dual-band wireless connectivity for 2.4GHz and 5GHz
- · High gain fixed antennas for better Wi-Fi performance
- · Supports up to 8 Multi-SSID (2.4GHz x 4 and 5GHz x 4) & VLAN (AP mode only)
- · Supports guest network (router mode only)
- Revolutionary iQoS for efficient and effective internet bandwidth management

# \$49.99 & FREE Shipping

Edimax BR-6208AC Wireless Concurrent Dual-band Router, 3 \* High Gain Antennas for Better Range, Easy Install as Router/Access Point/ Range Extender/Wi-Fi Bridge/WISP Multi-mode (White) by Edimax

★★★☆☆ - 71 customer reviews

#### Price: \$49.99 & FREE Shipping. Details

#### In Stock.

Sold by HometownTV Plus and Fulfilled by Amazon. Gift-wrap available.

Want it tomorrow, June 4? Order within 14 hrs 19 mins and choose One-Day Shipping at checkout. Details Model: AC750

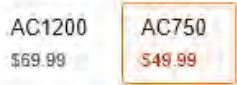

- Next generation 802.11ac Wi-Fi standard
- 5-in-1 Mode: Router, Access Point, Range Extender, Wireless Bridge and WISP
- High gain antennas for better Wi-Fi Range
- Supports up to 8 Multi-SSID (2.4GHz x 4 and 5GHz x 4) & VLAN (AP mode only)
- Supports guest network (router mode only)
- · Revolutionary iQoS for efficient and effective internet bandwidth management
- Backward compatible with 802.11a/b/g/n standards
- ⊗ Show more

Field work because the expenditu-

*<u>CONTRACTOR CONTRACTOR COMMENT CONTRACTOR</u>* 

- Next generation 802.11ac Wi-Fi standard
- 5-in-1 Mode: Router, Access Point, Range Extender, Wireless Bridge and WISP.
- High gain antennas for better Wi-Fi Range
- Supports up to 8 Multi-SSID (2.4GHz x 4 and 5GHz x 4) & VLAN (AP mode only)  $\mathbb{R}^n$  .
- Supports guest network (router mode only)
- ⋅ Revolutionary iQoS for efficient and effective internet bandwidth management
- ⋅ Backward compatible with 802.11a/b/g/n standards

• [According to http://www.amazon.com/Edimax-](http://www.amazon.com/Edimax-Wireless-Personal-Hotspot-BR-6258nL/product-reviews/B00ADHPP6Y)Wireless-Personal-Hotspot-BR-6258nL/product-reviews/B00ADHPP6Y, the smaller Edimax BR-6258nL router: It works fine with hotel systems that require authentication through a web interface. All you do is 1) connect to the router; 2) through the configuration screen, tell the router to connect to the hotel's Wi-Fi network in WISP mode; 3) you'll see the hotel's login screen popup in your browser. Once you authenticate, all your devices will have internet.

• All models of Edimax's wireless routers can connect you to the authentication "splash" Web page of a hotel's Wi-Fi Internet service during the setup of "WISP".

If your "travel router" cannot do this, you will have to use a laptop or a virtual machine to "spoof" the MAC address of your "travel router" during the setup process for "WISP":

• SPOOFING A "MAC ADDRESS" STEP 1: Determine the MAC address for the WAN or Internet (RJ45) port of the travel router.

• SPOOFING A "MAC ADDRESS" STEP 2: Use the appropriate tool or settings menu on your computer's network adapter to change it's MAC address to the MAC address of the router.

• SPOOFING A "MAC ADDRESS" STEP 3: Using your computer, log into a Web browser and complete the authentication process.

• SPOOFING A "MAC ADDRESS" STEP 4: Change your computer's MAC address back to it's default MAC address and then reboot your computer.

• SPOOFING A "MAC ADDRESS" STEP 5: Power on your router and then complete the "WISP" setup

• SPOOFING A "MAC ADDRESS" See [http://www.howtogeek.com/195762/ask](http://www.howtogeek.com/195762/ask-htg-how-can-i-use-my-google-chromecast-in-a-hotel-room/)htg-how-can-i-use-my-googlechromecast-in-a-hotel-room/

• SPOOFING A "MAC ADDRESS" Reference for the steps for spoofing a "MAC address":

[https://plus.google.com/+MoritzTolxdorff/](https://plus.google.com/+MoritzTolxdorff/posts/4pKyBEr2sMK) posts/4pKyBEr2sMK:

• SPOOFING A "MAC ADDRESS" See also [http://vignesh.foamsnet.com/2014/06/use](http://vignesh.foamsnet.com/2014/06/use-your-chromecastroku-on-hotel-wifi.html) -your-chromecastroku-on-hotel-wifi.html

TP-LINK TL-WR702N Wireless N150 Travel Router, Nano Size, Router/AP/Client/Bridge/Repeater Modes, 150Mbps, USB Powered

• ADDITIONAL ROUTERS THAT HAVE "WISP" CAPABILITY:

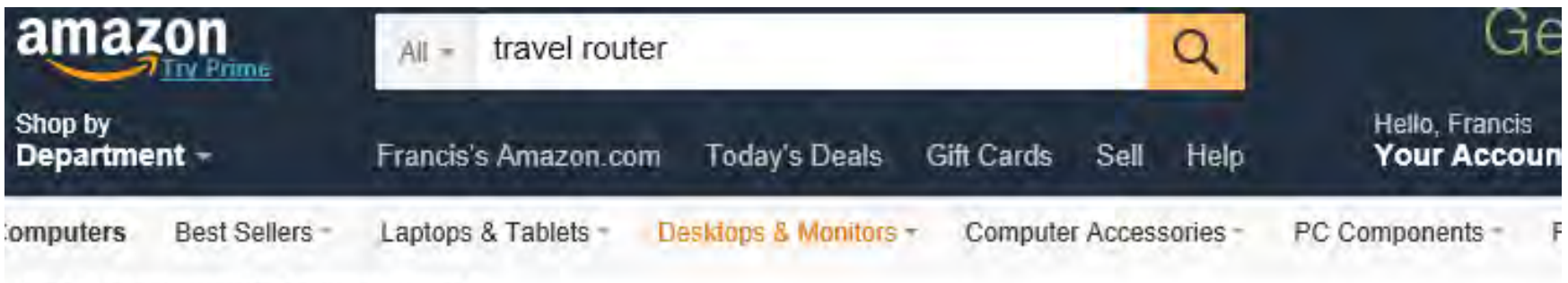

Back to search results for "travel router"

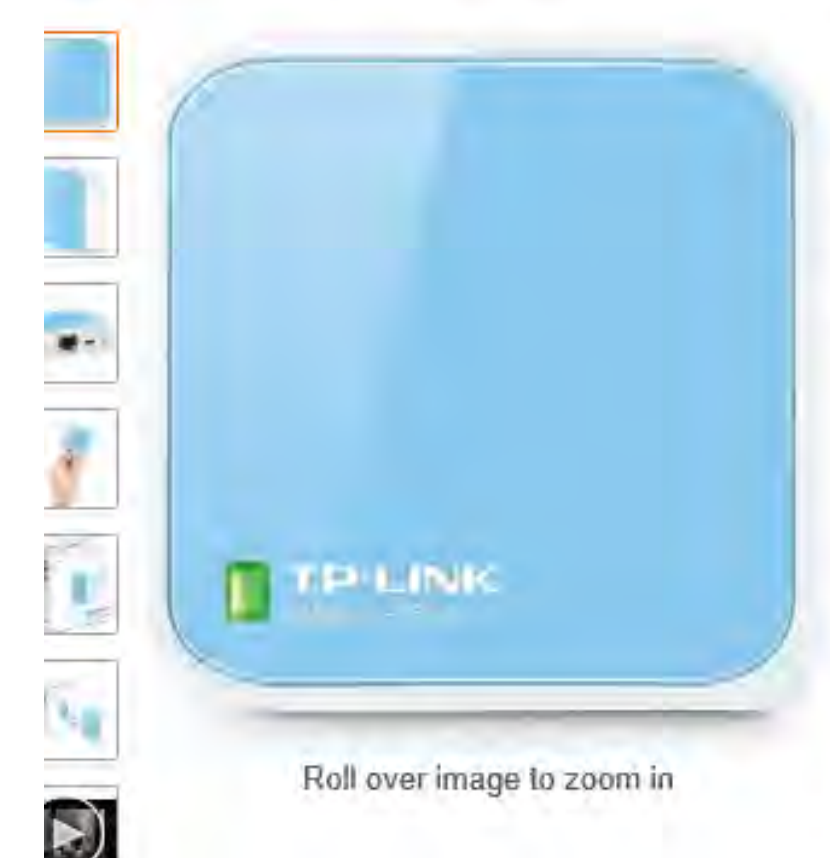

TP-LINK TL-WR702N Wireless N150 Travel Router, Nano Size, Router/AP/Client/Bridge/Repeater Modes, 150Mbps, USB Powered by TP-LINK ★★★★☆ ▼ 1,460 customer reviews 251 answered questions

List Price: \$43.92

Price: \$16.24 & FREE Shipping on orders over \$35. **Details** You Save: \$27.68 (63%)

#### In Stock.

Ships from and sold by Amazon.com.

Want it tomorrow, May 21? Order within 6 hrs 30 mins and choose One-Day Shipping at checkout. Details Capacity: N150 Nano Router 174

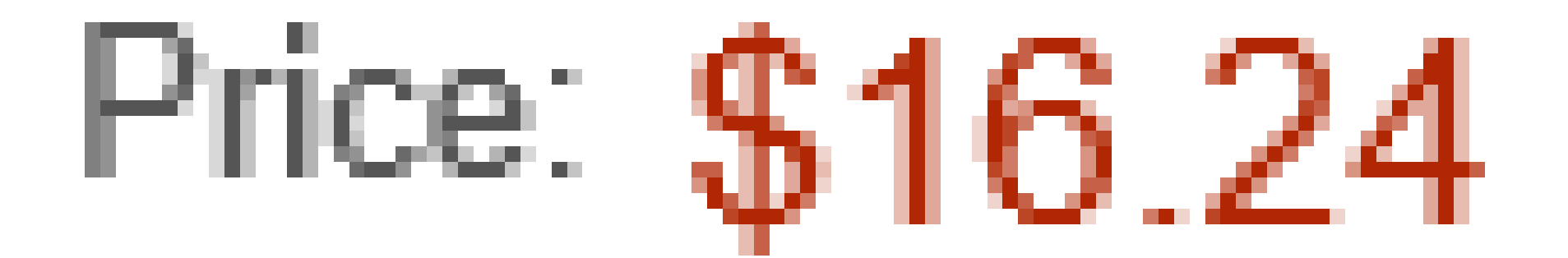

## HooToo TripMate Nano Wireless N Pocket Travel Router

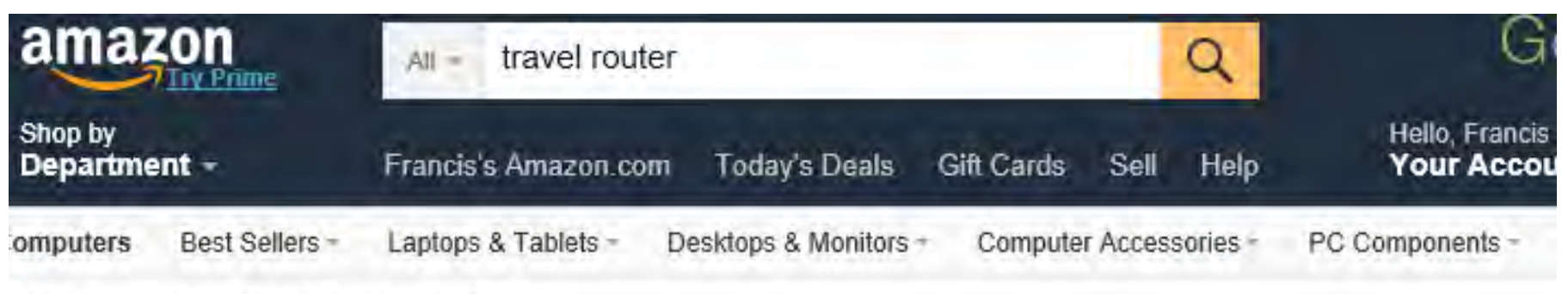

Back to search results for "travel router"

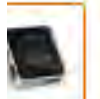

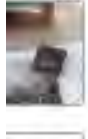

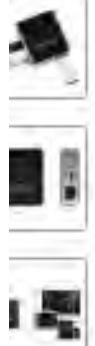

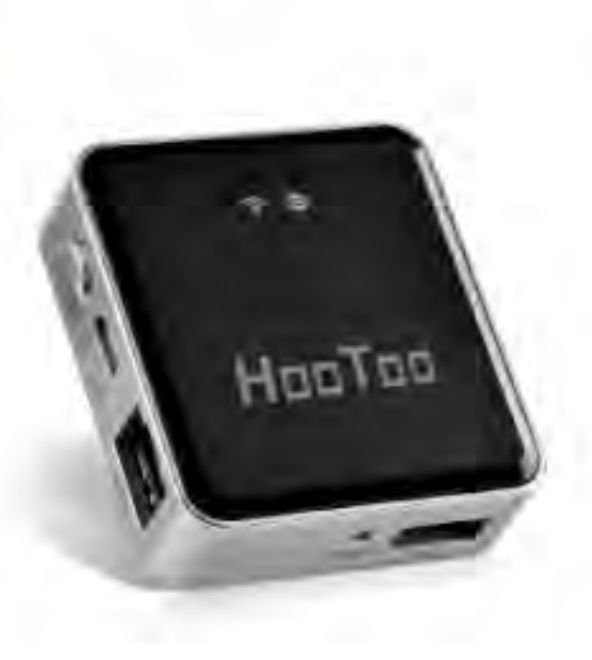

HooToo TripMate Nano Wireless N Pocket Travel Router by HooToo

 $\frac{1}{2}$   $\frac{1}{2}$   $\frac{1}{2}$   $\frac{1}{2}$   $\frac{1}{2}$   $\frac{1}{2}$   $\frac{1}{2}$   $\frac{1}{2}$  customer reviews 258 answered questions

List Price: \$39.99 Price: \$18.99 & FREE Shipping on orders over \$35. **Details** You Save: \$21.00 (53%)

In Stock Sold by Sunvalleytek and Fulfilled by Amazon.

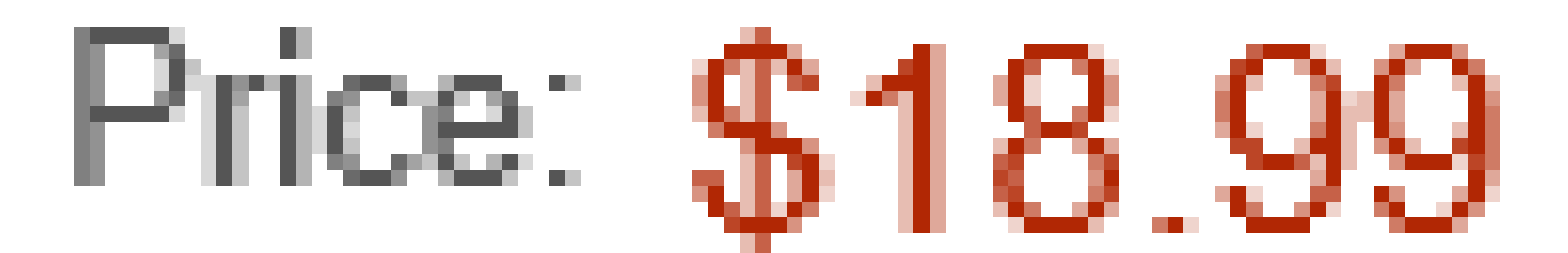

• [http://www.worksmartandtravel.com/2015](http://www.worksmartandtravel.com/2015/use-chromecast-in-your-hotel-room/) /use-chromecast-in-your-hotel-room/

• The D-Link DIR-510L travel router has "Wireless Internet Service Provider" capability. See http://www.pcworld.com/article/2150802/ [d-link-dir-510l-travel-router-review-fast](http://www.pcworld.com/article/2150802/d-link-dir-510l-travel-router-review-fast-and-flexible-this-ones-a-winner-all-around.html)and-flexible-this-ones-a-winner-allaround.html
# D-Link Systems Wi-Fi AC750 Portable Router and Charger (DIR-510L)

's & Accessories > Networking Products

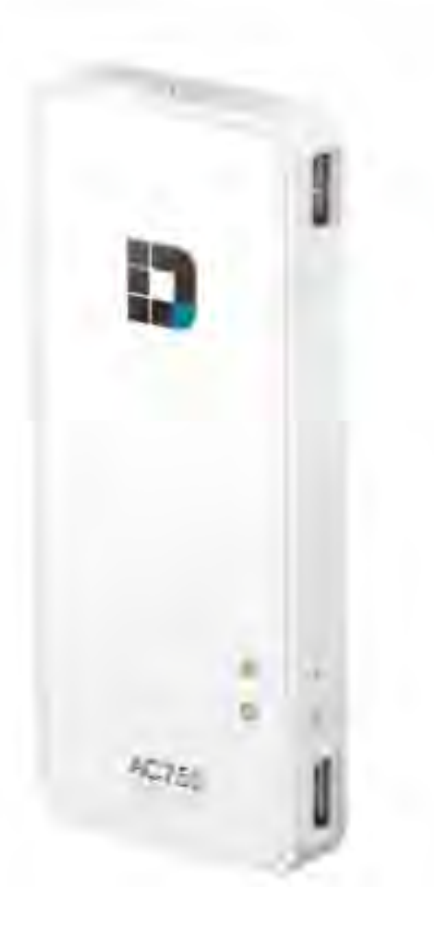

D-Link Systems Wi-Fi AC750 Portable Router and Charger (DIR-510L) by D-Link **THE TELEVITY** 106 customer reviews 31 answered questions

List Price: \$119.99 Price: \$82.32 & FREE Shipping. Details You Save: \$37.67 (31%)

#### In Stock.

Ships from and sold by Amazon.com. Gift-wrap available.

**A** Login to My Account Partners

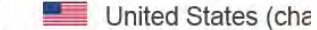

**TRENDNET** 

**For Business** 

For Home Buy Support

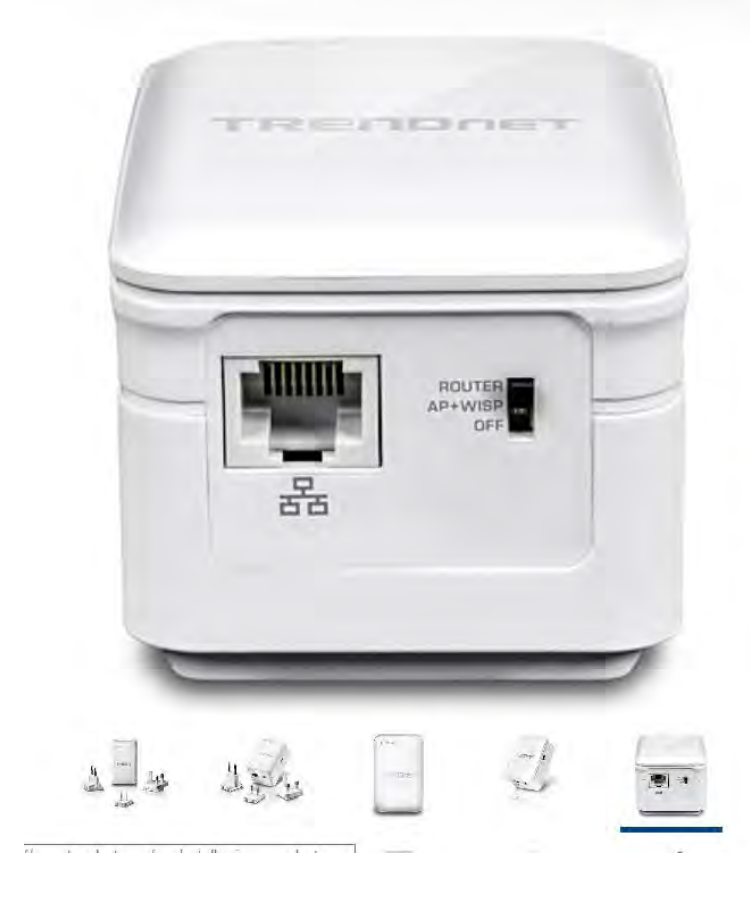

#### **AC750 Wireless Travel Router**

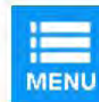

TEW-817DTR (Version v1.0R)

- Networks WiFi AC and N devices while on the go
- AC750: 433 Mbps WiFi AC + 300 Mbps WiFi N bands
- Share a single internet connection with multiple users
- · Router, Wireless ISP (WISP), Access Point, and Repeater mode
- Interchangeable power plugs: North America, Euro, and UK
- Pre-encrypted WiFi for your convenience

#### ADD TO CART

#### Watch product spotlight video:

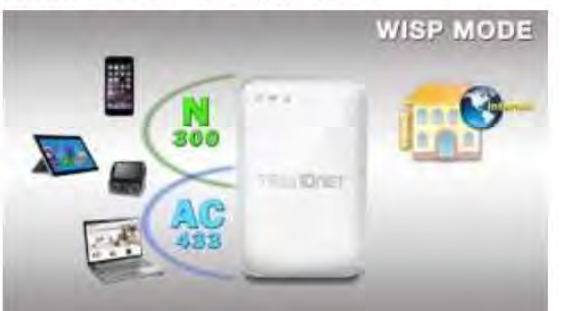

Router, Wireless ISP (WISP), Access Point, and Repeater mode: Interchangeable power plugs: North America, Euro, and UK Pre-encrypted WiFi for your convenience

**TRENDnet AC750 Wireless Travel** Router, WISP, Router, AP, Repeater Mode, North America/Euro/UK plugs, simultaneous dual band

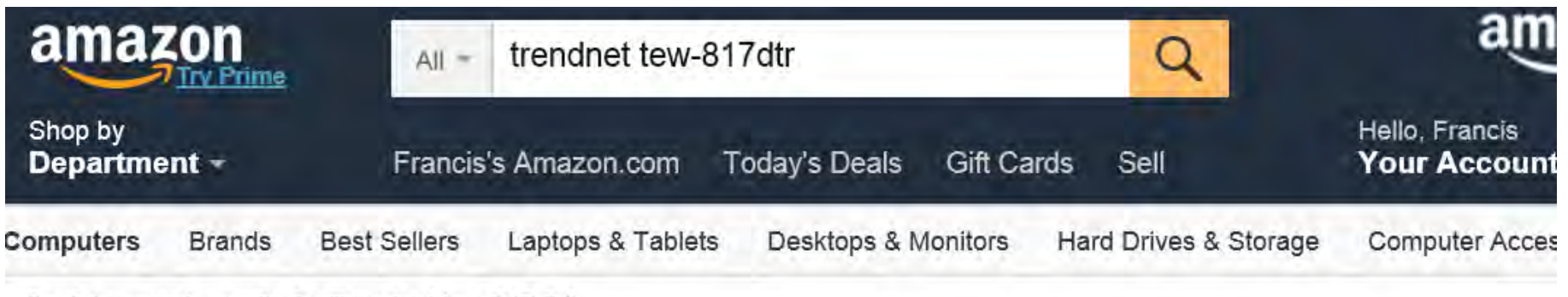

<sup>(</sup> Back to search results for "trendnet tew-817dtr"

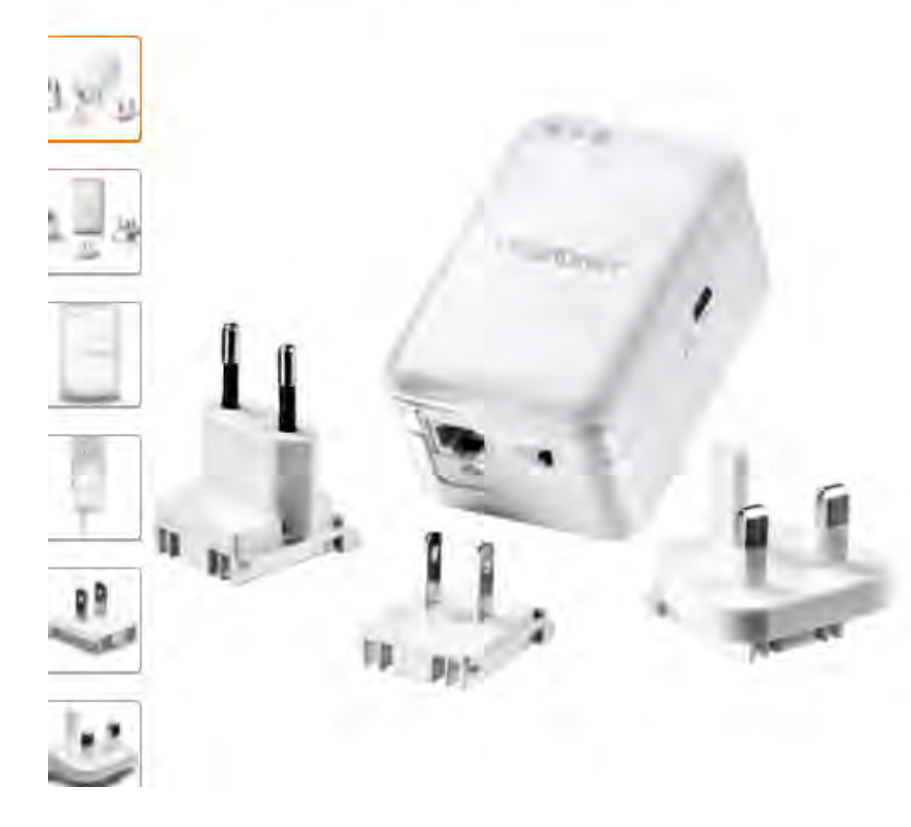

**TRENDnet AC750 Wireless Travel** Router, WISP, Router, AP, Repeater Mode, North America/Euro/UK plugs, simultaneous dual band by TRENDnet Be the first to review this item

Price: \$60.44 & FREE Shipping

#### In stock

Usually ships within 2 to 3 days. Ships from and sold by HPP Enterprises.

Estimated Delivery Date: June 8 - 11 when you choose Expedited at checkout.

Edimax BR-6208AC Wireless Concurrent Dual-band Router, 3 \* High Gain Antennas for Better Range, Easy Install as Router/Access Point/ Range Extender/Wi-Fi Bridge/WISP Multi-mode (White)

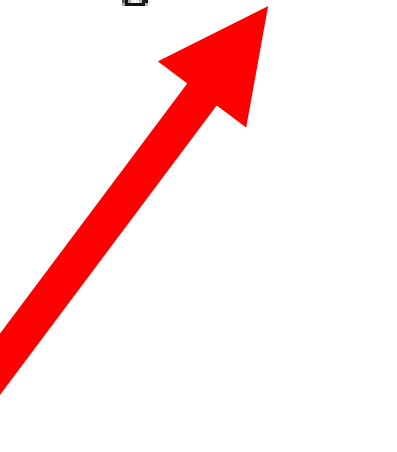

## **Option 3:**

#### **Use a "travel router" that does not have "Wireless Internet Service Provider" (WISP) capability.**

"Laptop 2" shares a public Internet connection with this "travel router". This "travel router" then connects "Laptop 1" to the Chromecast receiver

## **OPTION 3: USE A "TRAVEL ROUTER" THAT DOES NOT HAVE "WISP"**

• If you are travelling and you have 2 laptops OR 1 laptop and an Android or iOS tablet or cell phone, you can use "Internet Connection Sharing" on one laptop and a "travel router" to the Internet. Then you can use the other device to stream both local and Web-based content from the other device:

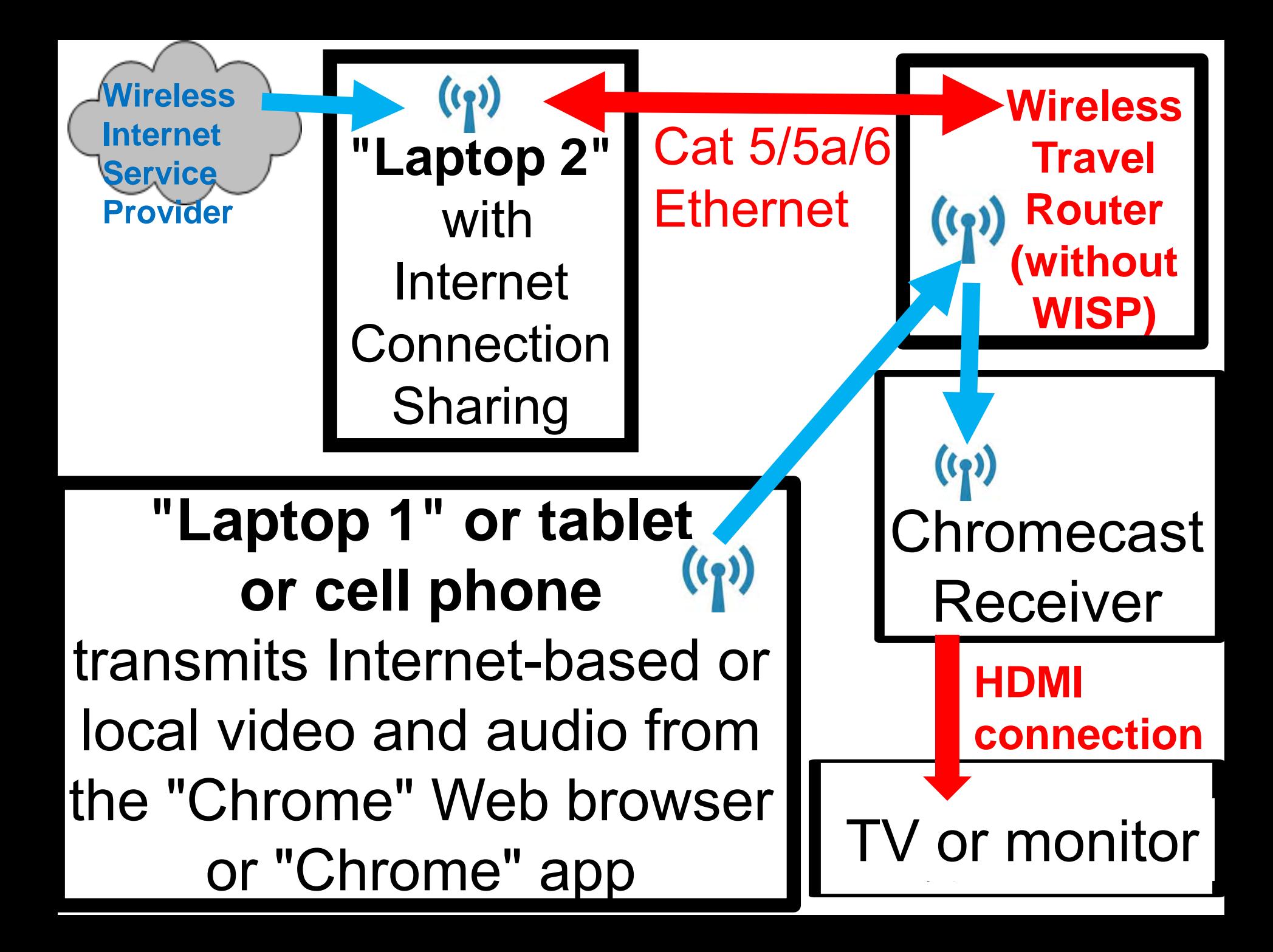

### **OPTION 3: USE A "TRAVEL ROUTER" THAT DOES NOT HAVE "WISP"**

- In other words, to use "Option 3", you need to have:
	- $\checkmark$  Chromecast device for connecting to TV in hotel room
	- $\checkmark$  Laptop 1 for running the Chrome browser
	- $\checkmark$  Laptop 2 for connecting to public Wi-Fi and doing "Internet Connection Sharing"
	- $\checkmark$  "Travel Router" wirelessly connected to the Laptop 1 and connected to Laptop 2 by means of wired Ethernet

## **OPTION 3: USE A "TRAVEL ROUTER" THAT DOES NOT HAVE "WISP"**

• For advice on setting up "Internet Connection Sharing" in the second laptop, see http://aztcs.org/meeting\_notes/winhardsi [g/wireless/InternetConnectionSharing.pdf](http://aztcs.org/meeting_notes/winhardsig/wireless/InternetConnectionSharing.pdf)

If you have multiple active SSIDs in an area, your computer will jump from one SSID to another SSID, depending on which one has the best radio signal strength or available bandwidth. This will happen if and when you move your computer around or when one SSID is busy with someone else using up all of its bandwidth.

- However, your Chromecast device will stubbornly continue to connect to the specific SSID of wireless access point of the wireless router that you originally set it up with.
- When your computer jumps to a different SSID, the streaming of video/audio to "Chromecast" will end.

- To stop your computer from jumping to another SSID:
- $\checkmark$  Make sure that the SSID that Chromecast is connected to has a checkmark for "Connect automatically"
- $\checkmark$  Make sure that all other SSIDs that your computer "sees" have" no checkmark for "Connect automatically"

• For a "Windows 7" computer, see [http://freewindowsvistatutorials.com/prev](http://freewindowsvistatutorials.com/prevent-windows-7-from-automatically-reconnecting-to-wireless-network-connections.php) ent-windows-7-from-automaticallyreconnecting-to-wireless-networkconnections.php

or

196 http://answers.microsoft.com/enus/windows/forum/windows\_7 [networking/how-to-disable-auto-wireless](http://answers.microsoft.com/en-us/windows/forum/windows_7-networking/how-to-disable-auto-wireless-connect-in-windows-7/52d33896-f356-4f9f-8390-79a686900cab)connect-in-windows-7/52d33896-f356- 4f9f-8390-79a686900cab

• For a "Windows 8" or "Windows 8.1" computer, see [http://www.eightforums.com/tutorials/529](http://www.eightforums.com/tutorials/52906-wireless-network-connect-automatically-start-stop.html) 06-wireless-network-connectautomatically-start-stop.html

• You might also wish to set the priority for the various SSIDs that your computer "sees":

See

[http://blog.laptopmag.com/change](http://blog.laptopmag.com/change-connection-priority-windows)connection-priority-windows

# **REFERENCES**

- http://allaboutchromecast.com/chromeca st-how-to-guide/comparison-of-5 [methods-for-streaming-local-media-files](http://allaboutchromecast.com/chromecast-how-to-guide/comparison-of-5-methods-for-streaming-local-media-files-to-chromecast/)to-chromecast/
- <http://zipso.net/chromecast-video-quality/>

# **Questions**